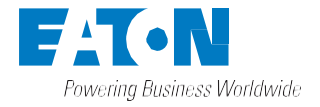

# **Felhasználói és telepítési útmutató**

# Eaton 91PS/93PS UPS 8–40 kW

P-164000493

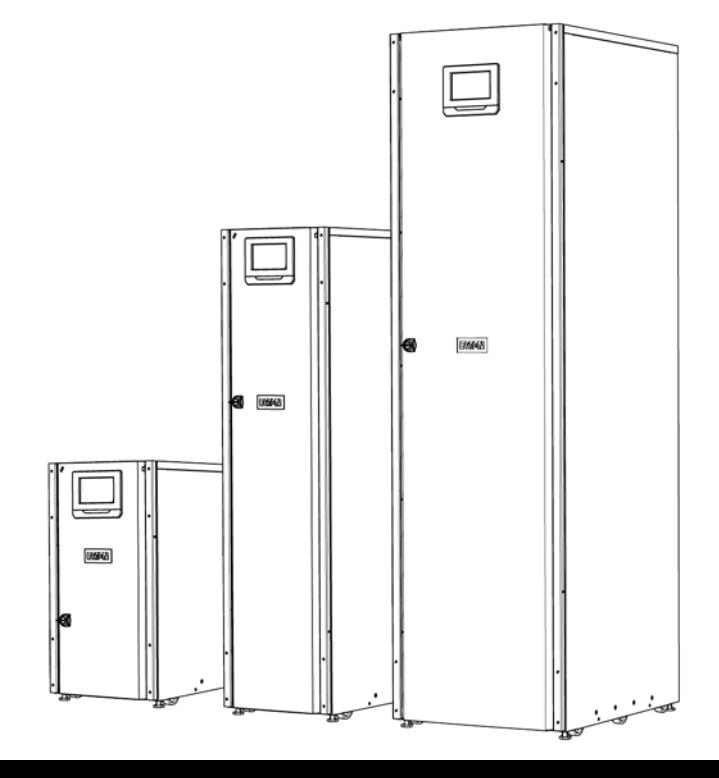

Copyright © 2018 Eaton Corporation plc. Minden jog fenntartva.

Ez az útmutató fontos instrukciókat tartalmaz, amelyeket, kérjük, tartson be az UPS, valamint az akkumulátorok telepítése és karbantartása során. Kérjük, olvassa el figyelmesen az előírásokat a készülék üzembe helyezését megelőzőleg, és őrizze meg jól az útmutatót, hogy az esetlegesen a későbbiekben felmerülő kérdéseire választ kapjon. Ez a termék háttérkörnyezeti felhasználásra készült, kereskedelmi és ipari területen. Az üzemzavarok megelőzése érdekében telepítési korlátozásokra vagy további intézkedésekre lehet szükség. Jelen használati útmutató tartalma a kiadó tulajdonát képezi. Az Eaton Corporation írásos engedélye nélkül, sem részben, sem egészben nem sokszorosítható. A kiadvány készítője gondosan ügyelt a tartalmi pontosságra, ennek ellenére az esetleges hibákért vagy hiányokért nem vállal felelősséget, és a változtatások jogát fenntartja. Mindennemű szerkesztési módosítás joga fenntartva. Jelen kézikönyv jogosulatlan sokszorosítása vagy továbbadása tilos.

#### **Eaton Power Quality Oy**

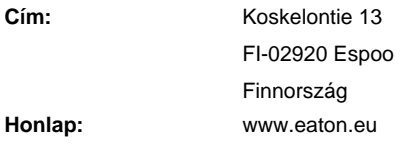

#### **Verziókövetés és jóváhagyások**

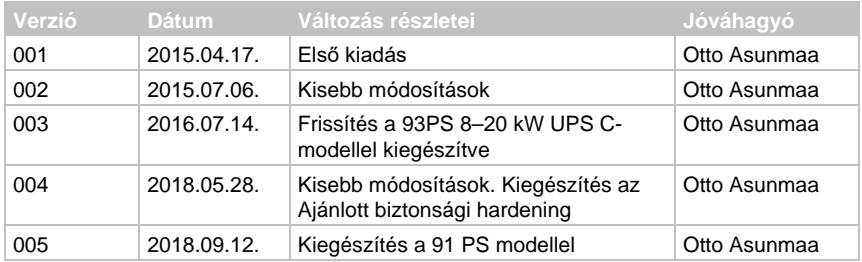

Eredeti utasítások \_X\_/ Az eredeti utasítások fordítása

# **Tartalomjegyzék**

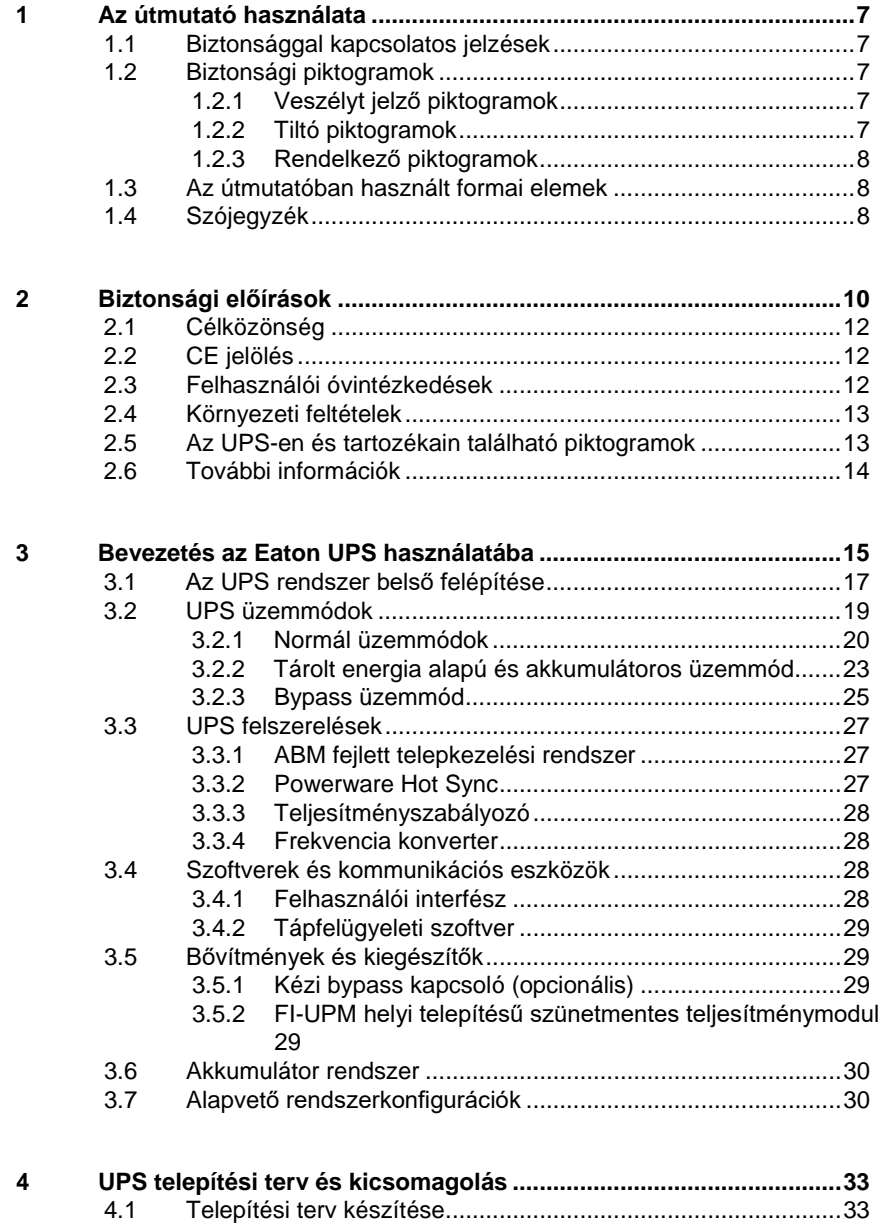

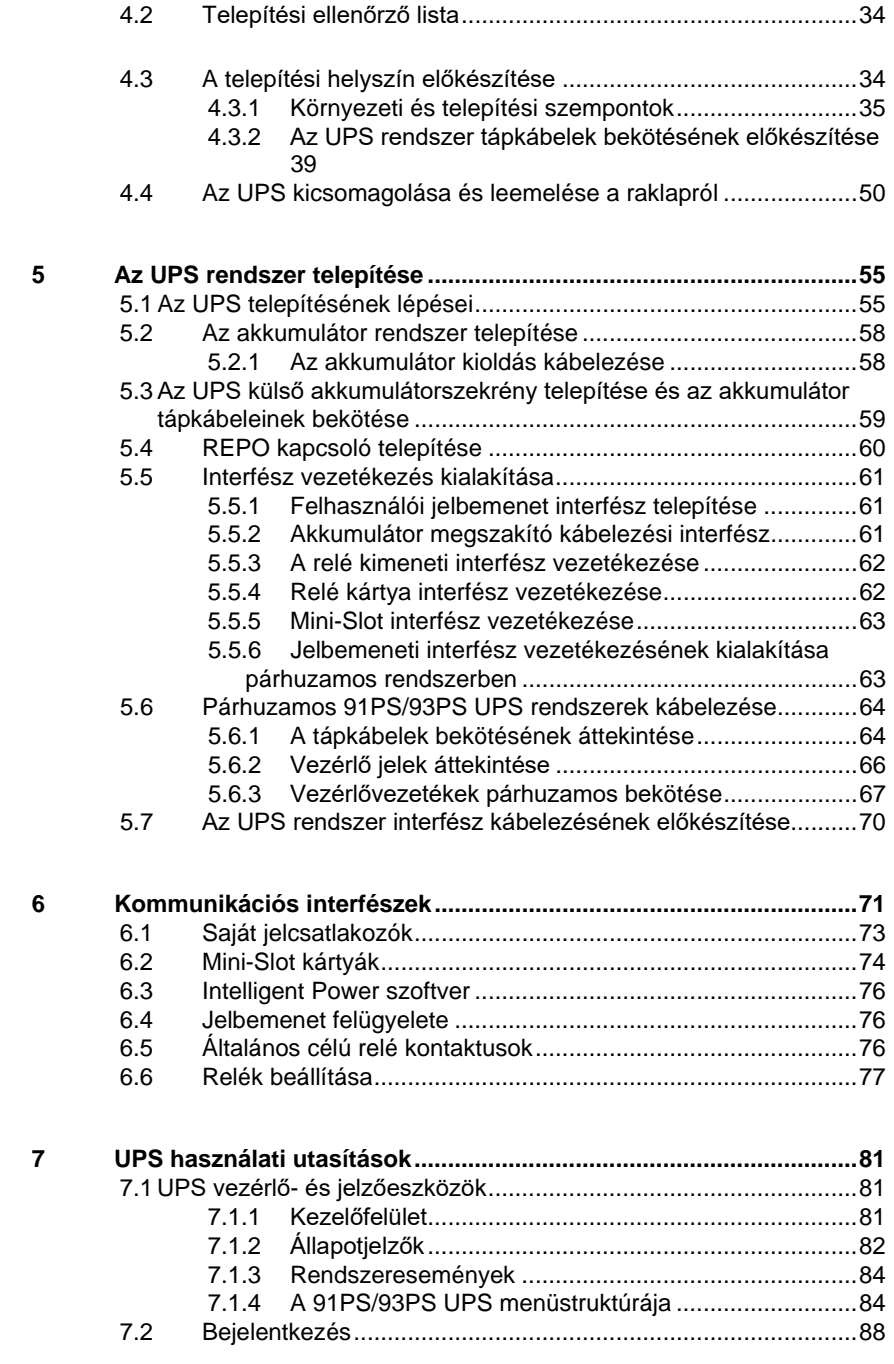

© Eaton Corporation plc 2018. Minden jog fenntartva. Verzió: 005 Dokumentum azonosító: P-164000493 4 (117)

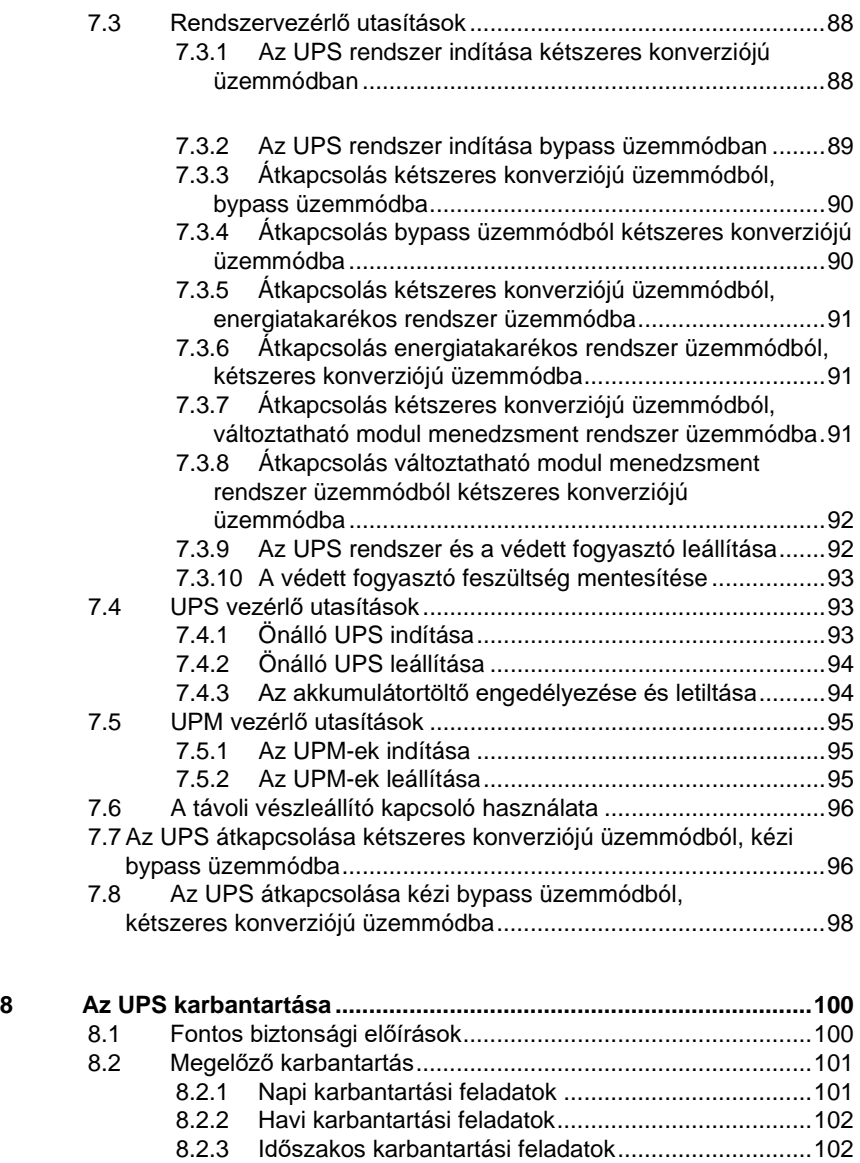

8.2.4 [Éves karbantartási feladatok.....................................102](#page-101-2) 8.2.5 Akkumulátor karbantartás [.........................................102](#page-101-3) 8.3 [Az elhasznált UPS vagy akkumulátorok újrahasznosítása.....103](#page-102-0) 8.4 Karbantartási oktatás [.............................................................105](#page-104-0)

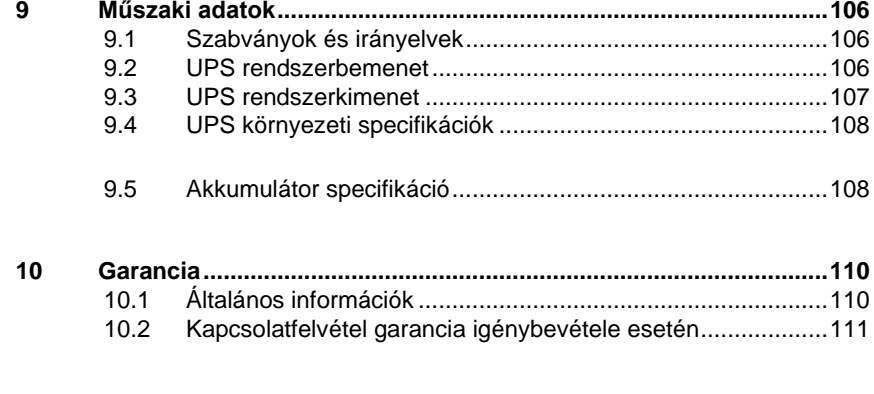

# **11 "A" MELLÉKLET: [Ajánlott biztonsági hardening irányelvek.........112](#page-111-0)**

© Eaton Corporation plc 2018. Minden jog fenntartva. Verzió: 005 Dokumentum azonosító: P-164000493 6 (117)

# **1 Az útmutató használata**

# <span id="page-6-0"></span>**1.1 Biztonsággal kapcsolatos jelzések**

Az alábbi táblázat összefoglalja a dokumentumban használt biztonsággal kapcsolatos jelzéseket.

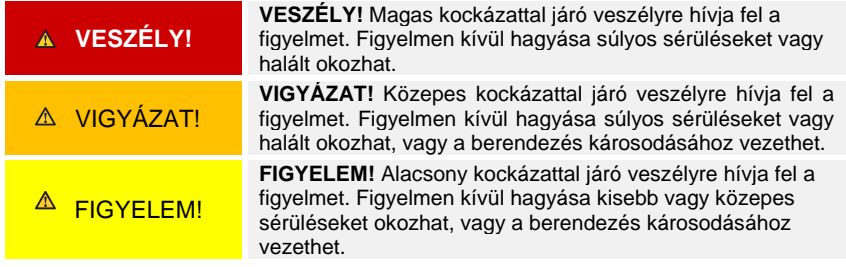

<span id="page-6-1"></span>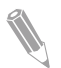

**Megjegyzés:** A megjegyzések fontos információkat és hasznos tippeket tartalmaznak az olvasó számára.

# **1.2 Biztonsági piktogramok**

### <span id="page-6-2"></span>**1.2.1 Veszélyt jelző piktogramok**

Ezek a jelölések valamilyen veszélyes körülményre vagy tevékenységre hívják fel a figyelmet. A piktogramok olyan helyzetre figyelmeztetnek, amelyek környezeti kárt vagy személyi sérülést okozhatnak.

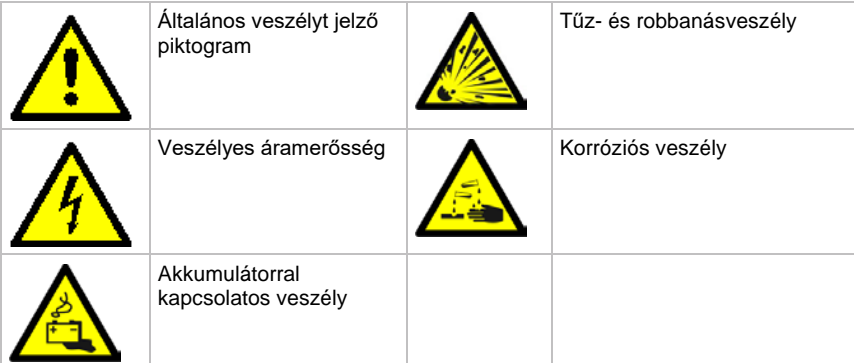

#### <span id="page-7-0"></span>**1.2.2 Tiltó piktogramok**

Ezeket a piktogramokat olyankor használjuk, ha valamilyen tevékenység nem végezhető az adott helyen.

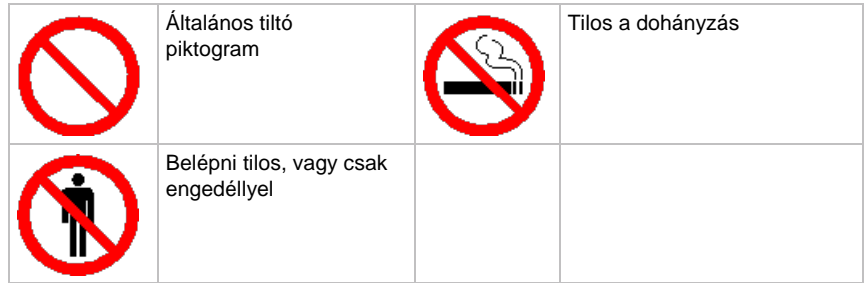

#### <span id="page-7-1"></span>**1.2.3 Rendelkező piktogramok**

Ezeket a piktogramokat olyankor használjuk, ha valamilyen teendőt el kell végezni az adott helyen.

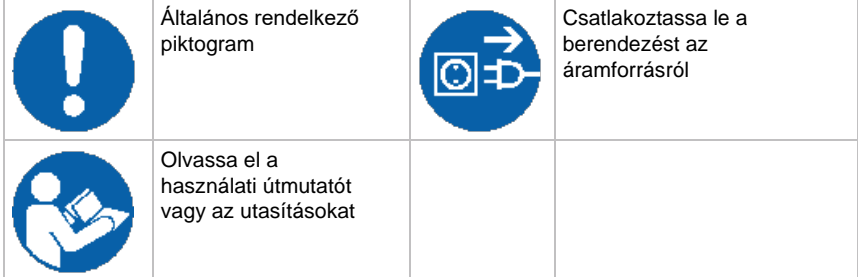

# <span id="page-7-2"></span>**1.3 Az útmutatóban használt formai elemek**

Ez a dokumentum az alábbi tipográfiai jelöléseket használja:

- Az útmutató **félkövér betűtípust** használ a leíró részekben szereplő fontosabb fogalmak, a folyamatokhoz tartozó kulcsszavak, valamint a menüopciók kiemelésére, valamint olyan parancsokat vagy opciókat jelöl, amelyeket beviteli mezőkbe kell beírni.
- A *dőlt betűtípus* megjegyzéseket és új fogalmakat jelöl, ott, ahol meghatározásukra sor kerül.
- A **kijelzőn használt betűtípus** olyan információkat jelöl, amelyek a kijelzőn vagy LCD-n jelennek meg.

# <span id="page-8-0"></span>**1.4 Szójegyzék**

Az Eaton dokumentációk az alábbi rövidítéseket alkalmazzák az Eaton UPS termékek vagy alkatrészeik jelölésére:

*1. táblázat: Rövidítések jegyzéke*

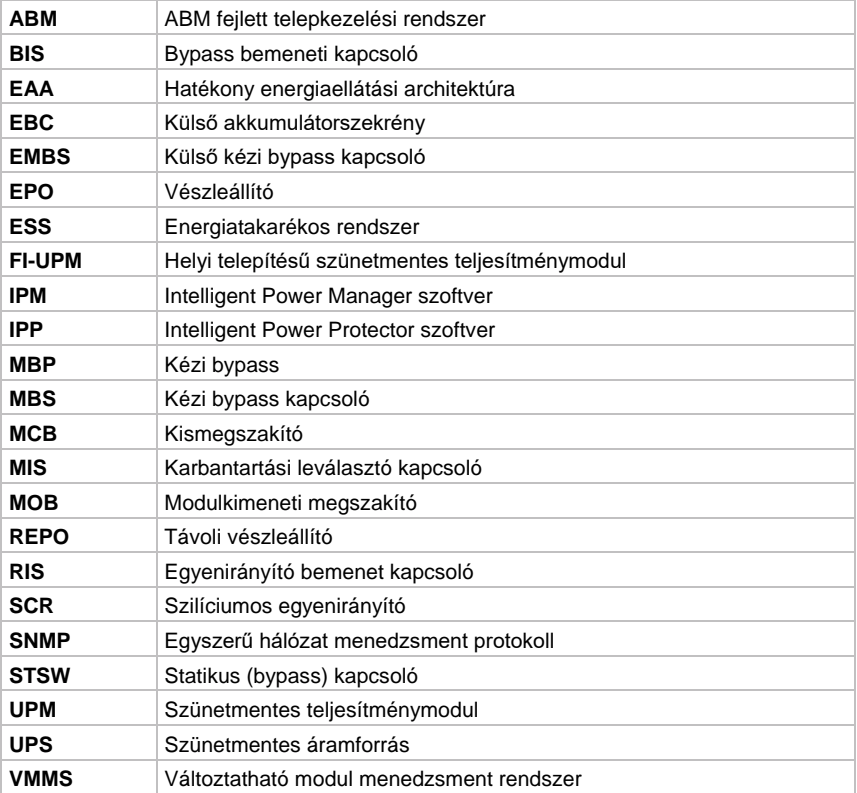

# <span id="page-9-0"></span>**2 Biztonsági előírások**

#### **VESZÉLY!**

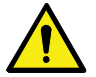

Fontos biztonsági előírások Kérjük, őrizze meg az utasításokat!

Ez az útmutató fontos utasításokat tartalmaz, amelyeket, kérjük, tartson be az UPS, valamint az akkumulátorok telepítése, üzemeltetése és karbantartása során. Kérjük, olvassa el figyelmesen az előírásokat a készülék üzembe helyezését megelőzőleg. Őrizze meg jól a használati útmutatót, [hogy a](http://www.eaton.eu/)  [későbbiekben esetlegesen felmerülő kérdéseire választ kapjon. Az előírások](http://www.eaton.eu/)  [letölthetők a www.eaton.eu/91psand93ps](http://www.eaton.eu/) oldalról.

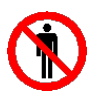

#### **VESZÉLY!**

Az UPS belsejében végzett műveleteket csak hivatalos Eaton Ügyfélszolgálati Szervizmérnök, vagy az Eaton által felhatalmazott más szakképzett szervizmérnök végezheti el. Az UPS belsejében nincsenek a felhasználó által javítható alkatrészek.

Az UPS üzemeltethető az elektromos hálózatról, akkumulátorról vagy áthidaló áramforrásról. A berendezés olyan alkatrészekből épül fel, amelyek nagy áramerősséget és feszültséget továbbítanak. A megfelelően telepített burkolat földelt, és IP20, áramütéssel, illetve idegen tárgyakkal szembeni védelmet biztosít. Az UPS mindazonáltal egy bonyolult áramellátó rendszer, ezért telepítését és szervizelését kizárólag megfelelően képesített személyek végezhetik.

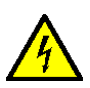

#### **VESZÉLY!**

Az UPS rendszer életveszélyes feszültség alatt van. A javítást és a karbantartást csak arra felhatalmazott személy végezheti. Az UPS belsejében nincsenek a felhasználó által javítható alkatrészek.

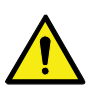

#### **VIGYÁZAT!**

Az UPS áramellátását saját áramforrások (akkumulátorok) biztosítják. Előfordulhat, hogy a kimeneti csatlakozók akkor is áram alatt maradnak, miután leválasztotta az UPS-t a váltóáramú forrásról. Az áramütés veszélyének csökkentése érdekében, az UPS-t egy szabályozott hőmérsékletű és páratartalmú, az elektromosságot vezető szennyeződésektől mentes, beltéri környezetben telepítse!

A környezeti hőmérséklet nem haladhatja meg a 40 °C-ot. Ne üzemeltesse az UPS-t víz közelében vagy túlzottan magas páratartalom mellett (maximum 95%). A rendszert nem kültéri használatra tervezték.

Telepítési vagy karbantartási műveletek előtt győződjön meg arról, hogy minden váltóáramú és egyenáramú áramforrást leválasztott. A rendszer áramellátását több áramforrás is biztosíthatja. Ügyeljen arra is, hogy a rendszer földelése (PE) folyamatos legyen.

Párhuzamos rendszerben, a kimeneti csatlakozók akkor is áram alatt maradhatnak, ha az UPS-t kikapcsolja.

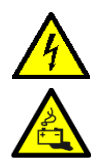

**VIGYÁZAT!**

Az akkumulátorok rövidzárlatakor keletkező nagy erősségű áram égési sérülést vagy áramütést okozhat. Tartsa be az óvintkézkedéseket.

Veszélyes áramerősség! Ne módosítsa az akkumulátor kábelezését vagy csatlakozóit. A vezetékezés módosításának megkísérlése sérülést okozhat.

Ne nyissa fel az akkumulátorokat, és ne sértse meg a burkolatot. A kiszabaduló elektrolit a bőr vagy a szem sérülését, illetve mérgezést okozhat.

Az akkumulátorokban MAGAS FESZÜLTSÉG lehet, illetve a telepek KORROZÍV, MÉRGEZŐ és ROBBANÁSVESZÉLYES anyagokat tartalmazhatnak. Az akkumulátor string miatt a kimeneti aljzatok akkor is magas feszültséget hordozhatnak, ha a váltóáramú áramforrás nincs csatlakoztatva az UPS-hez. Kérjük, olvassa el figyelmesen a leállítással kapcsolatos utasításokat.

**FONTOS:** Előfordulhat, hogy az akkumulátor több párhuzamos stringből épül fel. Telepítés előtt minden stringet válasszon le.

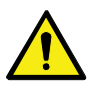

#### **FIGYELEM!**

Az akkumulátorok telepítését és javítását csak az akkumulátorokat és a szükséges óvintézkedéseket jól ismerő, szakképzett szervizmérnök végezheti. Ne engedje, hogy illetéktelen személyek az akkumulátorhoz nyúljanak. Az akkumulátorok telepítését vagy cseréjét megelőzőleg olvasson el minden a megfelelő kezelésre vonatkozó figyelmeztetést és megjegyzést. Ne válassza le az akkumulátorokat, amíg az UPS akkumulátoros üzemmódban van.

Az akkumulátorok cseréjekor, az UPS első üzembehelyezésekor telepített számú és típusú akkumulátorokat alkalmazzon. Részletesebb utasításokat az UPS berendezésen talál.

Az akkumulátor kapcsok bekötése vagy leválasztása előtt válassza le az akkumulátort töltő energiaforrást a megfelelő akkumulátor-megszakítók megnyitásával.

Vizsgálja meg, hogy az akkumulátor nem lett-e véletlenül földelve. Ha igen, válassza le az áramforrást a földelésről. A földelt akkumulátor bármely részének megérintése áramütést okozhat. Az áramütés veszélyét csökkentheti, ha megszünteti a földkapcsolatot az akkumulátorok telepítése vagy karbantartása előtt.

Az akkumulátorokat a helyi hulladékkezeléssel kapcsolatos törvényi előírásoknak megfelelően ártalmatlanítsa. Ne dobja az akkumulátorokat tűzbe. Nyílt láng hatására, az akkumulátorok felrobbanhatnak.

Az UPS ajtaját mindig tartsa zárva, az előlapok pedig maradjanak a helyükön, hogy a rendszert hűtő levegő megfelelő áramlása biztosítva legyen, és a munkatársak ne legyenek közvetlenül kitéve az egység belsejében lévő veszélyes feszültségnek.

Ne telepítsen, illetve üzemeltessen UPS rendszereket gáz vagy elektromos hőforrások közelében. Gondoskodjon róla, hogy a működési környezet mindig megfeleljen a jelen útmutatóban megadott paramétereknek.

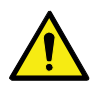

#### **FIGYELEM!**

Ügyeljen rá, hogy az UPS környezete mindig rendezett, tiszta és felesleges nedvességtől mentes maradjon.

Olvasson el figyelmesen a rendszer borításán szereplő minden VESZÉLYT JELZŐ, FIGYELMEZTETŐ és FIGYELEMRE intő üzenetet.

# <span id="page-11-0"></span>**2.1 Célközönség**

A dokumentum elolvasását a következő célközönségnek ajánljuk:

- Az UPS telepítését megtervező és végrehajtó személyek
- Az UPS használói

A dokumentum különböző útmutatásokat tartalmaz a leszállított UPS ellenőrzésére, valamint az UPS telepítésére és működtetésére vonatkozólag.

A dokumentum megfelelő értelmezéséhez alapvető ismeretekkel kell rendelkeznie az olvasónak az elektromossággal, a kábelezéssel, az elektromos alkatrészekkel és az elektromos kapcsolási ábrák jelöléseivel kapcsolatban. A dokumentum nemzetközi közönségnek készült.

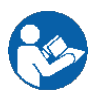

#### **FIGYELEM!**

Az UPS beüzemelését, illetve működtetését megelőzően olvassa el az útmutatót.

# <span id="page-11-1"></span>**2.2 CE jelölés**

A termék, a következő európai irányelveknek megfelelő CE jelölésekkel rendelkezik:

- Kisfeszültségű berendezések 2014/35/EU LVD irányelve (biztonság)
- Elektromágneses összeférhetőség 2014/30/EU EMC irányelve
- 2011/65/EU RoHS irányelv

Ha az UPS-ekre vonatkozó EN 62040-1 (biztonság), EN 62040-2 (EMC) és EN 50581 (RoHS) harmonizált szabványokról és irányelvekről megfelelőségi igazolásra lenne szüksége, látogasson el a *[www.eaton.eu](http://www.eaton.eu/)* honlapra, vagy lépjen kapcsolatba az Önhöz legközelebbi Eaton kirendeltséggel vagy szerződéses partnerrel.

# <span id="page-11-2"></span>**2.3 Felhasználói óvintézkedések**

A felhasználó kizárólag az alábbi műveleteket végezheti:

- Az UPS indítása és leállítása, kivéve az üzembe helyezéskor végzett első indítást.
- Az LCD kezelőfelület és a kézi bypass kapcsoló (MBS) használata.
- Opcionális kommunikációs modulok és szoftvereik használata.

Mindig tartsa be a biztonsági előírásokat, és csak a dokumentumban leírt műveleteket hajtsa végre. Bármely utasítás figyelmen kívül hagyása veszélyeztetheti a felhasználó testi épségét vagy a fogyasztó áramellátásának nem kívánt megszakadásához vezethet.

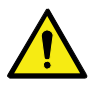

#### **VESZÉLY!**

A Mini-Slotok fedőlapjait és a kézi bypass kapcsoló (MBS) fedőlemezét tartó csavarokon kívül semmilyen más csavart ne lazítson ki az egységben. Az áramütés veszélyének figyelmen kívül hagyása végzetes következményekkel járhat.

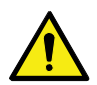

#### **FIGYELEM!**

A 8-40 kW-os modellek emissziós szempontból C2 UPS terméknek, immunitás szempontjából C3 UPS terméknek minősülnek. Az UPS lakókörnyezetben, kereskedelmi egységben vagy ipari környezetben is elhelyezhető. Háztartási használat esetén, a termék interferenciát okozhat a rádióvételben. Ilyenkor szükség lehet arra, hogy a felhasználó kiegészítő óvintézkedésekkel védekezzen ez ellen.

# <span id="page-12-0"></span>**2.4 Környezeti feltételek**

Az UPS-t az ebben az útmutatóban szereplő ajánlásoknak megfelelően kell telepíteni. Soha ne telepítsen UPS-t légmentesen zárt helyiségbe, gyúlékony gázok környezetébe, vagy a környezeti működési feltételeknek nem megfelelő helyre.

Ha az UPS üzemi környezete túl poros, a berendezés károsodhat, vagy működésében zavar keletkezhet. Mindig védje az UPS-t a külső időjárási körülményektől és a napsugárzástól. A belső akkumulátor csoport minél hosszabb élettartamának biztosítása érdekében, a működési hőmérséklet tartományt +20 °C és +25 °C között ajánlott tartani.

#### **VIGYÁZAT!**

Töltés, csepptöltés, kisütés és túltöltés esetén, az ólom-savas és NiCd akkumulátorokból hidrogén és oxigén gáz távozik a környező légtérbe. Ha a hidrogén koncentrációja meghaladja a 4 (V/V)%-ot a levegőben, akkor robbanásveszélyes gázkeverék fejlődhet. Az UPS üzemeltetési hely szellőzésének kialakításakor gondoskodjon a megfelelő légáramlási sebesség biztosításáról.

# <span id="page-12-1"></span>**2.5 Az UPS-en és tartozékain található piktogramok**

Az UPS-en és tartozékain az alábbi példákban bemutatott piktogramok szerepelnek. A piktogramok fontos tudnivalókról tájékoztatják a felhasználókat.

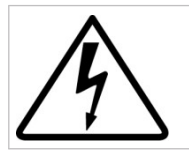

ÁRAMÜTÉS VESZÉLYE

Áramütés veszélyét jelzi. Olvassa el a jelhez kapcsolódó figyelmeztetést.

**E**T.N

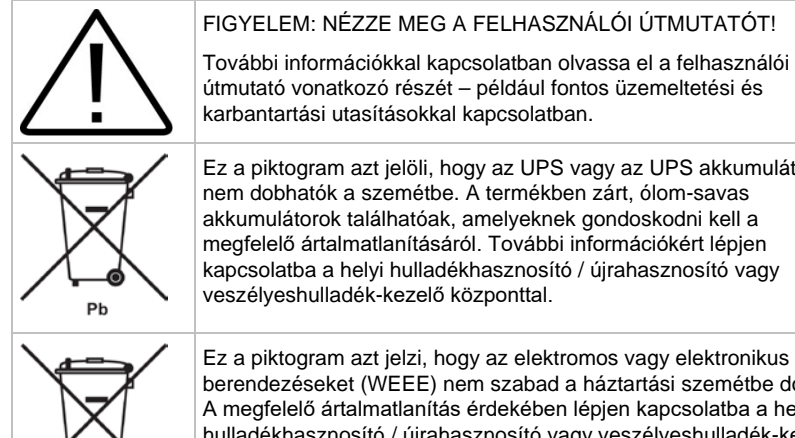

karbantartási utasításokkal kapcsolatban. Ez a piktogram azt jelöli, hogy az UPS vagy az UPS akkumulátorok nem dobhatók a szemétbe. A termékben zárt, ólom-savas akkumulátorok találhatóak, amelyeknek gondoskodni kell a megfelelő ártalmatlanításáról. További információkért lépjen kapcsolatba a helyi hulladékhasznosító / újrahasznosító vagy veszélyeshulladék-kezelő központtal.

Ez a piktogram azt jelzi, hogy az elektromos vagy elektronikus berendezéseket (WEEE) nem szabad a háztartási szemétbe dobni. A megfelelő ártalmatlanítás érdekében lépjen kapcsolatba a helyi hulladékhasznosító / újrahasznosító vagy veszélyeshulladék-kezelő központtal.

# <span id="page-13-0"></span>**2.6 További információk**

Az UPS-sel és az akkumulátorszekrénnyel kapcsolatos bármilyen kérdés esetén forduljon a gyártó helyi képviseletéhez vagy felhatalmazott forgalmazójához. Hivatkozzon a berendezés típus azonosítójára és sorozatszámára.

Ha az alábbiakkal kapcsolatban segítségre van szüksége, lépjen kapcsolatba helyi szervizképviseletével:

- első üzembe helyezés időpontjának megválasztása
- regionális képviseletek címei és telefonszámai
- a használati útmutatóban szereplő bármilyen információval kapcsolatos kérdés
- bármilyen, az útmutatóban nem megválaszolt kérdés

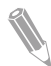

**Megjegyzés:** A telepítés helyigényével, a biztonságos üzemeltetéssel és munkával kapcsolatos további információkért lásd az IEC 62485-2: Másodlagos akkumulátorokkal és az akkumulátorok telepítésével kapcsolatos biztonsági követelményeket.

# <span id="page-14-0"></span>**3 Bevezetés az Eaton UPS használatába**

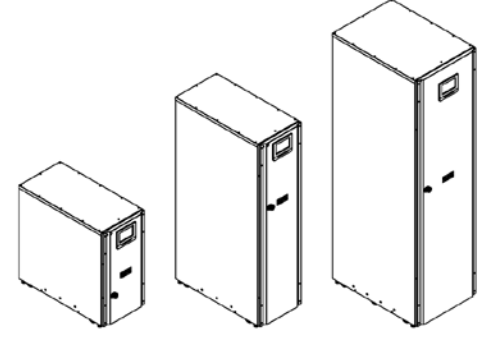

*1. ábra 15/20 kW C-modell keret, 15/20 kW alap keret és 30/40 kW keret*

Az Eaton® 91PS/93PS szünetmentes áramforrás (UPS), egy valódi online, folyamatos készenlétet biztosító, transzformátor nélküli, kétszeres konverziójú, félvezetős egyfázisú (91PS) vagy háromfázisú (93PS) rendszer, amely kondicionált és szünetmentes váltóáramú tápellátást biztosít a védett fogyasztónak és megvédi a berendezést az áramkimaradásoktól.

Az UPS segítségével megelőzhető, hogy váratlan áramellátási problémák miatt értékes elektronikai információk vesszenek el, valamint minimálisra csökkenthető a berendezés állásideje, illetve a termelő berendezés károsodása.

Az Eaton UPS folyamatosan felügyeli a bejövő elektromos áramot, és kiegyenlíti a feszültségingadozásokat, a feszültségtüskéket, a feszültségletöréseket, illetve minden olyan rendellenességet, amelyek a közüzemi elektromos hálózati ellátásban előfordulhatnak. Az UPS rendszer – egy épület elektromos hálózatába beépítve – képes az érzékeny elektronikai berendezések megbízható működéséhez szükséges tiszta és állandó energiaellátást biztosítani. Részleges vagy teljes feszültség-kimaradások, illetve más áramkimaradások esetén, a biztonságos működés érdekében, az akkumulátorok szükség-áramellátást biztosítanak.

Az UPS rendszer egy külön, szabadon álló szekrényben kapott helyett, amelynek ajtaja mögött egy biztonsági borítás véd a veszélyes áramerősséggel szemben. Minden UPS szekrény egy központi statikus bypass rendszerkapcsolóval rendelkezik. A statikus bypass névleges teljesítmények lehetséges értékei a 91 PS esetében 15 kW és 30 kW, a 93PS esetén pedig 20 kW és 40 kW lehetnek. A statikus bypass méretét az UPS rendszer teljesítmény függvényében válassza meg. Ha például a jövőben szükségessé válik az UPS teljesítmény növelése, akkor az UPS bypass névleges teljesítményét is annak megfelelően kell megválasztani. Ezen felül, egy párhuzamos rendszerben, az összes UPS szekrény bypass névleges teljesítmény értéknek egyeznie kell.

Az Eaton 91PS/93PS kimeneti teljesítmény értékei a 15 kW vagy 20 kW névleges teljesítményű szünetmentes teljesítménymoduloktól (UPM-ektől) függenek. A 91PS/93PS rendszer C-modellként is kapható, amely a 91PS/93PS UPS 15/20 kW keretének elektromos részét az akkumulátor kamra nélkül tartalmazza.

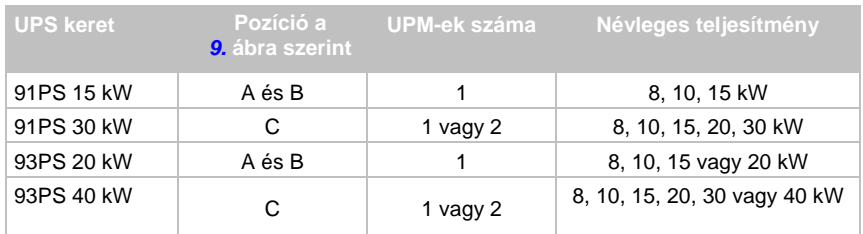

Egy UPM modul egyenirányítóból, inverterből, akkumulátor konverterből és független vezérlőkből áll. Minden egyes UPM képes más teljesítménymoduloktól független működésre is.

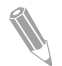

**Megjegyzés:** Az üzembe helyezés és a működés ellenőrzését kizárólag felhatalmazott Eaton Ügyfélszolgálati Szervizmérnök vagy más, az Eaton által arra felhatalmazott szakképzett szervizmérnök végezheti, máskülönben a garanciális feltételek (lásd *[10.](#page-109-0)* fejezet) érvényüket vesztik. Ez a szolgáltatás az UPS értékesítési szerződés részét képezi. Lépjen kapcsolatba időben a szervizzel (körülbelül két héttel a tervezett üzembe helyezés előtt), és foglalja le a kívánt időpontot.

### <span id="page-15-0"></span>**3.1 Az UPS rendszer belső felépítése**

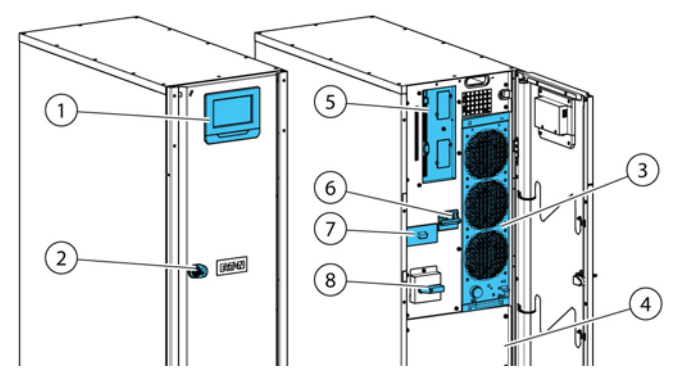

*2. ábra: A 15/20 kW normál és C-modell keretek belső felépítése*

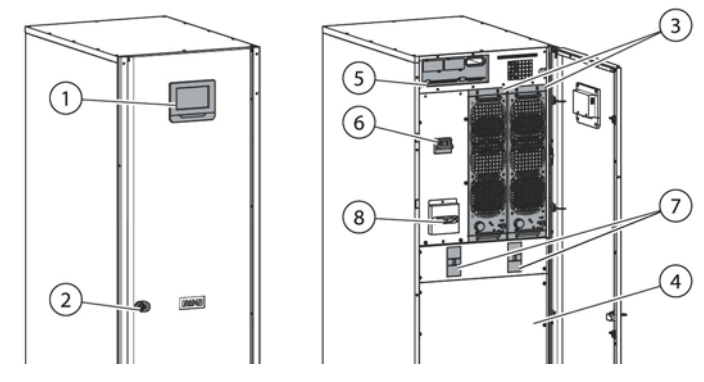

*3. ábra: A 30/40 kW keret belső felépítése*

- 
- 
- 
- *4. Belső akkumulátor (a Cmodell nem tartalmazza)*
- *5. Kommunikációs terület*
- *1. Kezelőfelület 6. Bemeneti kapcsoló (opcionális régiótól függően)*
- *2. Ajtókilincs 7. Akkumulátor megszakító belső akkumulátorokhoz \**
- *3. Teljesítménymodul (UPM) 8. Kézi bypass kapcsoló (opcionális)*
	- *\* A C-modellben, külső akkumulátorok számára*

Az UPS szekrényben található rendszerszintű statikus bypass határozza meg az UPS elérhető kimeneti teljesítményét. A statikus bypass áramköre egy sorba kapcsolt statikus kapcsolóból és egy visszatáplálást gátló leválasztó eszközből áll. Ezen felül tartozik hozzá egy rendszerszintű vezérlő egység, amely folyamatosan felügyeli, hogy mekkora áramerősség halad át a bypass áramkörön keresztül, illetve hogy mekkora áramerősség éri az UPS bemenetét. Az átkapcsolások statikus bypass üzemmódba zökkenőmentesen mennek végbe, és szükség esetén (például a rendszer tartósabb túlterheléskor), automatikusan hajtja végre őket a rendszer.

Minden UPM teljesítménymodul tartalmaz egyenirányítót, akkumulátor konvertert, invertert, valamint független vezérlést. Minden egyes UPM képes más teljesítménymoduloktól függetlenül is működni, és megosztani a terhelést.

Ezen felül, a rendszerhez választható egy gyárilag beépített, UPS-en belüli kézi bypass kapcsoló bővítmény is.

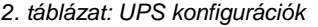

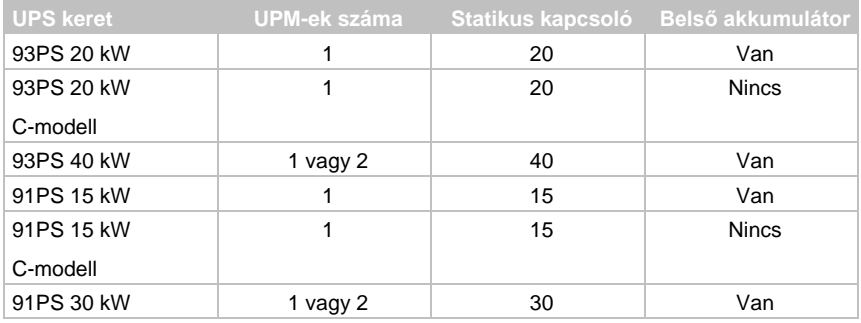

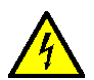

#### **VIGYÁZAT!**

Az akkumulátor áramkörében mindaddig veszélyes áramerősség lehet, amíg nincs leválasztva a külső akkumulátoros áramforrásról.

A 30/40 kW keretben a két UPM belülről párhuzamosított.

Az egyenirányító bemeneti kapcsoló és az akkumulátor megszakítók minden modellhez alapfelszereltségként járnak. A belső MBS opcionálisan rendelhető meg az összes modellhez.

Ha a hálózati táplálás megszakad vagy a *[9](#page-105-0)*. fejezetben megadott paramétereken kívülre kerül, akkor az UPS biztonsági akkumulátor táplálásra vált, hogy fenn tudja tartani a védett fogyasztó áramellátását egy adott időtartamig, vagy amíg a hálózati áramellátás visszatér. Tartósabb áramkimaradások esetén, az UPS lehetővé teszi, hogy igény szerint, át tudjon kapcsolni egy alternatív áramforrás rendszerre (például aggregátorra), vagy szabályos módon leállíthassa a védett fogyasztókat. Az UPS bypass, egy folyamatos készenlétet biztosító statikus kapcsolóból és egy visszatáplálásvédelmi leválasztó eszközből áll. Az összes modell bypass áramkörében egy belső olvadó betét is található. A visszatáplálás-védelmi és bypass olvadó betétek a statikus kapcsolóval sorba kapcsoltan helyezkednek el.

# <span id="page-18-0"></span>**3.2 UPS üzemmódok**

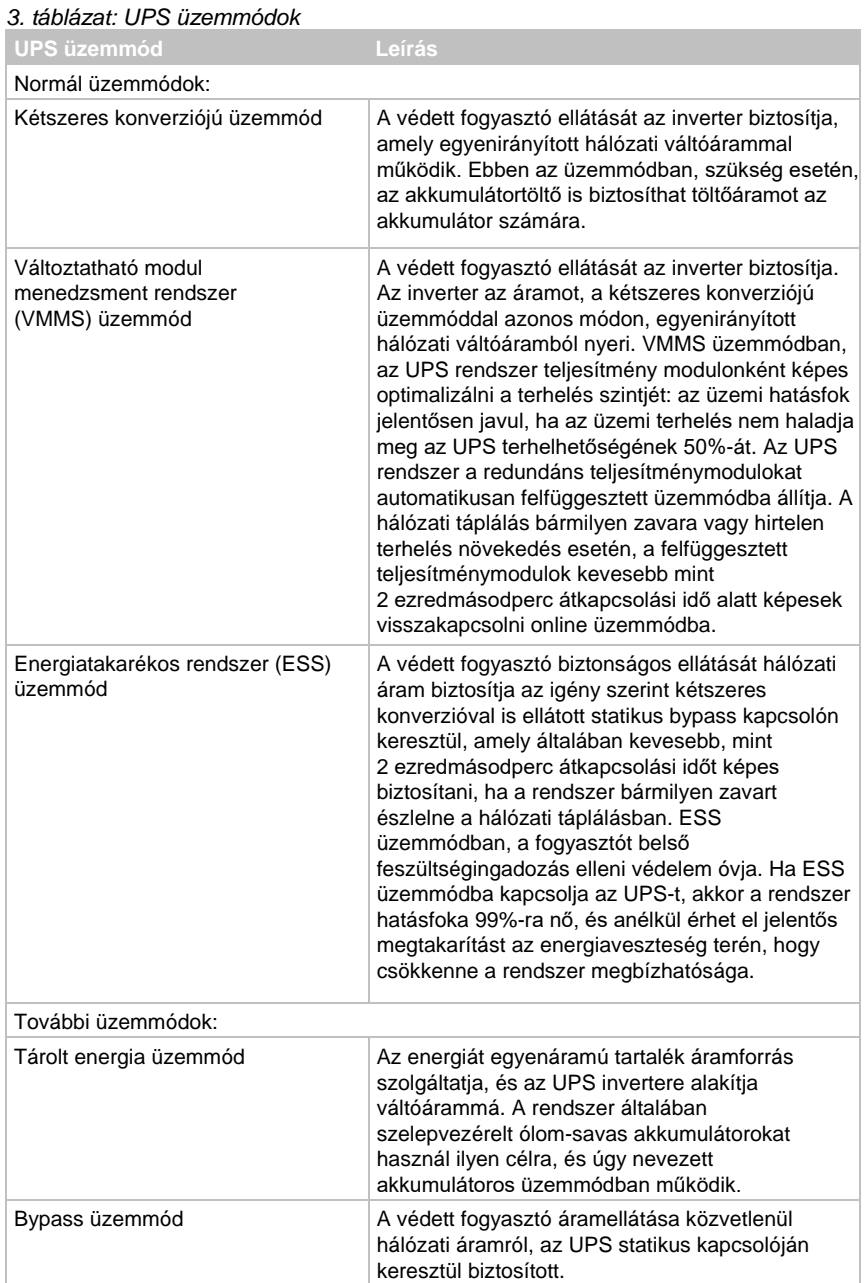

#### <span id="page-19-0"></span>**3.2.1 Normál üzemmódok**

Az UPS normál üzemmódja esetén a rendszer áramellátását a hálózati bemenet biztosítja. Ilyenkor az **Unit Online** (egység online) felirat jelenik meg az előlap kijelzőjén, jelezve, hogy a bejövő áram az elfogadható feszültség- és frekvenciatartományon belül van.

#### **3.2.1.1 Kétszeres konverziójú üzemmód**

A *[4.](#page-19-1)* ábra az elektromos áram útját mutatja az UPS rendszerben, az UPS kétszeres konverziójú üzemmódja esetén.

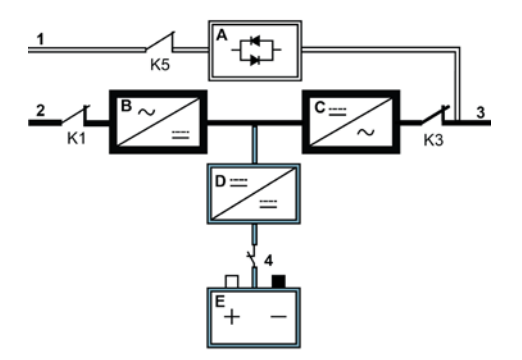

*4. ábra: Áramút az UPS-en keresztül, kétszeres konverziójú üzemmódban*

<span id="page-19-1"></span>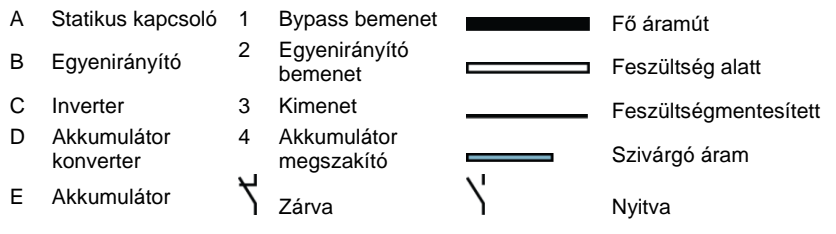

A háromfázisú váltóáramú bemenő energia – többszintű konverter és IGBT eszközök segítségével – egyenáramúvá alakul, így az inverter számára szabályozott egyenáramú feszültség biztosítható. Az **unit Online** ("Egység online") UPS állapot megjelenik a kijelzőn, és az UPM állapota **Active** ("Aktív").

Az akkumulátor konverter az áram bemenetet az egyenirányító szabályozott egyenáramú kimenetéből kapja, és szabályozott töltőáramot biztosít az akkumulátor számára. Az akkumulátor folyamatosan csatlakoztatva van az UPS-hez, és készen áll az inverter ellátására, ha a hálózati bemenet megszakadna.

Az inverter egyfázisú vagy háromfázisú váltóáramú kimenetet állít elő a védett fogyasztó számára. Az inverter IGBT eszközökkel kiegészített többszintű konverteres technológia, valamint impulzus-szélesség moduláció (PWM) segítségével szabályozott és szűrt váltóáramú kimenet állít elő.

Ha a hálózati váltóáram ellátás megszakad, vagy kívül kerül a specifikációban megadott paramétereken, akkor az UPS automatikusan akkumulátoros üzemmódra kapcsol, hogy biztosítsa a védett fogyasztók szünetmentes ellátását. Ha a hálózati áramellátás helyreáll, az UPS automatikusan kétszeres konverziójú üzemmódra kapcsol.

Ha az UPS túlterheltté, vagy elérhetetlenné válik, akkor az UPS, zökkenőmentesen bypass üzemmódra kapcsol, és a statikus bypass kapcsolón keresztül táplálja tovább a fogyasztót. Az UPS automatikusan visszavált kétszeres konverziójú üzemmódra, ha a zavar, például egy elhúzódó túlterheléses állapot megszűnik, és a rendszer működése visszatér a meghatározott üzemtartományba.

Ha az UPS-en belül egy UPM meghibásodik, a többi UPM továbbra is ellátja a fogyasztót kétszeres konverziójú üzemmódban. Ha nincs kihasználva a teljes UPS kapacitás, akkor az UPS automatikusan belső redundanciával fog üzemelni. Ha viszont az UPM-ek közötti belső redundancia, a magas terhelés miatt nem lehetséges, akkor az UPS automatikusan bypass üzemmódra kapcsol, és ebben az üzemmódban is marad mindaddig, amíg a hibát ki nem javítják, és az UPS működése helyreáll.

Külső, párhuzamos redundáns rendszerben, minden UPS leválasztható a rendszerről, ha javításra lenne szükség, közben pedig a többi UPS folytatja a fogyasztó ellátását kétszeres konverziójú üzemmódban.

#### **3.2.1.2 Változtatható modul menedzsment rendszer üzemmód**

A változtatható modul menedzsment rendszer (VMMS) üzemmód bekapcsolása esetén, a fogyasztó ellátását az UPM-ek kétszeres konverziójú üzemmódban biztosítják. Az **Unit Online VMMS** ("Egység online VMMS módban") UPS állapot megjelenik a kijelzőn, és az UPM állapota **Active** ("Aktív").

Az UPS hatásfoka az UPS aktuális üzemi terhelésének mértékétől függően változik. A VMMS technológia segítségével optimális hatásfok érhető el a rendszerben az UPM terhelési szint automatikus optimalizálásának köszönhetően. Ha például a terhelés mértéke nagyon alacsony, akkor legalább egy UPM online állapotban lesz. Így az UPS rendszer hatásfoka akár több százalékponttal is javítható.

A többi UPM közben készenlétben van, hogy a terhelés növekedése esetén azonnal kétszeres konverziójú üzemmódba kapcsoljon. A fogyasztót ez idő alatt folyamatosan kétszeres konverziójú UPS védi, még terhelés ugrás közben vagy utána is.

A VMMS üzemmód úgy is beállítható, hogy folyamatosan biztosítson teljesítménymodul redundanciát, hogy mindig legyen néhány további redundáns UPM online állapotban

Ha az UPM-ek készenlétben állnak, az IGBT konverterek folyamatos táplálást kapnak, mivel ilyenkor az egyenirányító bemeneti és az inverter kimeneti mágneskapcsolói zárva vannak. Az egyenáramú összekötő szintén kap táplálást. A rendszer csak az IGBT gate jeleit függeszti fel. A készenlét megszüntetéséhez mindössze az IGBT kapcsolók kapuzárására van szükség.

Mivel egyenáram folyamatosan van a rendszerben, az inverter ezzel egyidejűleg bekapcsolhat: a 2 ezredmásodperces átkapcsolás kétszeres konverzióra gyakorlatilag észrevétlenül megy végbe.

#### **3.2.1.3 Energiatakarékos rendszer üzemmód**

Az *[5](#page-21-0)*. ábra az elektromos áram útját mutatja az UPS rendszerben, az UPS energiatakarékos rendszer (ESS) üzemmódja esetén.

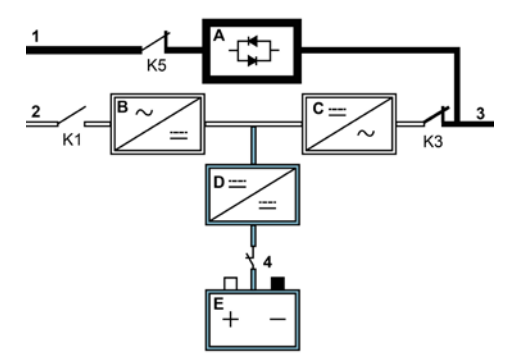

<span id="page-21-0"></span>*5. ábra: Áramút az UPS-en keresztül, energiatakarékos rendszer üzemmódban*

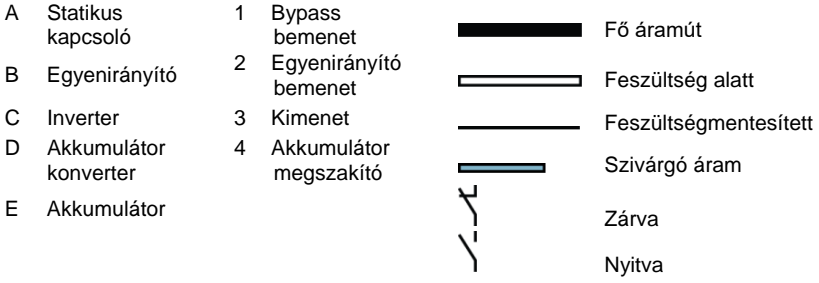

ESS üzemmódban, az UPS biztonságosan képes közvetlenül hálózati áramról ellátni a fogyasztót, ha a bemenet a megadott feszültség és frekvencia határértéken belül van. Az **Unit Online ESS** ("Egység online ESS üzemmódban") UPS állapot megjelenik a kijelzőn, és az UPM állapota **Active** ("Aktív"). Ilyenkor, annak érdekében, hogy tiszta áramot kapjon a fogyasztó berendezés, túlfeszültség védelem és egy bizonyos szintű zajszűrés is biztosított. Ha a rendszer bármilyen zavart észlel a bejövő áramellátásban, az UPS kétszeres konverziójú üzemmódra kapcsolva folytatja a védett fogyasztó ellátását az inverteren keresztül.

Teljes hálózati áramkimaradás esetén, vagy ha a bemenő energia a rendszer tűréshatárain kívülre kerül, az UPS átkapcsol akkumulátoros üzemmódra, és kondicionált, tiszta árammal látja el a védett fogyasztót.

ESS üzemmód esetén, az UPS magas szintű érzékelési és vezérlő algoritmusai folyamatosan felügyelik a bejövő energia minőségét, és lehetővé teszik az áram konverterek gyors beavatkozását. Tipikus esetben kétszeres konverziójú üzemmódra kevesebb, mint 2 milliszekundum alatt vált át a rendszer, amely gyakorlatilag nem érzékelhető.

Ha az áramellátás a megengedett határértékeken belül marad, az UPS magas hatásfokú, energiatakarékos rendszerként üzemel, túlfeszültség védelmet biztosítva a szigetelt csillagpontú berendezések számára, tiszta áramellátást biztosítva a rendszernek. Energiatakarékos rendszer üzemmódban, a névleges terhelés 20–100% közötti értéke esetén a rendszer hatásfoka növekedni fog, és akár 80%-kal csökkenhet az energiaveszteség.

#### <span id="page-22-0"></span>**3.2.2 Tárolt energia és akkumulátoros üzemmód**

A rendszer üzemszerű kétszeres konverziójú vagy ESS üzemmódú üzemeltetése esetén, ha hálózati áramkimaradás következik be, illetve, ha a hálózati áramellátás kívül kerül a megadott paramétereken, az UPS automatikusan átkapcsolja a fogyasztó ellátását akkumulátoros vagy tárolt energia üzemmódra. Az on Battery ("Akkumulátoros üzemmód") UPS állapot megjelenik a kijelzőn, és az UPM állapota **Active** ("Aktív"). Akkumulátoros üzemmód esetén az akkumulátor tartalék egyenáramú áramellátást biztosít, amelyet az inverter szabályozott kimeneti teljesítménnyé alakít.

A [6.](#page-23-0) ábra az elektromos áram útját mutatja az UPS rendszerben, az UPS akkumulátoros üzemmódú működése esetén.

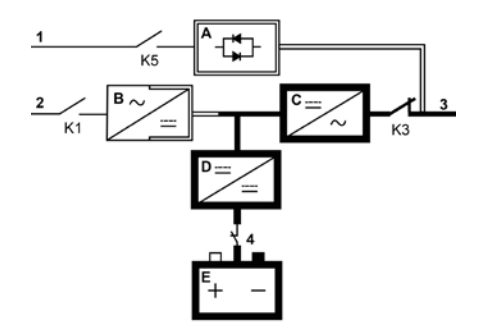

<span id="page-23-0"></span>*6. ábra: Áramút az UPS-en keresztül, akkumulátoros üzemmódban*

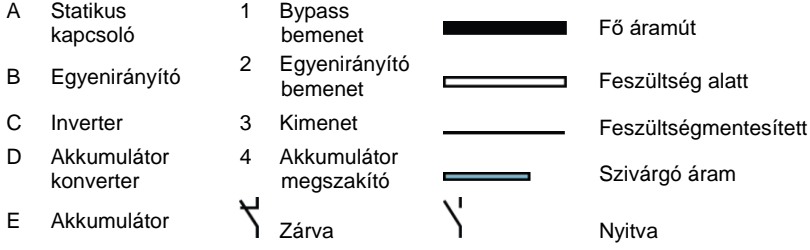

Hálózati áramkimaradás esetén megszűnik az egyenirányító hálózati váltóáramú táplálása, amelyből az egyenirányító az egyenáramú kimeneti áramot biztosítja az inverter számára. A K1 jelű bemeneti relé kinyit, és az UPS kimenetet az akkumulátorokból táplálja a rendszer az inverteren keresztül. Mivel az inverter szünetmentesen működik az állapot váltása közben, a fogyasztó továbbra is folyamatos, zavarmentes ellátást kap. Ha az UPS statikus bypass ellátása ugyanarról a forrásról biztosított, mint az UPS egyenirányítóé, a K5 jelű visszatáplálást gátló mágneskapcsoló szintén kinyit. A K1 és K5 nyitása megelőzi, hogy a rendszerfeszültségek visszaszivárogjanak a statikus kapcsolón vagy az egyenirányítón keresztül a bemeneti forrás felé.

Ha a bemeneti áramellátás helyreállítása sikertelen, vagy kívül kerül a normális működéshez szükséges tartományon, akkor az akkumulátor egészen addig tovább szolgáltatja az áramot, amíg az egyenáramú feszültség annyira le nem csökken, hogy az inverter kimenet már ne tudja ellátni a csatlakoztatott fogyasztókat. Az UPS alacsony akkumulátor feszültség riasztással jelzi, ha az akkumulátor már túl alacsony feszültségszinten üzemel. Az UPS egészen addig használja az akkumulátorokat, amíg az akkumulátor feszültség el nem éri az alacsony akkumulátorfeszültség riasztás küszöbértékét. Ha bypass is rendelkezésre áll, az UPS átkapcsolja a fogyasztót statikus bypass kapcsolóra, amint az azonnali akkumulátor DCUV kioldás riasztás bekapcsol.

© Eaton Corporation plc 2018. Minden jog fenntartva. Verzió: 005 Dokumentum azonosító: P-164000493 24 (117)

Ha az akkumulátoros ellátás során ismét rendelkezésre áll bemenő energia, akkor a K1 és a K5 lezárnak, és az UPS normális működése helyreáll. Emellett, az UPS újra tölteni kezdi az akkumulátorokat, hogy helyreállítsa a kapacitásukat.

#### **3.2.3 Bypass üzemmód**

<span id="page-24-0"></span>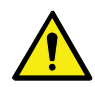

#### **FIGYELEM!**

Amikor az UPS bypass üzemmódban van, a kimenetre csatlakoztatott fogyasztók védelme megszűnik.

Az UPS automatikusan bypass üzemmódba kapcsol, ha túlterhelést, a fogyasztó meghibásodását vagy belső üzemzavart észlel. A bypass forrás közvetlenül hálózati váltóárammal látja el a fogyasztót. Az UPS, a kijelzőn keresztül kézileg is átkapcsolható normál üzemmódról bypass üzemmódra. Ilyenkor megjelenik az **On Bypass** ("Bypass üzemmódban") UPS állapot a kijelzőn.

Az UPS abban az esetben tér vissza bypass üzemmódból online üzemmódba, ha az átkapcsolást okozó körülmény (például túlterhelés) megszűnt. Ha a hibaállapot nem szűnik meg magától (például az UPS belső hibája miatt), akkor az UPS bypass üzemben marad.

A *[7.](#page-25-0)* ábra az elektromos áram útját mutatja az UPS rendszerben, az UPS bypass üzemmódú működése esetén.

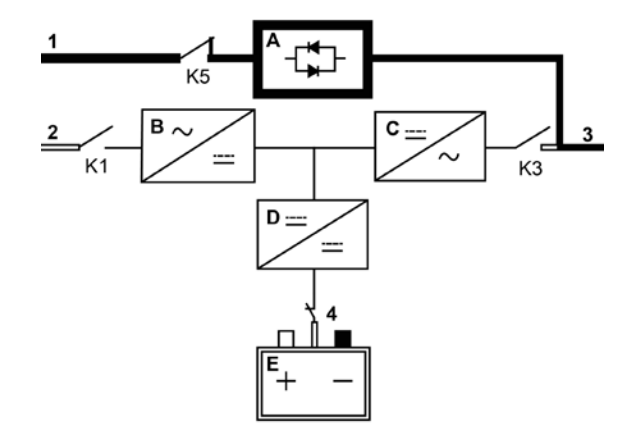

#### *7. ábra: Áramút az UPS-en keresztül, bypass üzemmódban*

<span id="page-25-0"></span>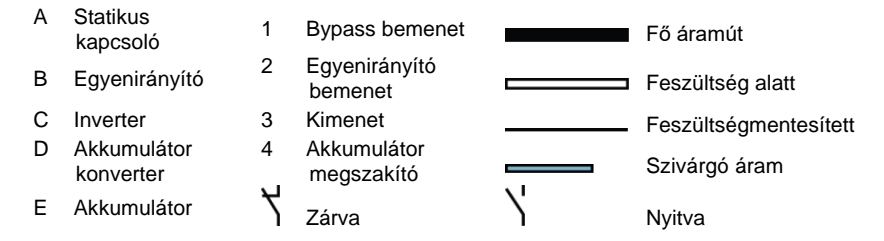

Bypass üzemmódban, a rendszerkimenet biztosítására közvetlenül a rendszer bemenetből származó váltóárammal kerül sor. Amíg az UPS ebben az üzemmódban van, a rendszerkimenet nem élvez védelmet feszültség- vagy frekvencia-ingadozásokkal, illetve a forrás áramkimaradásaival szemben. Bypass üzemmódban bizonyos szintű hálózati zavarszűrés és túlfeszültség védelem biztosított a fogyasztó számára, de nem áll rendelkezésre aktív kondicionálás vagy akkumulátor támogatás a rendszerkimenet számára.

A statikus bypass vonal egy félvezető, szilíciumos egyenirányítóval (SCR) sorba kapcsolt statikus kapcsolóból (STSW) és egy K5 jelű visszatáplálás-védelmi leválasztó eszközből áll. A statikus kapcsoló egy olyan állandó terhelésű eszköznek minősül, amely bármikor használható, ha az inverter képtelen az alkalmazott terhelés támogatására. A visszatáplálást gátló és a statikus kapcsoló sorba kapcsoltan helyezkednek el. Tekintettel arra, hogy a statikus kapcsoló, egy elektronikusan vezérelt eszköz, ezért azonnal bekapcsolható, hogy megszakítás nélkül átvegye a terhelést az invertertől. A visszatáplálást gátló védelem alapesetben mindig zárt, és készen áll a statikus kapcsoló támogatására, kivéve, ha a bypass-ági bemeneti forrás elérhetetlenné válik.

# <span id="page-26-0"></span>**3.3 UPS tulajdonságok**

Az Eaton UPS számos olyan tulajdonsággal rendelkezik, amelyek költséghatékony és folyamatosan megbízható védelmet biztosítanak az áramellátásnak. Az egyes funkciók leírásai rövid áttekintést adnak az UPS alap tulajdonságairól.

#### <span id="page-26-1"></span>**3.3.1 ABM fejlett telepkezelési rendszer**

Az ABM fejlett telepkezelési rendszer technológia olyan kifinomult érzékelési áramköröket, valamint háromfokozatú töltési technikát alkalmaz, amelyek megnyújtják az UPS akkumulátorok hasznos élettartamát, miközben biztosítják az akkumulátorok töltési idejének jobb kihasználtságát. Az ABM, a nagyáramú akkumulátortöltésből, illetve az inverterből származó, az egyenáramot szennyező váltóáramú komponensek kiszűrésével, megvédi az akkumulátorokat a károsodástól. A nagyáramú töltés túlmelegítheti és károsíthatja az akkumulátorokat.

*Töltési üzemmódban*, az akkumulátorok töltődnek. A töltés csak addig tart, amíg az akkumulátor rendszer el nem éri a megadott csepptöltési szintet. Amint a töltési szintet eléri az akkumulátor, az UPS akkumulátortöltő *csepptöltési fázisra* vált, és a töltő folyamatos feszültség üzemmódban működik tovább.

A *töltésszüneteltetési üzemmód* a töltési üzemmód b-efejeztével kezdődik; erre 96 órányi csepptöltés után kerül sor (a felhasználó ezt az értéket módosíthatja). Töltésszüneteltetési üzemmódban az akkumulátortöltő teljesen kikapcsol. Ebben a hozzávetőleg 28 napos töltésszüneteltetési időszakban az akkumulátor rendszer nem kap töltőáramot (a napok száma módosítható). Töltésszüneteltetési üzemmódban, a nyitott áramkörös akkumulátor feszültséget folyamatosan figyeli a rendszer, és szükség esetén újraindítja a töltést.

#### <span id="page-26-2"></span>**3.3.2 Powerware Hot Sync**

Az Eaton Powerware Hot Sync technológia egy olyan algoritmus, amely megszünteti a kritikus hibaforrásokat egy párhuzamos rendszerben, így növeli a rendszer megbízhatóságát. A Hot Sync technológia minden Eaton 91PS/93PS UPS-ben be van építve, és a több modulos belső párhuzamos, illetve külső párhuzamos rendszerek egyaránt alkalmazzák.

A Hot Sync technológia lehetővé teszi, hogy az összes UPM önállóan is működőképes legyen egy párhuzamos rendszerben, akár modulok közötti kommunikáció nélkül is. A Hot Sync technológiát alkalmazó teljesítménymodulok képesek a teljesen önálló működésre; minden modul a többitől függetlenül figyeli a saját kimenetét, hogy teljesen szinkronban legyen a többi modullal. Az UPM teljesítménymodulok teljesen egyenlő mértékben osztják meg egymás között a terhelést, változó kapacitás, illetve terhelési feltételek között is.

A Powerware Hot Sync technológia egyesíti magában egy digitális jelfeldolgozási és egy speciális vezérlő algoritmust, amellyel automatikus terhelésmegosztás és szelektív kioldás alkalmazható egy párhuzamos UPS rendszerben. A terhelésmegosztást vezérlő algoritmusok egyensúlyban tartják a szinkronizálást és a terhelést, folyamatosan finomhangolva a rendszert a kimeneti teljesítményigények változásainak megfelelően. A modulok igazodnak az igényekhez, és nem versengenek egymással a terhelésért. A Powerware Hot Sync rendszerek képesek a párhuzamosításra a redundancia és a kapacitás kiszolgálása érdekében egyaránt.

### <span id="page-27-0"></span>**3.3.3 Teljesítményszabályozó**

A teljesítményszabályozó üzemmódban az UPS kétszeres konverziójú üzemmódban fut, csatlakoztatott akkumulátorok nélkül. Teljesítményszabályozó üzemmód esetén, az UPS kondicionált kimeneti feszültséget és frekvenciát szolgáltat. Az UPS nagyteljesítményű nemlineáris fogyasztókat is el tud látni ITHD nélkül a bemeneten. Az UPS megfelel az ebben a termékspecifikációban megadott minősítéseknek, kivéve az alábbi esetekben.

Teljesítményszabályozó üzemmód esetén, az UPS a következő funkciókkal és korlátokkal rendelkezik:

- 1. Az UPS rendszer kétszeres konverziójú üzemmódban működik.
- 2. Akkumulátor hiányában, a hálózati áram hiánya áramvesztéshez majd az UPS leállásához vezet.
- 3. Az UPS rendszerben -50% bemeneti feszültség tolerancia is elérhető, feltéve, hogy az áramkorlátot nem éri el a rendszer.
- 4. Ha az egyenirányító ki van kapcsolva, az UPS megpróbál átállni bypass üzemmódra.
- 5. Az ESS üzemmód nem áll rendelkezésre.

### <span id="page-27-1"></span>**3.3.4 Frekvencia konverter**

Frekvencia konverter üzemmódban az UPS üzemelésekor a bypass üzemmód nem áll rendelkezésre. A kimeneti frekvencia beállítható úgy, hogy különbözzön a szokásos bemeneti frekvenciától (pl.: 60 Hz-es kimenet, 50 Hz-es bemenet). Az UPS nagyteljesítményű nemlineáris fogyasztókat is el tud látni ITHD nélkül a bemeneten. Az UPS megfelel az ebben a termékspecifikációban megadott minősítéseknek, kivéve az alábbi esetekben.

Frekvencia konverter üzemmód esetén, az UPS a következő funkciókkal és korlátokkal rendelkezik:

- 1. A rendszer működése ilyenkor megegyezik a bypass nélküli kétszeres konverziójú üzemmódéval.
- 2. A bypass riasztásokat letiltja a rendszer.

# <span id="page-27-2"></span>**3.4 Szoftverek és kommunikációs eszközök**

### <span id="page-27-3"></span>**3.4.1 Felhasználói interfész**

**Mini-slot kommunikációs kártyahelyek** – Mini-Slot kommunikációs kártyák számára 2 kommunikációs kártyahely áll rendelkezésre. A Mini-Slot kártyák gyorsan telepíthetők, és működés közben is csatlakoztathatók. További információkért lásd a *[6.](#page-70-0)* fejezetet

#### <span id="page-28-0"></span>**3.4.2 Tápfelügyeleti szoftver**

Az intelligens távfelügyeleti szoftver termékek különböző eszközöket biztosítanak az áramellátó rendszerek felügyeletéhez és kezeléséhez a hálózaton keresztül. További információkért lásd a *[6.](#page-70-0)* fejezetet.

# <span id="page-28-1"></span>**3.5 Bővítmények és kiegészítők**

A rendelkezésre álló bővítményekkel és kiegészítőkkel kapcsolatos további felvilágosításért keresse Eaton értékesítési képviselőjét.

### <span id="page-28-2"></span>**3.5.1 Kézi bypass kapcsoló (opcionális)**

A kézi bypass kapcsoló (MBS) lehetővé teszi, hogy egy UPS-ben az áram teljesen áthidalható és leválasztható legyen, annak érdekében, hogy az UPS szervizelését vagy cseréjét biztonságosan végre lehessen hajtani, a védett rendszerek áramellátásának megszakítása nélkül. Külső MBS használata esetén az áram teljesen kikerülheti az UPS-t, így teljesen elszigetelhető az UPS.

A rendszerhez tartozik egy gyárilag beépített, belső kézi bypass kapcsoló bővítmény is. Lehetőség van arra is, hogy az MBS megoldásokat külön házban, kiegészítő elemként kapcsoljuk a rendszerhez.

#### **Külső kézi bypass kapcsoló kapcsolótábla (kiegészítő)**

A külső MBS (EMBS), a saját, külön, falra szerelhető szekrényében kap helyet. Az EMBS egy forgókapcsolót tartalmaz (MBP és MIS), amellyel változtatható, hogy a fogyasztó áramellátását az UPS kimenet vagy a mechanikus bypass lássa-e el. Emellett tartalmazhat két kapcsolót is: egyet az egyenirányító bemenetek (RIS) számára, egyet pedig a bypass bemenetek (BIS) számára. Szerelhetők továbbá az eszközbe segédérintkezők is, amelyekkel ellenőrizhető a kapcsoló eszköz állapota az UPS által.

A külső MBS telepítésével kapcsolatos utasításokat az egység mellé csomagolt telepítési útmutató tartalmazza.

#### <span id="page-28-3"></span>**3.5.2 FI-UPM helyi telepítésű szünetmentes teljesítménymodul (kiegészítő)**

Ha a 30/40 kW-os keretben elhelyezett 91PS/93PS UPS csak egy telepített UPM-et tartalmaz, akkor telepíthető a szekrénybe egy FI-UPM helyi telepítésű szünetmentes teljesítménymodul, bármikor, ha azt az áramellátási igény megváltoztatása megkívánja. Ez lehetővé teszi, hogy az UPS rendszert az üzleti tevékenység növekedésével bővíthessük, csökkentve a rendszerkiépítés kezdeti beruházási költségeit.

A bővíthető rendszerkonfigurációk listáját a *[3.7.](#page-29-1)* és az *[5.](#page-30-0)* táblázatok tartalmazzák.

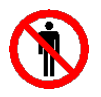

#### **FIGYELEM!**

Az FI-UPM telepítését kizárólag hivatalos Eaton Ügyfélszolgálati Szervizmérnök, vagy más az Eaton által felhatalmazott szakképzett szervizmérnök végzi.

<span id="page-29-0"></span>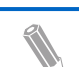

**EAT.N** 

**Megjegyzés:** Az áramellátás bővítését megelőzőleg vizsgálja meg a kábelek és olvadó betétek névleges terhelhetőségét is!

# **3.6 Akkumulátor rendszer**

Az akkumulátor rendszer rövidtávon tartalék szükség-energiaellátást biztosít, így biztosítható a berendezés zavartalan működése részleges vagy teljes feszültségkimaradások, illetve más áramkimaradások esetén. Az UPS, alapbeállításának megfelelően, szelepvezérelt ólom-savas akkumulátorokkal működik. Ha más típusú akkumulátorok vagy egyéb energia tároló eszközök csatlakoztatására van szükség, kérje ki egy képesített szervizmérnök tanácsát a telepítés megkezdése előtt.

Az Eaton 91PS/93PS 8–40 kW UPS rendszerek olyan belső akkumulátorokat tartalmaznak, amelyek összesen 5–60 perces áthidalási időt biztosítanak teljes terhelésnél, az UPS névleges teljesítményétől függően. Ez nem érvényes a Cmodellre, amely nem tartalmaz belső akkumulátorokat. Emellett, a még nagyobb önállóság érdekében, külső akkumulátorszekrények is csatlakoztathatók a rendszerhez. Belső és külső akkumulátorok párhuzamosan is használhatók.

Az akkumulátorokkal kapcsolatban részletesebb felvilágosítást a *[9.](#page-105-0)* fejezetben olvashat.

# <span id="page-29-1"></span>**3.7 Alapvető rendszerkonfigurációk**

#### **UPS névleges teljesítmény**

Egy UPS maximálisan elérhető névleges rendszer teljesítménye az UPS szekrény keretének méretétől függ. Az UPS névleges teljesítmény értékeit az UPM teljesítménymodulok száma határozza meg. Ha biztosítani kell a rendszer bővíthetőségét, a statikus bypass rendszerkapcsolót a későbbi maximális névleges teljesítmény értékeknek megfelelően, az UPM-ek számát pedig a telepítéskor szükséges kapacitási igények szerint kell megválasztani.

Különböző statikus bypass méretekkel, illetve UPM darabszámokkal az alábbi UPS konfigurációk alakíthatóak ki:

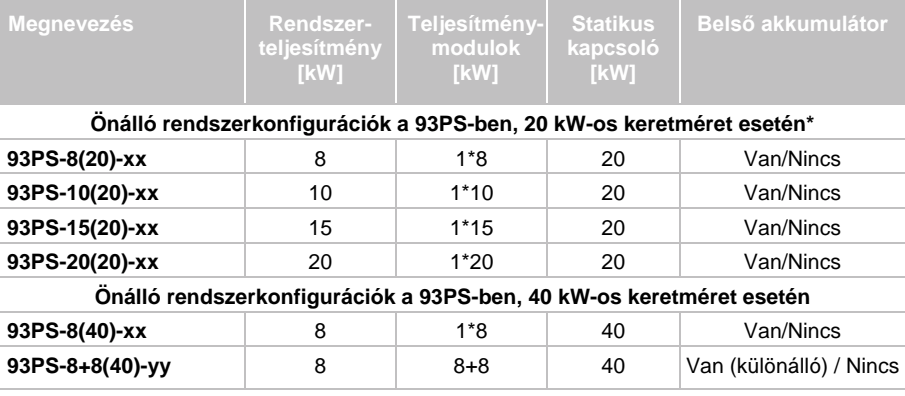

#### *4. táblázat: 93PS UPS konfigurációk*

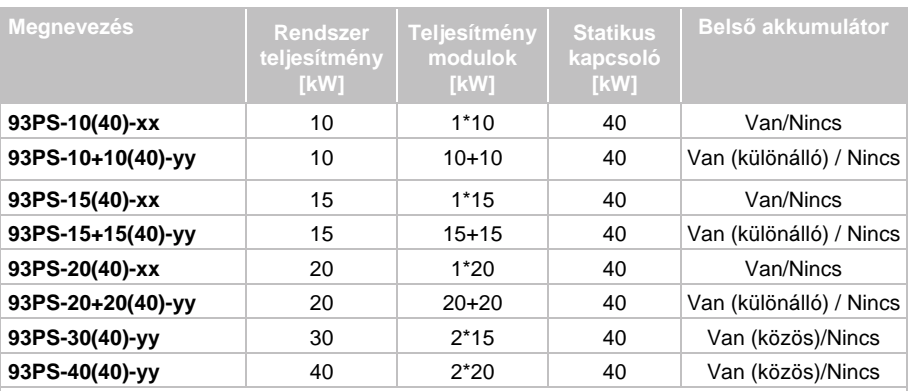

\*A 93PS 8-20 kW C-modellre is érvényes.

xx = 15, 20 ([kW] Maximum névleges teljesítmény a meglévő eszközökkel (1 teljesítménymodul)) yy = 30, 40 ([kW] Maximum névleges teljesítmény a meglévő

eszközökkel (2 teljesítménymodul))

#### *5. táblázat: 91PS UPS konfigurációk*

<span id="page-30-0"></span>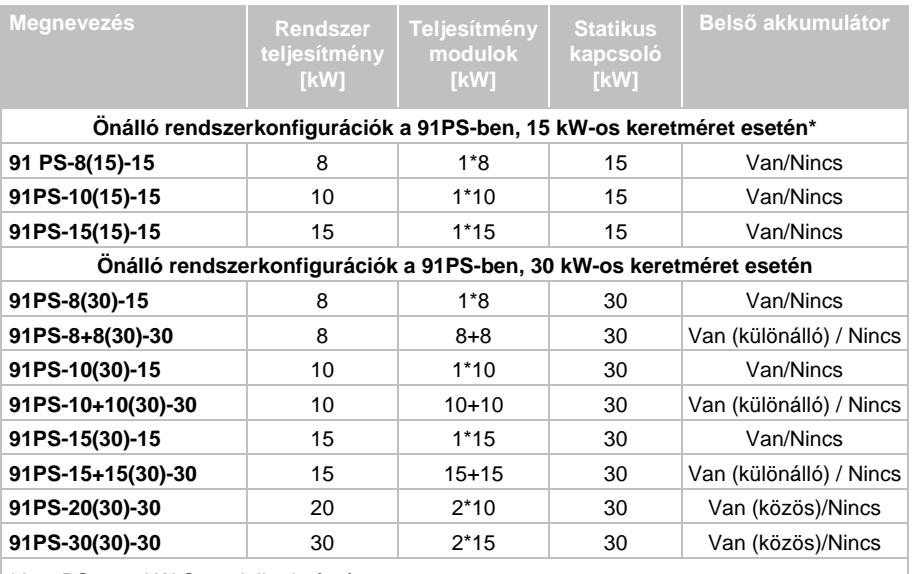

\*A 91PS 8-15 kW C-modellre is érvényes.

93PS UPS és 40 kW-os keret esetén, egy UPS keretben maximum 2 UPM helyezhető el, így a maximális névleges teljesítmény értéke 40 kW. Emellett, további 4 UPS keret kapcsolható párhuzamosan össze, ha még nagyobb rendszereket szeretnénk kialakítani. 93PS UPS és 20 kW-os keret esetén, egy UPS keretben csak egyetlen teljesítménymodul helyezhető el.

15 kW és 20 kW teljesítményű UPM-ek egyaránt választhatók. 91PS esetén 15 kW vagy 30 kW méretű keret alkalmazható. Ilyenkor csak 15 kW teljesítményű UPM-ek választhatók.

#### **UPS bővítmények és kiegészítők**

Az alábbi táblázat különböző alapértelmezett és opcionális UPS felszereléseket tartalmaz, illetve megadja, hogy milyen modelleknél alkalmazhatóak.

*6. táblázat: Az alap rendszer részét képező és opcionális UPS felszerelések*

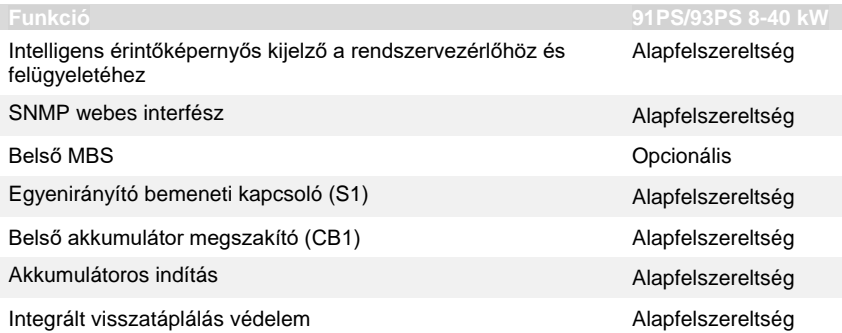

További bővítmények és kiegészítők szintén rendelkezésre állnak. Ezek között szerepelnek különböző szoftveres és kommunikációs bővítmények, külső kapcsoló eszköz, valamint áramelosztó bővítmények is.

# <span id="page-32-0"></span>**4 UPS telepítési terv és kicsomagolás**

Az UPS telepítésekor a következő lépéssort hajtsa végre:

- 1. Készítsen telepítési tervet az UPS rendszerhez.
- 2. Készítse elő az UPS rendszer telepítési helyszínét.
- 3. Vizsgálja át és csomagolja ki az UPS szekrényt.
- 4. Emelje le a raklapról, és telepítse az UPS szekrényt, és kösse be a rendszer vezetékeit.
- 5. Nézze át a *[4.2.](#page-33-0)* pontban szereplő telepítési ellenőrző lista tételeit!
- 6. Kérjen fel egy megfelelő felhatalmazással rendelkező szervizmérnököt az üzembe helyezést megelőző ellenőrzések elvégzésére és a rendszerindításra.

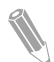

**Megjegyzés:** Az üzembe helyezés és a működés ellenőrzését kizárólag felhatalmazott Eaton Ügyfélszolgálati Szervizmérnök vagy más, az Eaton által arra felhatalmazott szakképzett szervizmérnök végezheti, máskülönben a garanciális feltételek (lásd *[10](#page-109-0)*. fejezet) érvényüket vesztik. Ez a szolgáltatás az UPS értékesítési szerződés részét képezi. Lépjen kapcsolatba időben a szervizzel (körülbelül két héttel a tervezett üzembe helyezés előtt), és foglalja le a kívánt időpontot.

# <span id="page-32-1"></span>**4.1 Telepítési terv készítése**

Az UPS rendszer telepítése előtt olvassa el, és értelmezze az alábbi utasításokat, a telepíteni kívánt rendszerre vonatkoztatva. Egy logikusan felépített rendszertelepítési terv elkészítéséhez használja fel a *[4.3.](#page-33-1)* és az *[5.](#page-54-0)* fejezetben szereplő folyamatokat és ábrákat.

# **4.2 Telepítési ellenőrző lista**

<span id="page-33-0"></span>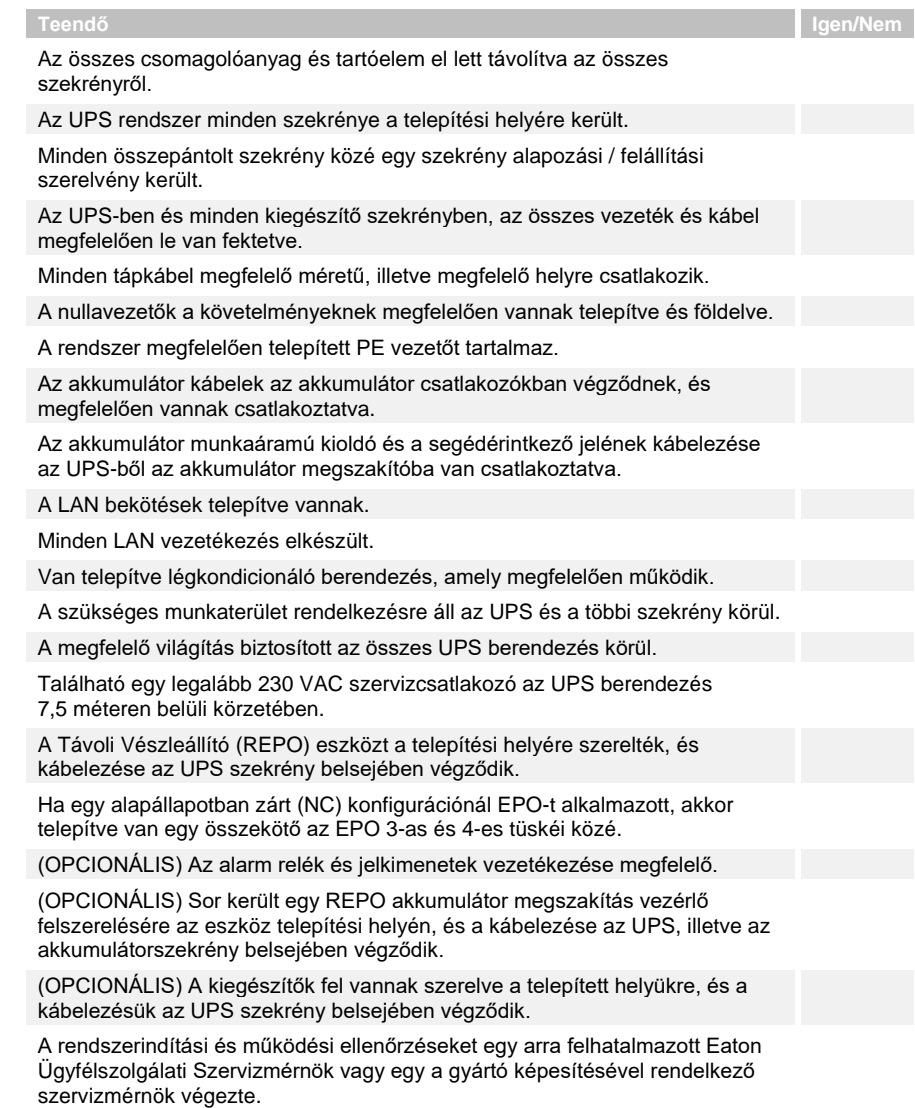

# <span id="page-33-1"></span>**4.3 A telepítési helyszín előkészítése**

Annak érdekében, hogy az UPS rendszer maximális hatásfokon üzemelhessen, fontos, hogy a telepítési helyszín megfeleljen az alábbi utasításokban megadott környezeti paramétereknek. Amennyiben az UPS-t 1000 m tengerszint feletti magasságnál nagyobb üzemi magasságon szeretné üzemeltetni, lépjen kapcsolatba szervizképviseletével, a rendkívüli üzemi magassággal kapcsolatos további információkért.

Az üzemi környezetnek meg kell felelnie a megadott súly-, méret-, és egyéb környezeti előírásoknak.

#### <span id="page-34-0"></span>**4.3.1 Környezeti és telepítési szempontok**

Az UPS rendszer telepítéséhez nullázó (TN), közvetlenül földelt (TT) vagy szigetelt csillagpontú (IT) áramelosztási rendszerre van szükség (a szigetelt csillagpontú rendszerben nullavezetőről is gondoskodni kell).

Az UPS rendszer telepítésekor az alábbi útmutatások szerint járjon el:

- A rendszert, számítástechnikai vagy elektronikai berendezések üzemeltetéséhez megfelelő, vízszintes padlófelületen kell telepíteni. A padlózatnak el kell bírnia a nagyobb súlyterhelést, illetve a kerekeken történő mozgatáshoz megfelelően kell kialakítani.
- A rendszert egy szabályozott hőmérsékletű és páratartalmú, az elektromosságot vezető szennyeződésektől mentes, beltéri környezetben telepítse.
- A szekrény telepíthető sorba épített vagy önálló konfigurációban is.

A fenti iránymutatások figyelmen kívül hagyása esetén a garancia érvényét veszti.

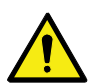

# **FIGYELEM!**

Ne pakoljon semmit az UPS szekrény tetejére!

Ne helyezze a 91PS/93PS UPS C-modell szekrényét bármilyen más hasonló szekrény(ek) tetejére.

Polcra telepített UPS esetén használjon megfelelő rögzítőeszközöket, hogy megelőzze az UPS felborulását vagy lezuhanását.

Az UPS berendezés üzemeltetési környezetének meg kell felelnie a *[8.](#page-34-1)* táblázatban szereplő súlykövetelményeknek, illetve a *[7.](#page-34-2)* táblázatban jelzett méretkövetelményeknek.

<span id="page-34-2"></span>*7. táblázat: Méretek*

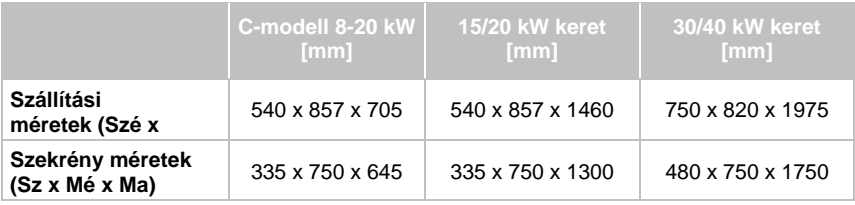

#### <span id="page-34-1"></span>*8. táblázat: Az UPS szekrény súlyadatai, a hullámkarton csomagolással együtt*

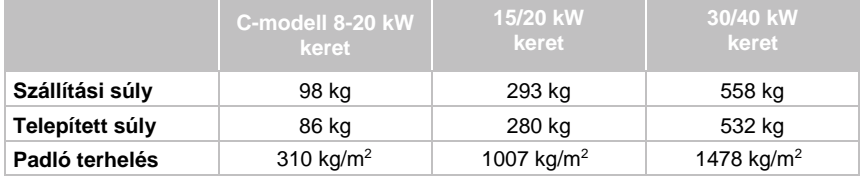

**C-modell 8-20 kW 15/20** 

**30/40 kW**

Megjegyzés: Az összes modellhez maximális számú belső akkumulátort csomagoltunk (kivéve a C-modellt, amely nem tartalmaz belső akkumulátorokat).

**kW**

Az UPS szekrények ventilátorhűtés segítségével szabályozzák a belső alkatrészek hőmérsékletét. Alapértelmezés szerint, a levegő bevezető nyílások a szekrény elején, a kivezetők a hátulján helyezkednek el. Hagyjon szabad teret a szekrény előtt és mögött a megfelelő légáramlás biztosításához.

Az UPS szekrény körüli szabadtérre vonatkozó előírásokat az *[9.](#page-35-0)* táblázat tartalmazza.

<span id="page-35-0"></span>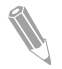

**Megjegyzés:** Ez a berendezés nem építhető vagy foglalható be nagyobb berendezésbe, illetve nem szerelhető rack-be.

#### *9. táblázat: Az UPS szekrény körüli minimális szabad tér*

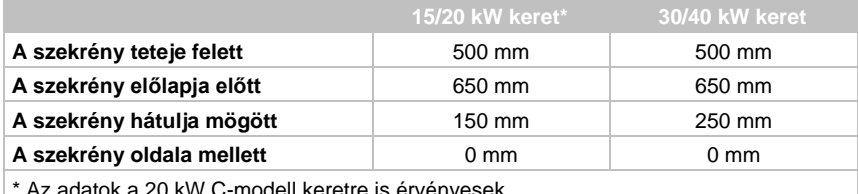

atok a 20 kW C-modell keretre is érvény
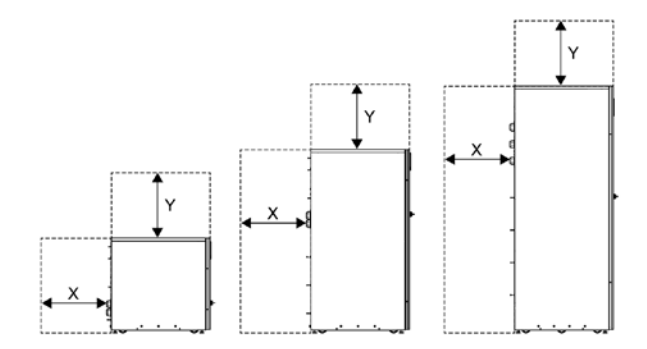

- X = szabad tér az UPS szekrény hátulja mögött
- Y = szabad tér az UPS szekrény teteje felett

*8. ábra: Egy UPS szekrény körüli szabad tér.*

Az UPS rendszer üzemeléséhez szükséges alapvető környezeti követelmények a következők:

- Környezeti hőmérséklet-tartomány: +0 °C és +40 °C között
- Ajánlott üzemeltetési hőmérséklet-tartomány: +20 °C és +25 °C között
- Maximum relatív páratartalom: 95%, nem kondenzálódó

Gondoskodni kell az UPS-t tartalmazó helyiség szellőztetéséről. Megfelelő mértékű léghűtést kell biztosítani, amellyel a szoba maximális hőmérséklet emelkedése az előírt szinten tartható:

- A maximum +5 °C-os hőmérséklet emelkedés miatt minden 1 kW veszteség után 600 m3 légáramlás biztosítására van szükség.
- A maximum +10 °C-os hőmérséklet emelkedés miatt minden 1 kW veszteség után 300 m3 légáramlás biztosítására van szükség.

Az UPS és az akkumulátorok hosszú élettartamának megőrzéséhez +20 °C és +25 °C közötti környezeti hőmérsékletre van szükség. Az UPS-be beáramló hűtő levegő hőmérséklete nem haladhatja meg a +40 °C-ot. A berendezést ne tegye ki magas hőmérsékletnek vagy páratartalomnak, illetve nedvességnek.

A szellőzési követelményekkel kapcsolatban tájékozódjon a 93PS hőleadásának mértékéről a *[10.](#page-36-0)* táblázatból.

<span id="page-36-0"></span>*10. táblázat: A 93PS légkondicionálási, illetve szellőzési igényei teljes terhelésű működés esetén*

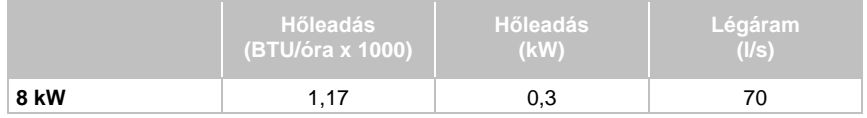

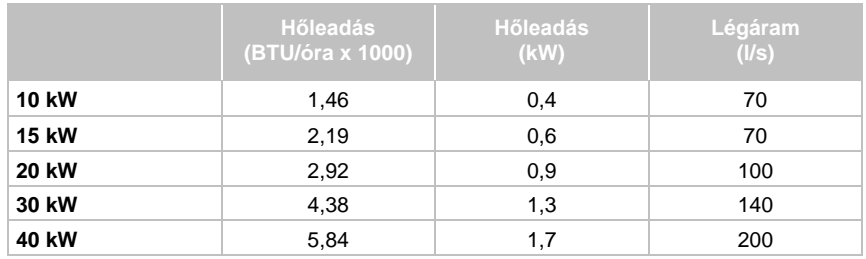

*11. táblázat: A 91PS légkondicionálási, illetve szellőzési igényei teljes terhelésű működés esetén*

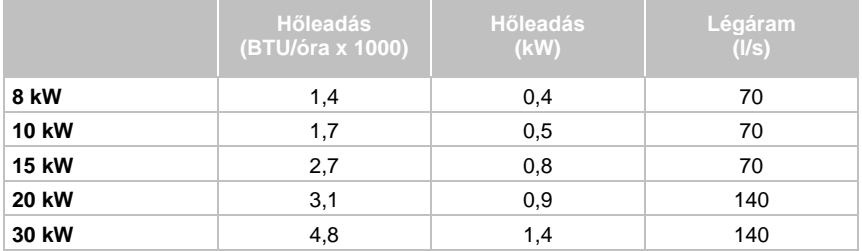

Az akkumulátorok helyén, illetve házánál biztosítani kell a megfelelő szellőzést, hogy a hidrogén koncentráció mindig a 4 V%-os biztonsági határérték alatt maradjon. Az UPS-ek és akkumulátorok működési helyén gondoskodni kell a megfelelő légáramlásról. A belső akkumulátorokkal felszerelt 15/20 kW-os kereteknél a légáramlás minimális értéke 3 m<sup>3</sup>/óra, illetve természetes szellőzés használata esetén, a bemenet és kimenet számára minimálisan biztosítandó szabad keresztmetszet területe 84 cm<sup>2</sup>. A belső akkumulátorokkal felszerelt 30/40 kW-os kereteknél a légáramlás minimális értéke 6 m3/óra, illetve természetes szellőzés használata esetén, a bemenet és kimenet számára minimálisan biztosítandó szabad keresztmetszet területe 168 cm<sup>2</sup>. Nagyobb akkumulátoroknál, a szellőzést biztosító légmozgás mértékét újra kell számítani.

A 91PS/93PS UPS szekrények méretadatait a *[9.](#page-38-0)* ábra mutatja.

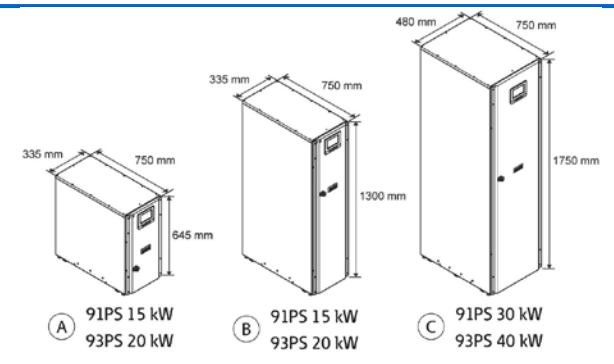

<span id="page-38-0"></span>*9. ábra: Az Eaton 91PS/93PS UPS keretek méretei*

A raizon, az "A" szekrény a 91PS/93PS C-modellnek felel meg.

## **4.3.2 Az UPS rendszer tápkábelek bekötésének előkészítése**

<span id="page-38-1"></span>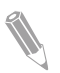

**Megjegyzés:** Kézi bypass telepítése esetén gondoskodjon az alábbiak valamelyikéről:

- legalább 2 külön tápvezeték tápoldali tápbemenet megszakítókkal

- egy önálló tápbemenet, 2 tápoldali tápbemenet megszakítóval: egy az UPS vagy az egyenirányító bemeneti megszakító számára, egy pedig a kézi bypass kapcsoló bemenet számára.

Ne használja ugyanazt a tápvezetéket vagy ugyanazt a tápbemenet megszakítót

- a kézi bypass kapcsoló és az UPS vagy
- a kézi bypass kapcsoló és az egyenirányító bemeneti megszakító együttes ellátására.

Ha a kézi bypass kapcsolóba bypass bemeneti megszakító van telepítve, és egy egytápvezetékes UPS telepítésére kerül sor, akkor elfogadható, hogy az UPS-t és a bypass-t egyszerre egy tápvezeték lássa el.

A 93PS 8–20 kW szekrényhez rendelkezésre áll egy kiegészítő önálló tápbemeneti egység (P-103002165 FELSZERELÉS 93PS-20 ÖNÁLLÓ TÁPBEMENETHEZ). A maximális vezeték keresztmetszet egy-tápbemenetes táplálás esetén 35 mm<sup>2</sup>.

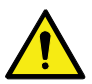

## **VIGYÁZAT!**

Ne telepítsen háromfázisú bemenettel és egyfázisú kimenettel rendelkező egységeket közös tápbemenettel az egyenirányító (háromfázisú) bemenethez és a bypass (egyfázisú) bemenethez.

A telepítés tervezésekor és kivitelezésekor olvassa át figyelmesen a következő megjegyzéseket:

- Az elfogadott külső kábelezési gyakorlatokkal kapcsolatban az országos és helyi villamossági szabványokat tekintse irányadónak.
- A későbbi (szoftveres és/vagy hardveres) kVA bővítések lehetővé tétele érdekében olyan vezetékek használatát javasoljuk, amelyek elbírják az UPS bypass teljes névleges teljesítményét.
- A külső kábelezéshez szükséges eszközökről, illetve munkaerőről az arra kijelölt személynek kell gondoskodnia.
- Külső kábelezéshez használjon legalább 70 °C-os hőmérsékletű működésre hitelesített flexibilis rézkábelt. Az ezzel kapcsolatos információkat a *[12.](#page-39-0)* táblázat tartalmazza. A kábelméretek a megadott megszakítók használata esetén érvényesek.
- Ha a kábelek 30 °C-nál magasabb környezeti hőmérsékleti viszonyok között üzemelnek, akkor magas hőmérséklettűrésű vagy nagyobb méretű kábelre lehet szükség.
- A 93PS berendezéshez csatlakozó bypass tápbemenet négyeres vezetéket használ. A 91PS berendezéshez csatlakozó bypass tápbemenet kéteres vezetéket használ. Az egyenirányító betáp három- vagy négyeres vezetékkel csatlakozik. A berendezés megfelelő működéséhez a fázisoknak tengelyszimmetrikusnak kell lenniük a földdel (a földelt csillagpontú hálózat felől).
- Az egyenirányítóba nullavezetőt kell kötni az egyenirányítót tápláló tápbemenetből. 91PS esetén ez a nulla a bypass nulla bemeneti terminálhoz csatlakozik, az egység névleges áthidalási paramétereinek megfelelő vezetékkel.
- Az összes rögzített bemeneti kábelnek tartalmaznia kell egy könnyen elérhető megszakítót.

<span id="page-39-0"></span>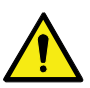

#### **VIGYÁZAT!**

Ne válassza le a bypass nullát anélkül, hogy nem választja le egyben a bypass fázisokat is.

*12. táblázat: Minimálisan javasolt sokerű kábel és olvadó betét méretek az egyenirányító és a bypass bemenet, valamint az UPS kimeneti kábelek számára (3 fázisú bemenettel és 3 fázisú kimenettel rendelkező modellek)*

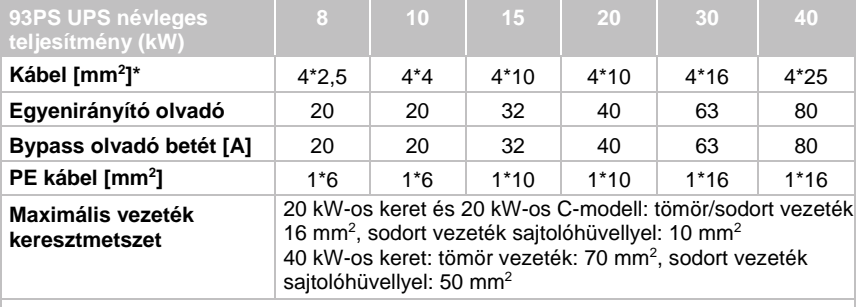

\* Minimum ajánlás

*13. táblázat: Minimálisan javasolt sokerű kábel és olvadó betét méretek az egyenirányító és a bypass bemenet, valamint az UPS kimeneti kábelek számára (3 fázisú bemenettel és 1 fázisú kimenettel rendelkező modellek)*

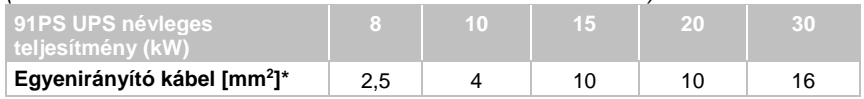

© Eaton Corporation plc 2018. Minden jog fenntartva. Verzió: 005 Dokumentum azonosító: P-164000493 40 (117)

#### **E**T.N

#### **Eaton 91PS/93PS UPS 8–40 kW Felhasználói és telepítési útmutató**

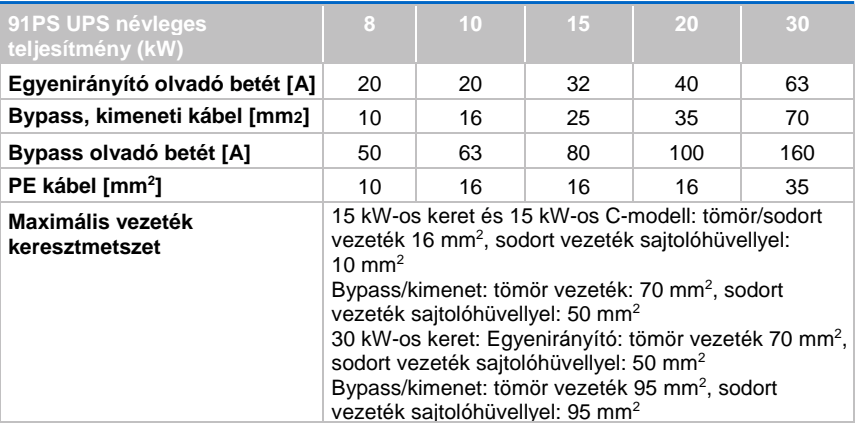

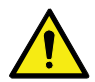

#### **FIGYELEM!**

Ügyeljen arra, hogy az UPS bemeneti sorkapcsaiban esetlegesen előforduló rövidzárlatok mértéke megegyezzen vagy kisebb lehessen csak, mint az UPS típustábláján feltüntetett rövidrezárási áramerősség értékek.

*14. táblázat: Minimálisan ajánlott kábel és olvadó betét méretek külső akkumulátor telep esetén*

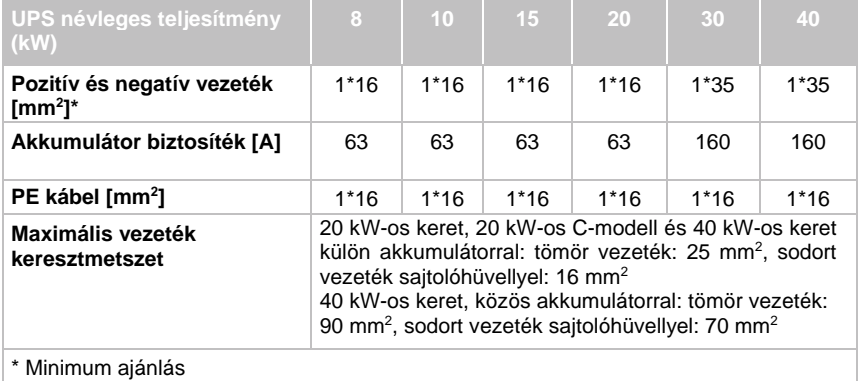

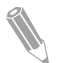

**Megjegyzés:** Az UPS áramellátása csak akkor bővíthető, ha a külső kábelek méretezése megfelelő. Ellenkező esetben a külső kábelezés kapacitását is bővíteni kell. Olvadó betétekből gG típus választása szükséges.

A kábel-méretezést az IEC 60364-5-52 szabvány B.52.2. táblázata, illetve az IEC 60364-5-54 szabvány B.54.2. táblázata alapján kell kialakítani. A méretek 70 °C-on üzemeltethető rézkábelekre vonatkoznak.

Ha külső akkumulátorokat csatlakoztat a 91PS/93PS UPS-hez, az Eaton a következő NZM sorozatú, öntöttházas leválasztók alkalmazását javasolja:

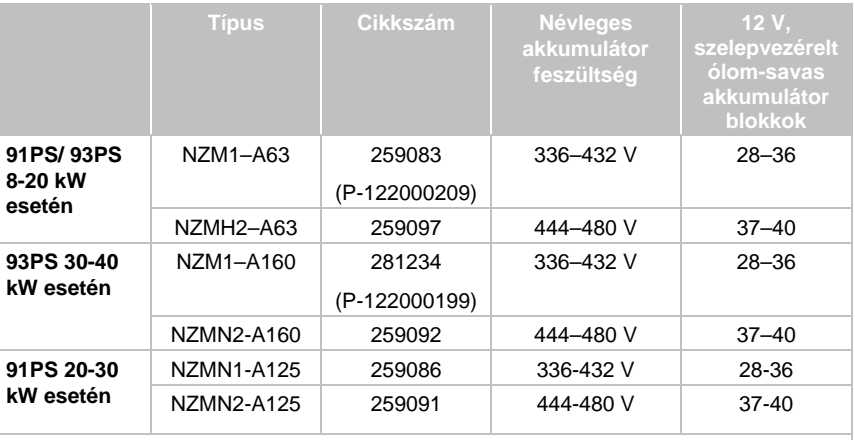

MEGJEGYZÉS: A maximális string hosszúság az 91PS/93PS C-modell esetén 36 blokk és 216 cella (432 V)

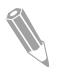

**Megjegyzés:** Ha a megszakítókkal kapcsolatban további információkra van szüksége, vagy segítséget szeretne kérni az UPS rendszerének megfelelő modell kiválasztásához, lépjen kapcsolatba Eaton értékesítési képviseletével.

NZM1 sorozatú megszakítók esetén, a fenti leválasztókkal az alábbi előresiető, segédérintkezővel ellátott 24 V-os munkaáramú kioldót használja:

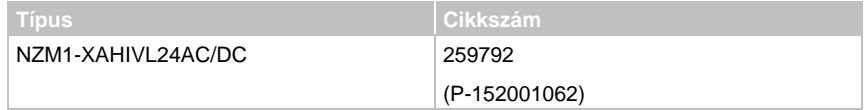

<span id="page-41-0"></span>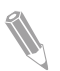

**Megjegyzés:** 93PS UPS C-modell esetén, a belső és külső megszakítók egymással összehangoltan működnek.

*15. táblázat: A 93PS névleges teljesítményéhez és feszültségéhez tartozó névleges és maximális áramerősségek (3 fázisú bemenettel és 3 fázisú kimenettel rendelkező modellek)*

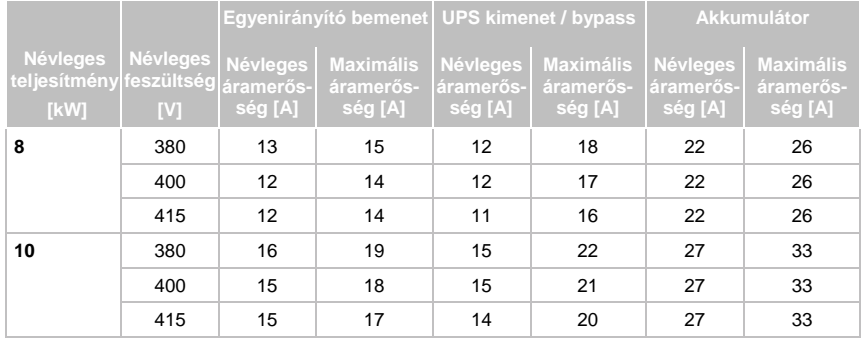

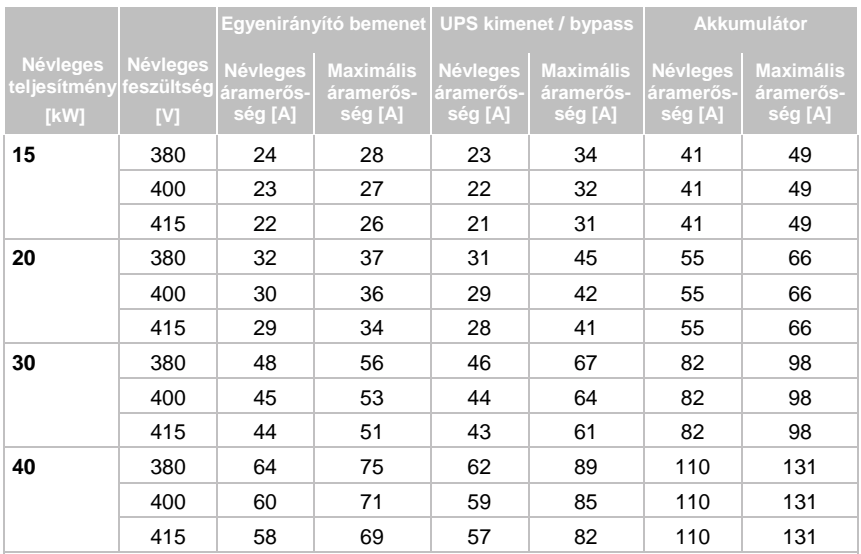

Megjegyzések:

- 1. Az egyenirányító áramerősségére számított maximális érték -15%-os feszültség tolerancia és 102%-os folyamatos túlterhelés esetén érvényes.
- 2. A kimenet/bypass áramerősségére számított maximális érték -15%-os feszültség tolerancia és 125%-os folyamatos túlterhelés esetén érvényes.
- 3. Az akkumulátor áramerősségre számított maximális érték, az alapértelmezett 32 egységnyi string hosszúságra megadott névleges terhelés és 1,67 V cella kisütési végfeszültség esetén érvényes.

#### *16. táblázat: A 91PS névleges teljesítményéhez és feszültségéhez tartozó névleges és maximális áramerősségek (3 fázisú bemenettel és 1 fázisú kimenettel rendelkező modellek)*

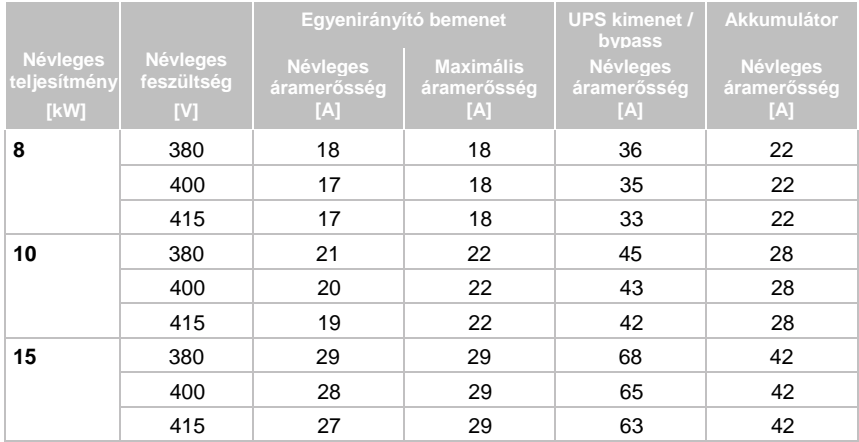

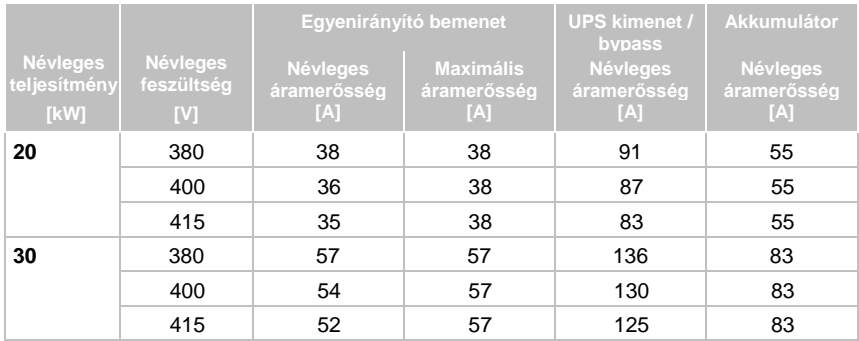

#### Megjegyzések:

1. Az egyenirányító áramerősségére számított maximális érték, minimális feszültség tolerancia esetén.

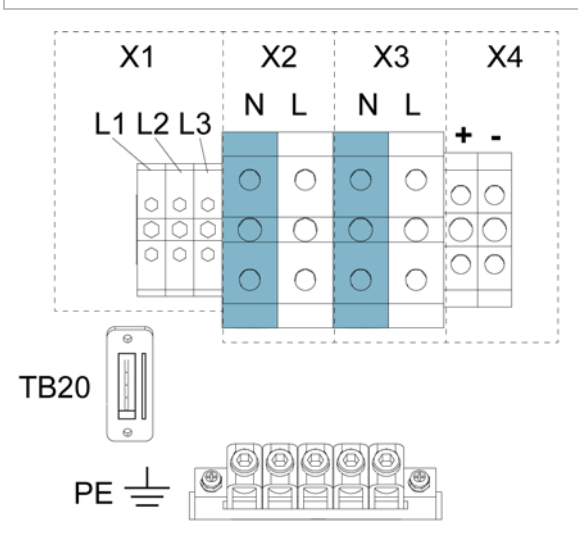

<span id="page-43-0"></span>*10. ábra: Tápkábel csatlakozók a 91PS-ben, 15 kW-os keret esetén*

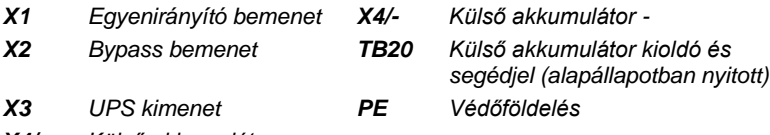

*X4/+ Külső akkumulátor +*

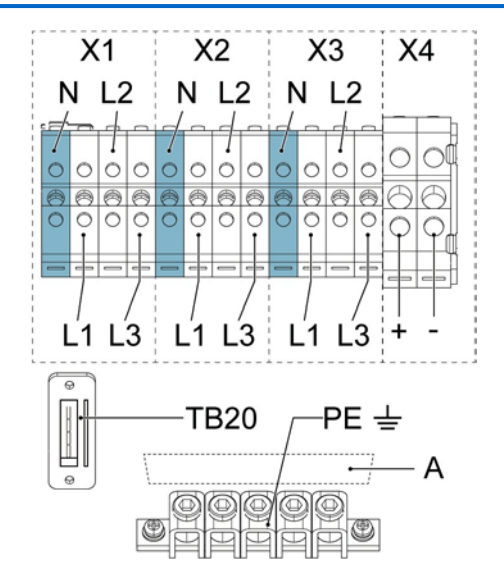

<span id="page-44-0"></span>*11. ábra: Tápkábel csatlakozók a 93PS-ben, 20 kW-os keret esetén*

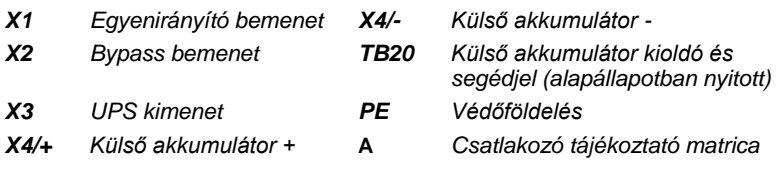

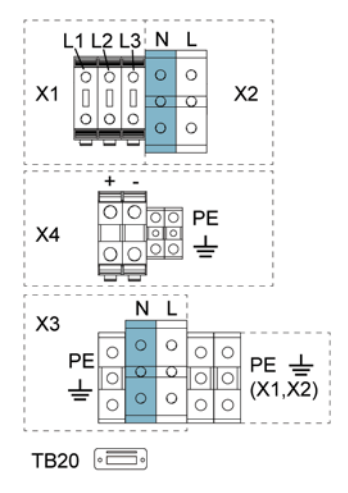

*12. ábra: Tápkábel csatlakozók a 91PS-ben, 30 kW-os keret és közös akkumulátor esetén*

*X1 Egyenirányító bemenet X4/- Külső akkumulátor - X2 Bypass bemenet TB20 Külső akkumulátor kioldó és segédjel (alapállapotban nyitott) X3 UPS kimenet PE Védőföldelés X4/+ Külső akkumulátor +*

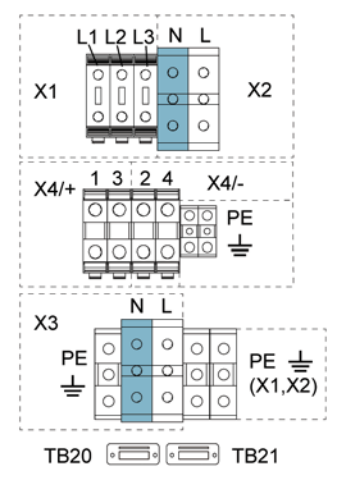

*13. ábra: Tápkábel csatlakozók a 91PS-ben, 30 kW-os keret és külön akkumulátor esetén (opcionális)*

*X1 Egyenirányító bemenet X4/2/- Külső akkumulátor - az UPM1-hez X2 Bypass bemenet X4/4/- Külső akkumulátor - az UPM2-höz X3 UPS kimenet TB20 Külső akkumulátor kioldó és segédjel (alapállapotban nyitott) az UPM1-hez X4/1/+ Külső akkumulátor + az UPM1-hez TB21 Külső akkumulátor kioldó és segédjel (alapállapotban nyitott) X4/3/+ Külső akkumulátor + az UPM2-höz PE Védőföldelés*

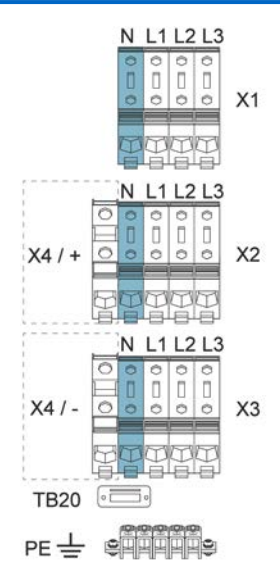

*14. ábra: Tápkábel csatlakozók a 93PS-ben, 40 kW-os keret és közös akkumulátor esetén*

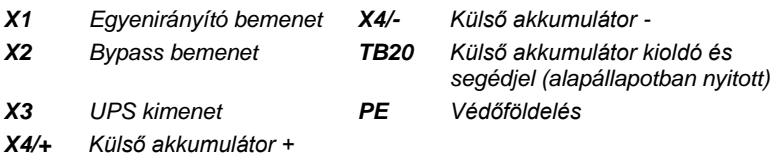

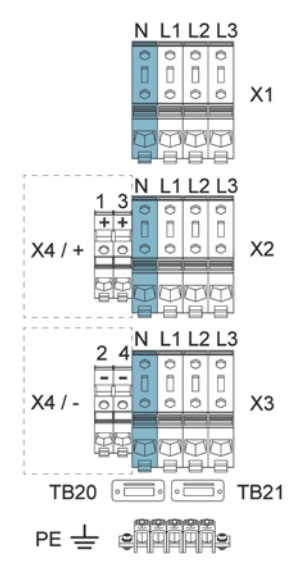

*15. ábra: Tápkábel csatlakozók a 93PS-ben, 40 kW-os keret és külön akkumulátor esetén (opcionális)*

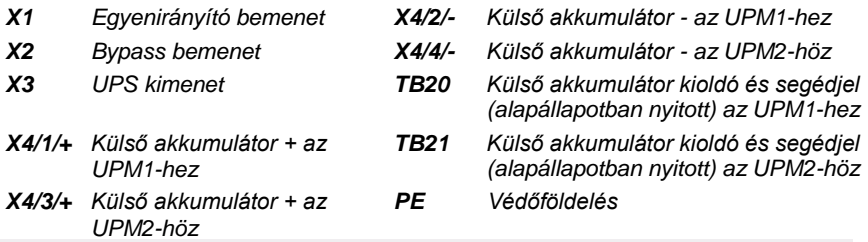

**Megjegyzés:** Ez a termék nem biztosít külső túláramvédelmet, a szabványi előírások ugyanakkor ezt megkövetelik. A vezetékezési követelményekkel kapcsolatban lásd a *[12.](#page-39-0)* táblázatot*.* Ha zárható kimeneti megszakítóra van szükség, akkor arról a felhasználónak kell gondoskodnia.

#### *17. táblázat: UPS tápkábel csatlakozók meghúzási nyomatéka*

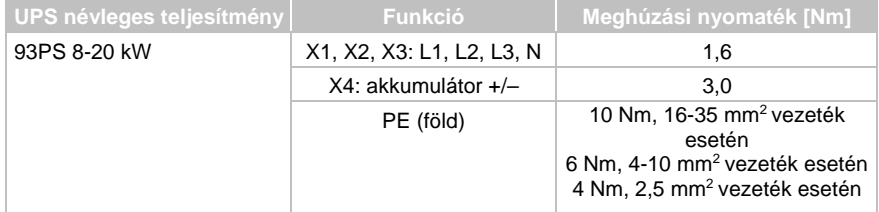

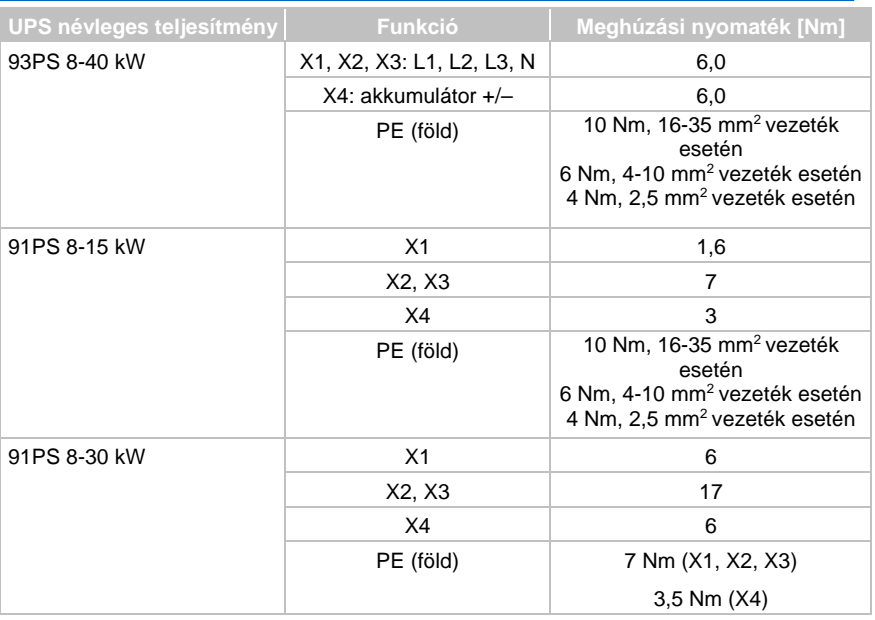

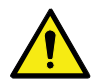

## **FIGYELEM!**

A tűzveszély kockázatának csökkentése érdekében csak olyan áramkörre csatlakoztassa az UPS-t, amelynél az nemzeti és helyi telepítési előírásoknak megfelelően, a *[15.](#page-41-0)* táblázatban megadott bemeneti leválasztókra érvényes kapcsolási terhelhetőség maximális.

Az UPS-ben, a fázisok közötti terhelés-aszimmetria határát kizárólag a *[15.](#page-41-0)* táblázatban megadott, a védett fogyasztó felé irányuló váltóáramú kimeneti fázisok áramerősség szerinti teljes terhelhetősége szabja meg. Az ajánlott fázisonkénti terhelési aszimmetria maximum 50%.

A bypass váltóáramú bemenetére alkalmazott forrás védelemnek meg kell felelnie a fogyasztó tulajdonságainak, és olyan hatásokat is tekintetbe kell vennie, mint a bekapcsolási túláram, vagy az indítóáram.

A bypass bemeneti és kimeneti túláram védelemről, valamint a bypass, a kimeneti és a kiegészítő leválasztó kapcsolókról a felhasználónak kell gondoskodnia.

## **4.4 Az UPS kicsomagolása és leemelése a raklapról**

Mielőtt hozzálátna az UPS kicsomagolásához, illetve leemeléséhez a raklapról, ellenőrizze a csomagoláson található TipNTell biztonsági indikátort. Ha kicsomagolta és leemelte az UPS-t a raklapról, ellenőrizze az UPS hátoldalán található DropNTell biztonsági indikátort. Ha a berendezést, az előírásoknak megfelelően, állítva szállították, akkor az indikátoroknak sértetlennek kellett maradniuk. Ha a TipNTell indikátoron a nyíl színe teljesen bekékült, illetve, ha a DropNTell nyílvég(ek) befeketedtek, vegye fel a kapcsolatot az illetékesekkel, és jelentse, hogy szállítás során nem megfelelően jártak el.

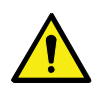

### **VIGYÁZAT!**

Az UPS szekrény nehéz. Ha nem tartja be a kicsomagolási utasításokat, a szekrény megbillenhet, és súlyos sérülést okozhat.

Ne döntse meg az UPS szekrényt a függőleges helyzethez képest 10°-nál nagyobb mértékben, különben a szekrény felborulhat.

Az UPS szekrényt egy fa raklapra pántolva szállítjuk. A raklap eltávolítása az alábbi módon történik:

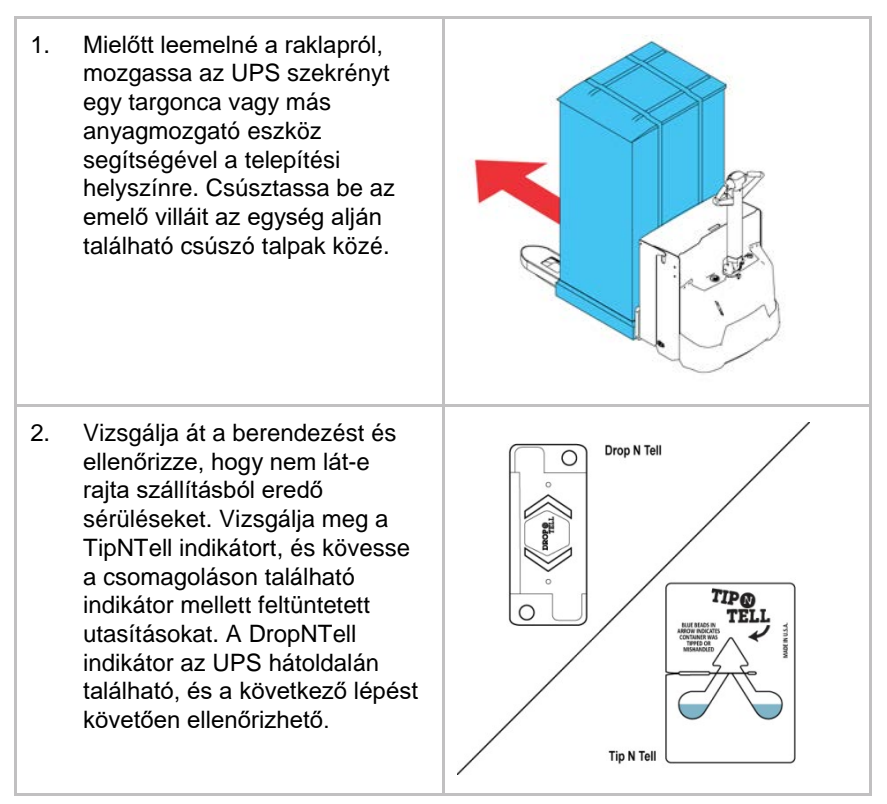

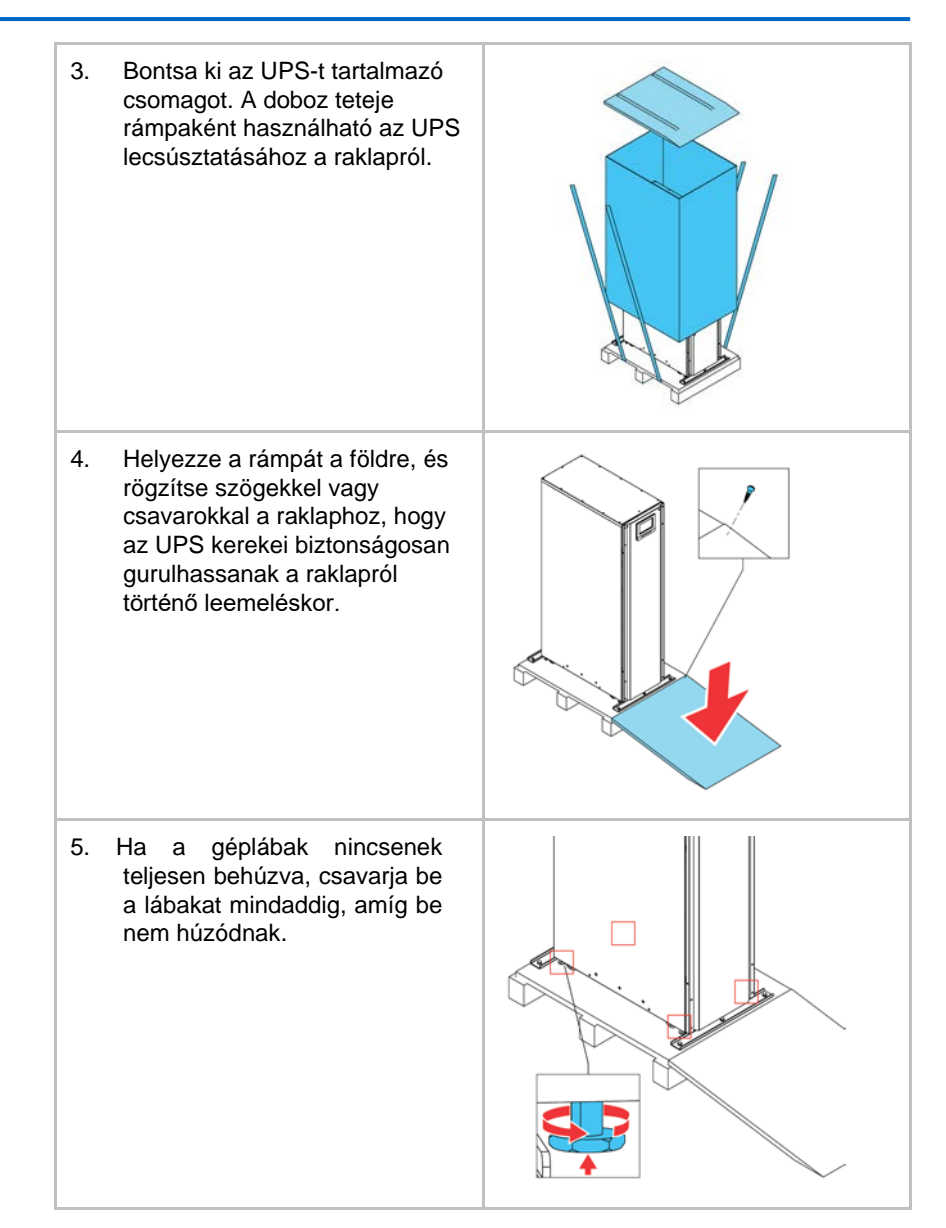

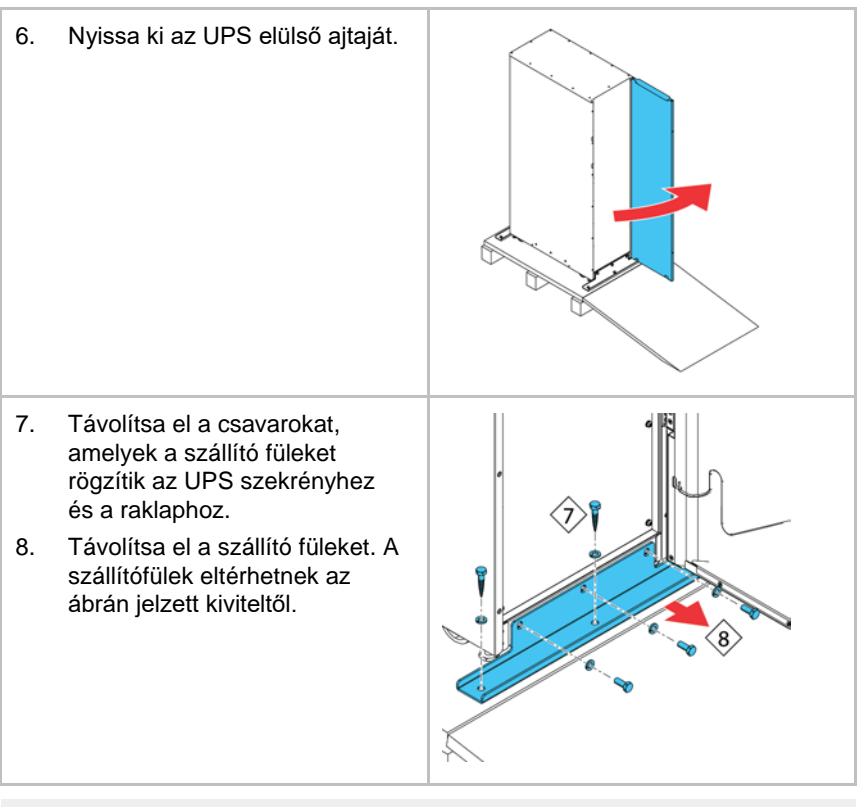

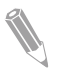

**Megjegyzés:** A szállító fülek eltávolítása után, azonnal húzza le az egységet a raklapról.

A szállító fülek eltávolítását és a géplábak behúzását követően, ne használjon villás emelőt az egység mozgatásához, amíg az egység a raklapon van. Vegye figyelembe, hogy az UPS szekrény nehéz, és a szekrény alján görgők vannak elhelyezve.

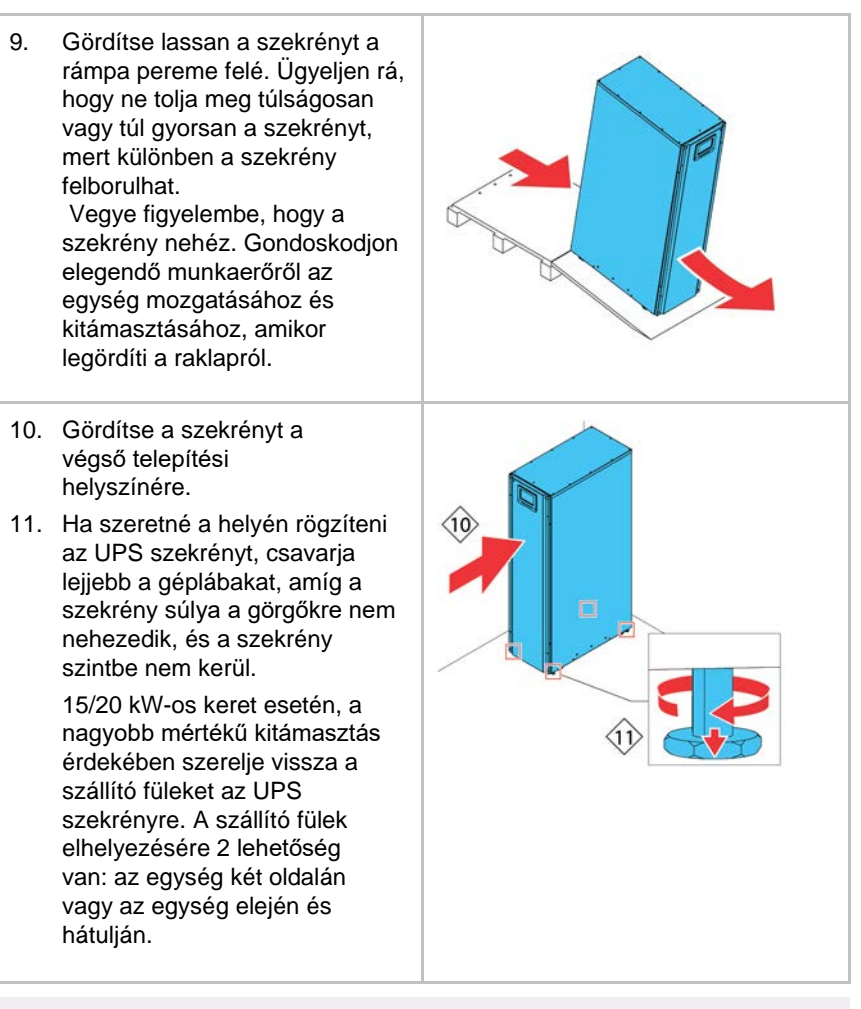

**Megjegyzés:** Ha szeretné az eredeti telepítési helyéről elmozdítani és raklapra helyezve egy új helyre vinni a szekrényt, akkor csavarja lejjebb a géplábakat, mindaddig, amíg a szekrény súlya a görgőkre nem nehezedik. Emellett, rögzítse a szállító füleket a szekrényhez és a raklaphoz.

# **5 Az UPS rendszer telepítése**

Az UPS és a helyi áramforrás csatlakoztatásához használt vezetékekről a felhasználónak kell gondoskodnia. Az UPS telepítését egy szakképzett villanyszerelőnek kell végeznie. Az elektromos telepítés folyamatát a következő fejezet mutatja be. A telepítés ellenőrzését és az UPS első rendszerindítását, valamint kiegészítő akkumulátorszekrény telepítését kizárólag egy arra felhatalmazott Eaton Ügyfélszolgálati Szervizmérnök az Eaton által meghatalmazott szakképzett szervizmérnök végezheti.

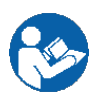

## **FIGYELEM!**

A fizikai sérülések vagy halálos balesetek, illetve az UPS vagy a fogyasztó berendezés károsodásainak elkerülése érdekében kövesse az alábbi utasításokat az UPS rendszer telepítése során.

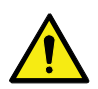

### **FIGYELEM!**

Ha az UPS szekrény belsejébe kondenzált pára kerül, szárítsa ki a szekrényt egy légfúvó segítségével a rendszer indítását megelőzőleg.

## **5.1 Az UPS telepítésének lépései**

A táp- és vezérlővezetéket a szekrény hátoldalán keresztül kell lefektetni, ahol kialakíthatók a csatlakozások, a könnyen hozzáférhető csatlakozóblokkhoz. Ezzel kapcsolatban lásd a *[16.](#page-55-0)* és a *[17.](#page-55-1)* ábrát.

A külső akkumulátor tápkábelek bekötésével és az UPS szekrényhez csatlakoztatásával kapcsolatban további információk az *[5.2](#page-57-0)*. pontban olvashatók.

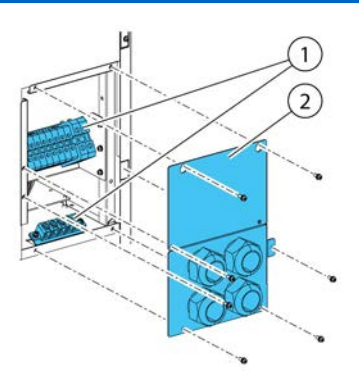

*16. ábra: A 15-20 kW-os normál és C-modell keretek kábelnyílás takarólemezeinek és csatlakozóinak elhelyezkedése*

<span id="page-55-0"></span>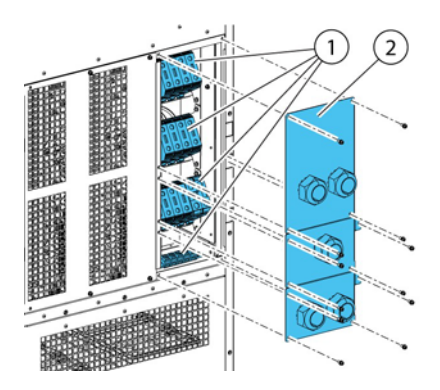

<span id="page-55-1"></span>*17. ábra: A 30-40 kW-os keret kábelnyílás takarólemezeinek és csatlakozóinak elhelyezkedése*

- 
- 1. Ha szeretne hozzáférni a sorkapcsokhoz, távolítsa el az UPS hátoldalán található kábelnyílás takarólemezt rögzítő csavarokat.
- *1. Csatlakozók 2. Kábelnyílás takarólemeze*

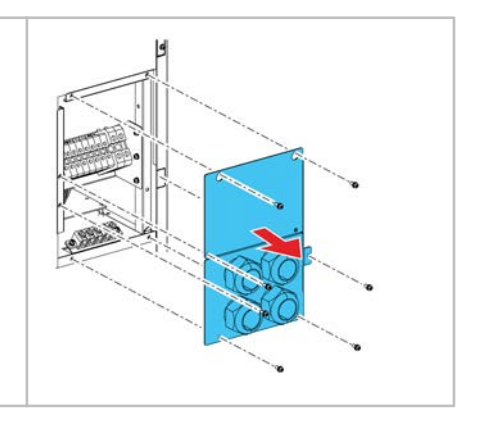

- 2. Szereljen megfelelő tömszelencéket a takarólemezre.
- 3. Vezesse át a kábeleket a tömszelencéken keresztül.
- 4. Csatlakoztassa a kábeleket a megfelelő sorkapcsokhoz. Ezzel kapcsolatban, további információk a *[4.3.2](#page-38-1)*. fejezet ábráin láthatók.
- 5. A kommunikációs kábeleket az egység hátulján található kábelsarukon és a szekrény tetején található ovális nyíláson keresztül vezesse el az egység elülső része felé.

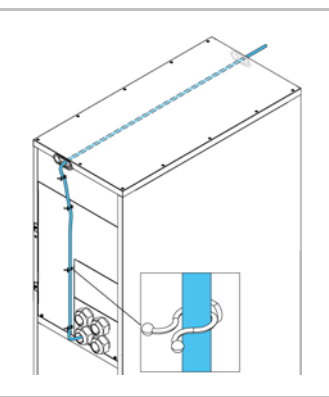

- 6. Csatlakoztassa a kommunikációs kábeleket a megfelelő csatlakozókhoz és perifériákhoz. Részletesebb információkért lásd a *[26.](#page-71-0)* és *[27.](#page-71-1)* ábrákat, illetve az *[5.4](#page-59-0)* és *[5.5.](#page-60-0)* pontokat.
- 7. Helyezze be a belső akkumulátorokat az akkumulátortálcákba. Az akkumulátortálcán, az akkumulátor egységeket sorba kapcsoltan csatlakoztassa. Csak az Eaton által megadott kábeleket használjon. Vegye figyelembe, hogy az akkumulátortálcák a rajzon ábrázolttól eltérő kivitelűek is lehetnek.
- 8. Csúsztassa a belső akkumulátortálcákat a helyükre, és szerelje fel a záró füleket.

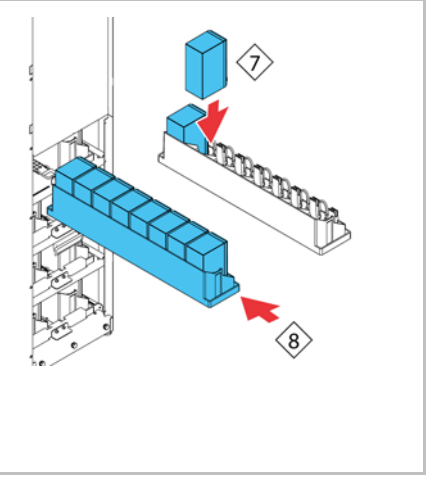

9. Csatlakoztassa a belső akkumulátorokat.

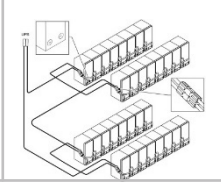

<span id="page-57-0"></span>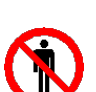

### **5.2 Az akkumulátor rendszer telepítése VESZÉLY!**

Ebben az UPS típusban belső akkumulátorok lehetnek. Az akkumulátorokat arra tervezték, hogy nagy mennyiségű energiát szolgáltassanak, így a helytelen csatlakozások rövidzárlathoz vezethetnek, és súlyosan károsíthatják a dolgozók testi épségét, illetve a berendezést. A berendezés károsodásának vagy a dolgozók sérüléseinek elkerülése érdekében, kizárólag az üzembe helyezésért felelős technikusok végezhetik ezeknek az akkumulátoroknak a csatlakoztatását.

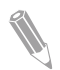

**Megjegyzés:** A 91PS/93PS UPS C-modell nem rendelkezik belső akkumulátorokkal. A C-modellben, CB1 jelű belső akkumulátor megszakító segítségével választhatók le a külső akkumulátorok UPS teljesítménymodulról. A külső akkumulátorszekrény telepítésével kapcsolatban olvassa el az *[5.3.](#page-58-0)* fejezetben szereplő utasításokat.

Ha saját forrásból származó akkumulátor rendszert telepít, akkor az akkumulátor rendszert az akkumulátor és az akkumulátor rendszer gyártójának utasításai, valamint a vonatkozó jogszabályi követelmények szerint telepítse. Az akkumulátor rendszer telepítését kizárólag szakképzett szervizmérnök végezheti. Gondoskodni kell az akkumulátor kábelek védelméről a túlzott áramerősségtől és hőtől; ennek megfelelően az akkumulátor rendszernek tartalmaznia kell megfelelő, biztonsági funkcióval rendelkező megszakítót vagy olvadó betéteket. A külső akkumulátorszekrényt az UPS-hez kell földelni.

Az UPS-ekhez, alapértelmezés szerint 12 V-os szelepvezérelt ólom-savas akkumulátorokat kell használni. Ha bármilyen más típusú akkumulátort szeretne használni, lépjen kapcsolatba Eaton képviseletével. Az akkumulátor specifikációjával kapcsolatban lásd a *[9.5.](#page-107-0)* pontot.

## <span id="page-57-1"></span>**5.2.1 Az akkumulátor kioldás kábelezése**

A 91PS/93PS UPS egységek minden esetben belső akkumulátor megszakítóval vannak ellátva, amely kizárólag az UPS belső akkumulátoraira van hatással. A külső akkumulátor megszakító egy kritikus része a külső akkumulátorszekrénynek vagy rack-nek, így fontos, hogy be legyen szerelve. Külső akkumulátor megszakítók esetén fontos gondoskodni a jel kábelezésről.

A belső és külső akkumulátor megszakítók egyaránt kioldhatók (kikapcsolhatók) a munkaáramú kioldó tekercs feszültség alá helyezésével. A külső akkumulátor megszakítók munkaáramú kioldó tekercseinek (vezérelt) feszültség alá helyezésére a TB20 és TB21 csatlakozókon keresztül kerülhet sor (a TB21 csak 30/40 kW-os különálló akkumulátor keretek esetén áll rendelkezésre).

A munkaáramú kioldó tekercs feszültség értéke 24 Vdc.

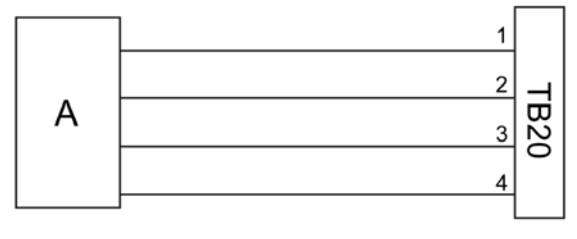

*18. ábra: Az akkumulátor kioldás kábelezése, TB20*

<span id="page-58-1"></span>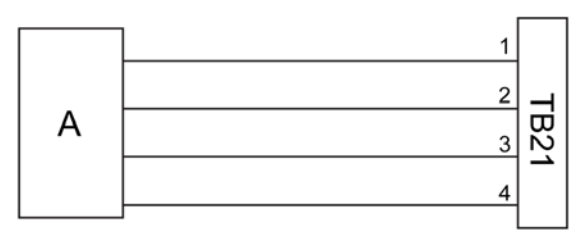

*19. ábra: Az akkumulátor kioldás kábelezése, TB21*

- *A Külső akkumulátor megszakító 3 3. tüske, segédérintkező*
- *1 1. tüske, munkaáramú kioldó tekercs + 4 4. tüske, segédérintkező vissza*
- 
- 
- *2 2. tüske, munkaáramú kioldó tekercs –*

## <span id="page-58-0"></span>**5.3 Az UPS külső akkumulátorszekrény telepítése és az akkumulátor tápkábeleinek bekötése**

A 91PS/93PS esetén két különböző akkumulátorszekrény áll rendelkezésre: EBC-A és EBC-B. Az UPS-ek stringenként 32 db akkumulátor egységet használnak.

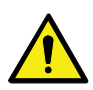

### **FIGYELEM!**

Ha a C-modellű 91PS/93PS UPS-t külső akkumulátorszekrényhez csatlakoztatja, vegye figyelembe, hogy a biztonságos működés érdekében kiegészítő olvadó betéteket vagy kiegészítő megszakítókat kell telepítenie a belső akkumulátor megszakítón felül.

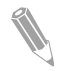

**Megjegyzés:** Ne kapcsoljon össze párhuzamosan különböző számú akkumulátorokat tartalmazó és feszültségű akkumulátor stringeket.

Az EBC-A és EBC-B szekrények táp- és vezérlővezetékei a szekrényhez járnak. Az akkumulátorszekrény az UPS szekrénytől külön is elhelyezhető. Az összes kábel az UPS szekrény hátfalán keresztül halad át.

A külső akkumulátorszekrény és az akkumulátor tápkábelek bekötésével kapcsolatos utasításokat a külső akkumulátorszekrényhez mellékelt használati útmutató tartalmazza. Gondoskodjon a külső akkumulátorszekrény / saját forrásból biztosított akkumulátor rendszer földeléséről a 16-os PE csatlakozón keresztül, a *[4.3.2](#page-38-1)*. fejezet ábráinak megfelelően.

<span id="page-59-0"></span>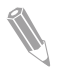

**Megjegyzés:** Ha az akkumulátorok vezetékezése a szekrényeken kívül fut, kövesse a *[4.3.2](#page-38-1)*. pontban megadott telepítési utasításokat. Az ajánlott kábel és olvadó betét méretekkel kapcsolatban további információ a *[10.](#page-43-0)* és *[11.](#page-44-0)* táblázatokban olvasható.

## **5.4 REPO kapcsoló telepítése**

Ha az UPS telepítési helyszínétől távol, vészhelyzetben kell leállítania az UPS-t, illetve áramtalanítania kell a védett fogyasztót, akkor használhat erre a feladatra Távoli Vészleállító (REPO) kapcsolót.

Az EPO az UPS felső előlapjához csatlakozik az EPO csatlakozón keresztül. A *[20.](#page-59-1)* ábra az EPO kapcsoló alapállapotban nyitott és zárt csatlakozásait mutatja. EPO csatlakozó (elölnézet):

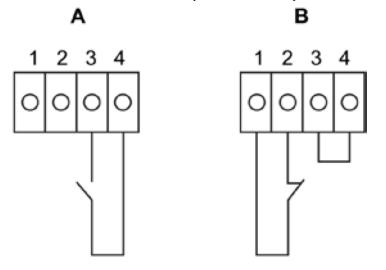

<span id="page-59-1"></span>*20. ábra: Az EPO kapcsoló csatlakozásai.*

- *A Alapállapotban nyitott (NO) B Alapállapotban zárt (NC)*
	-

*18. táblázat: A REPO vezetékek végződései*

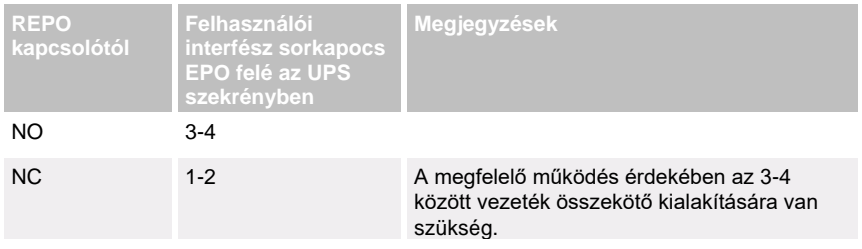

## <span id="page-60-0"></span>**5.5 Interfész vezetékezés kialakítása**

A 91PS/93PS UPS összesen 5 db jelbemeneti csatlakozót tartalmaz a felhasználók számára, amelyek az UPS távoli vezérlésének parancsaihoz használhatók. Használható ilyen célokra a TB1 felhasználói interfész csatlakozó. Minden bemenet feszültségmentes relé kontaktusnak számít, és érpáros jeladást igényel. A bemenetek egyike sincs előre programozva, így azokat egy szakképzett szervizmérnöknek kell külön beprogramoznia.

Külső akkumulátor rendszer használata esetén (akár az eredeti 91PS/93PS akkumulátorszekrény, akár egy saját forrásból biztosított akkumulátorszekrény / rack választásakor) javasolt külső jeltovábbító kábelt csatlakoztatni az akkumulátor megszakítóhoz.

Ezen felül, az előlapon található még egy általános alarm relé kimenet is. A kimenet lehet alapállapotban nyitott (NO) vagy alapállapotban zárt (NC). A polaritás megválasztását a kábelek csatlakoztatása határozza meg. Alapértelmezés szerint, az általános alarm relé szabályozza, hogy mikor legyen aktív egy rendszer riasztás, tehát, hogy mikor legyen aktív egy bármilyen *ALARM* ("Riasztási esemény") a rendszerben. Ezen kívül, aktiválhatja a riasztást egy adott esemény is, amit viszont egy szakképzett szervizmérnöknek külön be kell programoznia a rendszerbe. Az alarm relét kizárólag jeltovábbítási feszültségszintekhez tervezték (ELV vagy SELV). Hálózati használatra nem alkalmas. Ha magasabb feszültségszintű jeltovábbító áramkörök esetén, kérjük, használjon ipari relé adaptert a Mini-Slotban.

## **5.5.1 Felhasználói jelbemenet interfész telepítése**

Ezek a bemenetek az UPS ajtaja mögött találhatóak, az UPS felső részén. A csatlakozó pontos helyét a *[26.](#page-71-0)* és a *[27.](#page-71-1)* ábra mutatja.

A kommunikációs kábelek feszültségmentes bekötési pontjai a kábelcsatorna jobb és bal oldalán helyezkednek el.

Különféle funkciókhoz lehet jelbemeneteket definiálni. Általában ezek a funkciók lehetnek informatívak vagy funkcionálisak (például egy távoli "Go to bypass" ("Ugrás bypass módra") parancs).

## **5.5.2 Akkumulátor megszakító kábelezési interfész**

Ha a gyártó által forgalmazott eredeti kiegészítő akkumulátorszekrényt vásárol, a szekrényhez csomagolva az akkumulátor megszakító interfész kábeleit is megkapja. Csatlakoztatásához elegendő a vezetékeket egyszerűen végig vezetni a szekrénytől a TB20 (és TB21) csatlakozóig. A 15/20 kW-os keretben, az akkumulátor leválasztó felügyeleti jelének és az akkumulátor leválasztó kioldó jelének csatlakozója a tápkábel bekötés bal oldalán helyezkedik el.

Harmadik féltől származó akkumulátor rendszer használata esetén, a megszakítót segédjellel kell ellátni, és a megszakító távoli megnyitásához egy 24 V-os munkaáramú kioldóra van szükség.

Az akkumulátor megszakító jel kábelezéséhez, a vezeték fogadó nyílás az UPS szekrény közepén található. A bal vagy jobb oldali panelen, a hátfalon vagy a fenéklemezen perforált lyukak vannak.

A telepítési utasításokat az *[5.2.1.](#page-57-1)* pontban találja.

### **5.5.3 A relé kimeneti interfész vezetékezése**

Az általános alarm relé egy feszültségmentes relé jelkimenet. A relé információi alapján a felhasználók, például egy épületfelügyeleti rendszeren keresztül tájékozódhatnak az UPS új riasztásairól. Alapértelmezés szerint, a relé szabályozza, hogy mikor legyen aktív egy általános UPS riasztás, tehát, hogy mikor legyen aktív egy bármilyen *ALARM* ("Riasztás") állapot. A reléhez emellett más események aktiválása is konfigurálható, ehhez azonban egy arra felhatalmazott szervizmérnök segítségét kell kérni. A relé névleges teljesítménye: 30 V AC vagy DC és 5 A.

A relé jel kábelezését kizárólag a jel kábelcsatornán keresztül lehet lefektetni, hátulról előre haladva, az UPS felső részén.

Mini-Slot kártyákkal további relé kimenetek állnak rendelkezésre. A relé kimenetek aktiválására különböző események is beállíthatók. A rendszerkonfigurációt csak hivatalos Eaton Ügyfélszolgálati Szervizmérnök, vagy az Eaton által felhatalmazott más szakképzett szervizmérnök módosíthatja.

## **5.5.4 Relé kártya interfész vezetékezése**

A K1 jelű relétől a K5 jelűig mindegyik azonos funkciót tölt be. Az egyes kimeneti kontaktus funkciókat a felhasználó állíthatja be. Az UPS információk szintén konfigurálhatók.

Az INDRELAY-MS telepítése:

- 1. Ellenőrizze, hogy a kiegészítő berendezés rendszere ki van-e kapcsolva, és minden áramforrás le lett-e választva. Az egyes kiegészítő berendezések leállítási instrukcióival kapcsolatban további információkat az adott eszköz üzemeltetési útmutatójában talál.
- 2. Az IRC-ből a felügyeleti berendezés felé a megfelelő kábelcsatorna alkalmazásával, az IRC kábelkivezető nyílásán keresztül fektesse le a kábeleket.
- 3. Az IRC sorkapcsok és a felügyeleti berendezés közötti kábeleket a kábelvégződések segítségével csatlakoztassa. Csatlakoztasson egy vezetéket a COM (közös), egy másikat pedig a NC vagy NO kapocsba, annak megfelelően, hogy az alapállapotban nyitott vagy az alapállapotban zárt opciót szeretné-e választani.
- 4. Illessze be az INDRELAY-MS interfészt egy szabad Mini-Slot kommunikációs kártyahelybe az UPS szekrényben.

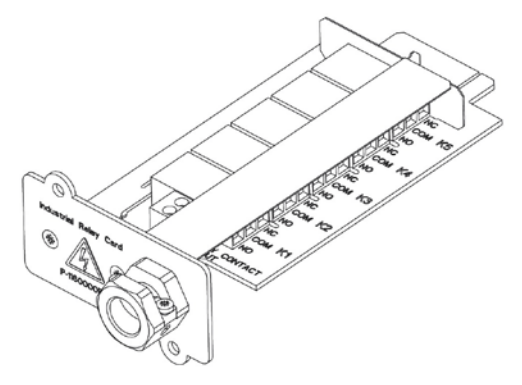

*21. ábra: INDRELAY-MS relé kártya interfész*

## **5.5.5 Mini-Slot interfész vezetékezés**

A Mini-Slot kiegészítők és kommunikációs eszközök kiválasztásával kapcsolatban lásd a *[6](#page-70-0)*. fejezetet. Mini-Slot kártyák telepítésével és beállításával kapcsolatban keresse Eaton szervizképviseletét.

A vezetékezés kábelinek lefektetése:

- 1. Ha még nincs telepítve, telepítsen LAN bekötéseket.
- 2. Nyissa ki az UPS elülső ajtaját.
- 3. A Mini-Slot fedőlemez eltávolításához lazítsa meg a lemezt tartó 2 csavart.
- 4. A Mini-Slot kommunikációs eszköz telepítéséhez tolja be teljesen az eszközt.
- 5. Rögzítse 2 csavarral a Mini-Slot kommunikációs eszközt.
- 6. Fektesse le és kösse be a LAN és egyéb kábeleket a megfelelő Mini-Slot kártyákba. A kábel nyomvonala a jelkábel csatornáján keresztül húzódik, az UPS felső részén.
- 7. A Mini-Slot kártya kezelési instrukcióit az eszközhöz mellékelt külön felhasználói útmutatóban keresse.
- 8. A kábelezés kialakításának befejeztével csukja vissza az elülső ajtót, és biztosítsa a kilincs zárásával.

### **5.5.6 Jelbemeneti interfész vezetékezésének kialakítása párhuzamos rendszerben**

A jelbemeneti interfész vezetékezésének kialakítása párhuzamos rendszerben, az alább részletezett utasításoknak megfelelően történik. A jel polaritását figyelembe kell venni a jelbemenetek és az EPO vezetékezés párhuzamosítása esetén.

A jelbemenetek párhuzamosan is kialakíthatók az egységek között, tehát ugyanaz a kontaktus egyszerre több különböző egység jelbemeneti jeltovábbításához is használható. Ez az EPO jelre is érvényes.

## **5.6 Párhuzamos 91PS/93PS UPS rendszerek kábelezése**

Több UPS rendszer kimenetei párhuzamosan is beköthetők. Legfeljebb 4 egység köthető össze párhuzamosan. A párhuzamosan kapcsolt egységekben, az UPS statikus bypass névleges teljesítményeinek egyezniük kell. A párhuzamosan csatlakoztatott UPS szekrényekben viszont különböző számú UPM teljesítménymodul is lehet.

A kimenetek párhuzamos kialakításával növelhető az áramforrás rendszerének fogyasztót ellátó kapacitása és redundancia hozható létre. A rendszer párhuzamos kialakítása addig fogja az (N+1) redundanciát szolgálni, ameddig legalább egy UPS folyamatosan online állapotban van a fogyasztó ellátásához. A rendszer párhuzamos kapcsolása olyankor szolgálja nagyobb kapacitás előállítását, ha egy rendszer minden UPS egységére szükség van a fogyasztó ellátásához.

A rendszerparaméterek méréséhez és az üzemmód vezérléshez szükség van az UPS-ek közötti kommunikációra. A rendszerszintű kommunikációt és vezérlést egy CAN (Controlled Area Network) szolgálja ki. Másodlagos kommunikációs áramútként a más UPS egységekhez párhuzamoson csatlakoztatott és az egyes UPS-eken belül a bypass állapot reléhez kötött UPS-ek pull chain jeltovábbítást használnak. Ez az elrendezés lehetővé teszi a bypass vezérlését olyankor is, ha a CAN busz működése megszűnik.

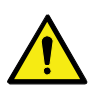

#### **VIGYÁZAT!**

Belső kézi bypass kapcsolóval (MBS) vagy belső transzformátorokkal felszerelt egységeket ne kössön egymással párhuzamosan.

## **5.6.1 A tápkábelek bekötésének áttekintése**

Az ajánlott kábel és külső olvadó betét méretekkel, illetve telepítési gyakorlattal kapcsolatban lásd a *[4.3.2.](#page-38-1)* pontot.

#### **Tápbemenet**

A tápbemenet az UPS egyenirányítóhoz csatlakoztatott áramforrásként definiálható. Az összes UPS bemenet tápvezetékét ugyanabból a forrásból kell bekötni.

#### **Bypass tápvezeték**

A bypass tápvezeték az UPS bypass-hoz csatlakoztatott áramforrásként definiálható. Az összes UPS bypass tápvezetékét ugyanabból a forrásból kell bekötni. A forrástól az UPS-ig a legrövidebb tápkábel, a leghosszabb vezeték hosszának legalább 95%-át el kell, hogy érje.

#### **Kimenet**

Az összes UPS nulláját össze kell kötni. A forrástól az UPS-ig a legrövidebb vezeték, a leghosszabb vezeték hosszának legalább 95%-át el kell, hogy érje. A hosszúságot az UPS kimenetek bekötési pontjától mérjük.

#### **Kettős forrás**

A bemeneti tápvezeték és a bypass tápvezeték külön források is lehetnek. A forrásokhoz egy közös nullának kell tartoznia.

#### **Akkumulátor csatlakozás**

Minden UPS-hez külön akkumulátort kell csatlakoztatni, és minden UPS-hez egyforma akkumulátor kapacitást kell biztosítani. Ha több UPS kerethez egy közös akkumulátorra van szükség, lépjen kapcsolatba az Eaton műszaki támogatás ügyfélszolgálatával.

#### **MOB-ok**

A modulkimeneti megszakítók (MOB-ok) lehetővé teszik, hogy karbantartáshoz és szervizeléshez leválasztható legyen egy UPS kimenete más UPS-ekről, illetve a rendszer fogyasztójáról. A rendszert úgy tervezték, hogy minden UPShez tartozzon egy modulkimeneti megszakító (MOB). A karbantartás nagyobb biztonsága érdekében a megszakítónak a nullát is le kell választania.

A MOB-nak egy Form-C segédérintkezővel is rendelkeznie kell. Az alapállapotban zárt kontaktus az annak megfelelő UPS jelbemenetnek használt bemenetéhez csatlakozik. Az alapállapotban nyitott kontaktus feladata, hogy leválassza a bypass pull-chaint, ha a MOB nyitva van. A *[22.](#page-65-0)* ábra a párhuzamos kialakítású UPS rendszerek főbb jellemzőit mutatja, beleértve UPS-ek kimeneteit és MOB-jait.

#### **MOB elhagyása**

Azok a felhasználók, akiknél nincsenek MOB-ok telepítve, egyszerűen hagyhatják letiltva a MOB jelbemenetet. A felhasználónak fontos tisztában lennie azzal, hogy MOB nélküli rendszerekben korlátozott karbantartási lehetőségek állnak rendelkezésre.

#### **Párhuzamos rendszer kábelezése**

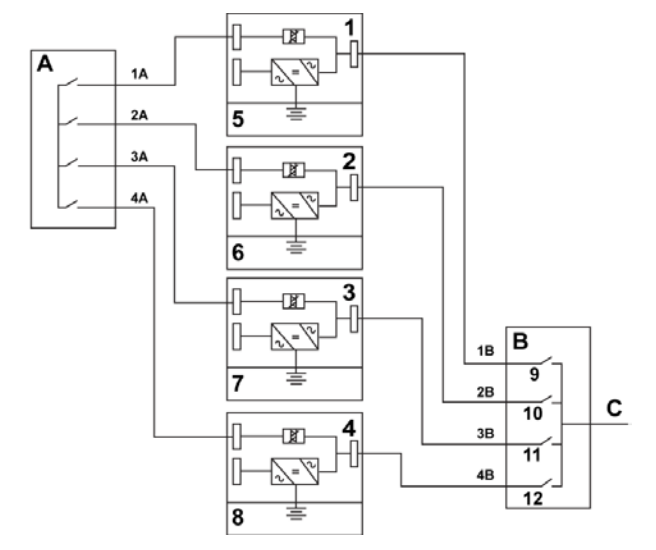

<span id="page-65-0"></span>*22. ábra: Párhuzamos kialakítása UPS rendszerek alapelvei*

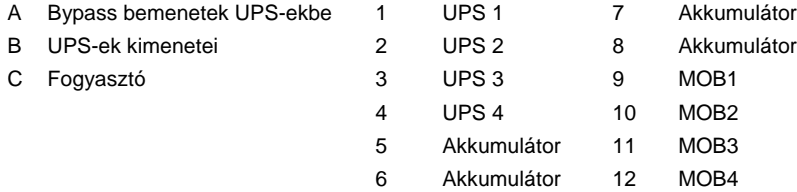

Annak érdekében, hogy hozzávetőleg egyenlő legyen az árameloszlás, amikor a rendszer statikus bypass üzemmódban van, a párhuzamos rendszerben a szükséges kábelhossznak is egyformának kell lennie.

A megfelelő működéshez az alábbi feltételeknek kell teljesülnie: 1A+1B=2A+2B=3A+3B=4A+4B.

A vezeték hosszúságok közötti esetleges különbségek kapacitáscsökkenéshez vagy az UPS rendszer nem megfelelő működéséhez vezetnek bypass üzemmód esetén.

## **5.6.2 Vezérlő jelek áttekintése**

A külső párhuzamosításhoz 2 vezérlő jelre (külső CAN hálózat, bypass pullchain) van szükség. Mind a két ilyen vezérlőjel hibatűrő, és leválasztás esetén riaszt.

### **Külső CAN (ECAN)**

Az ECAN kommunikációs lehetőséget biztosít az UPS-ek között egy párhuzamos rendszerben. Ha ezen a hálózaton keresztül sikertelen a kommunikáció, a rendszerben továbbra is megosztott marad a terhelés, és védelmet kap a fogyasztó.

#### **Bypass pull-chain**

A bypass pull-chain egy nyitott kollektor jel, amely alacsony szintre csökken, ha bármely UPS bypass elektronikája online állapotban van. Ha egy külső CAN (ECAN) nem működik, a pull-chain kisebb az UPS pedig online lesz, akkor az UPS lezár, és átkapcsol bypass üzemmódra. A szerviz néhány ritkán előforduló üzemzavar esetén manuálisan is rövidre tudja zárni ezt a jelet, arra kényszerítve a rendszert, hogy bypass üzemmódra kapcsoljon.

#### **Jelbemeneti műveletek**

Minden UPS legfeljebb 7 db jelbemenettel rendelkezik, ebből 5 db magán az egységen, egy-egy pedig az egyes Mini-Slot kártyákon található megfelelő kommunikációs eszközök használata esetén. Ezek a bemenetek különböző műveleti elemekhez is definiálhatók. Az alábbi műveleti elemek a rendszerben található összes UPS-re hatással vannak. Ha egy UPS-en van egy aktív műveleti elem, és a MOB zárva van, a műveleti elem továbbítható az ECAN-on keresztül a többi UPS felé is.

#### **Az EPO kapcsoló párhuzamos kábelezése.**

Minden egyes párhuzamos egységhez javasolt külön EPO áramköröket használni.

## **5.6.3 Vezérlővezetékek párhuzamos bekötése**

- 1. A telepítés során kövesse a jelen dokumentumban szereplő összes biztonsági utasítást.
- 2. A TB6, TB7 és TB8 sorkapcsok külső párhuzamos vezérlő jeleknek vannak fenntartva (lásd *[26.](#page-71-0)* és *[27.](#page-71-1)* ábra).
- 3. A kábelvégződések Phoenix Contact FRONT-MSTB 2,5/2-STF-5,08 és 2,6/4-SFT-5,08 dugasz alkatrészekkel csatlakoznak.

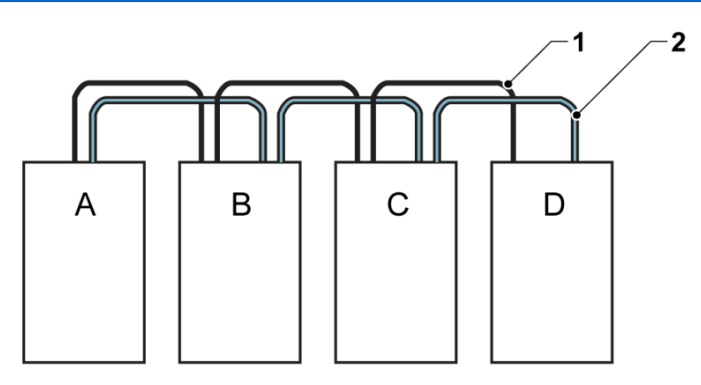

*23. ábra: Egyszerűsített CAN és pull-chain kábelezés, párhuzamos UPS rendszerhez*

- A UPS 1 1 CAN
- B UPS 2 2 Pull chain
- C UPS 3 (ha telepítve van)
- D UPS 4 (ha telepítve van)

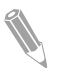

**Megjegyzés:** Az ábra megosztott bypass bekötésére szolgál, és nem használható általános elrendezési tervként. Az UPS-ek bármilyen fizikai sorrendben felállíthatók.

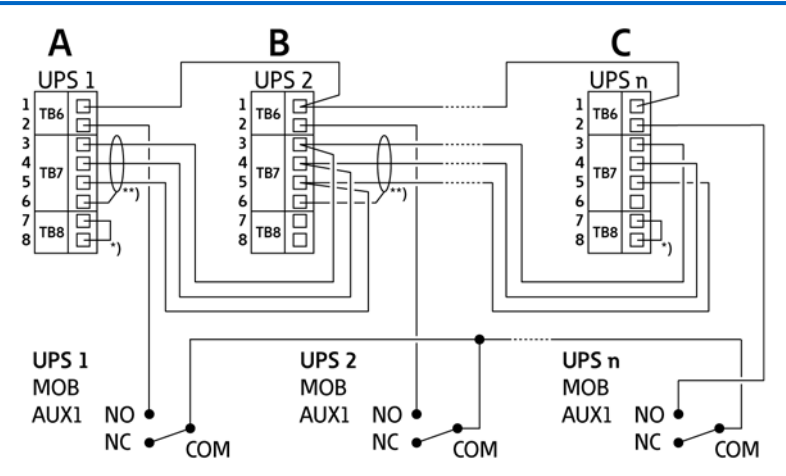

*24. ábra: CAN és pull-chain kábelezés, MOB-okkal kiegészített párhuzamos UPS rendszerhez*

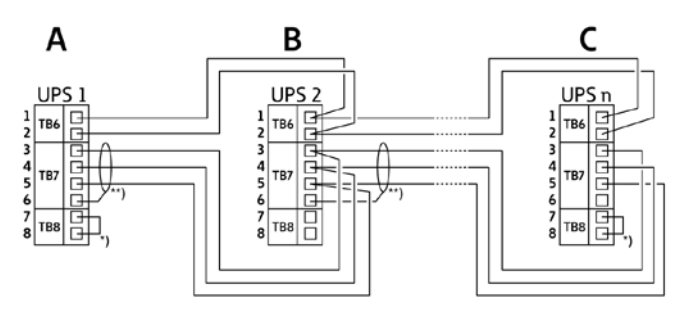

*25. ábra: CAN és pull-chain kábelezés, párhuzamos UPS rendszerhez, MOB-ok nélkül*

- *A TB6-TB8 jelű külső párhuzamos csatlakozók 6 TB7:1: Földelés*
- 
- 
- **3** *TB7:4: CAN magas \****)**
- 
- *5 TB7:2: CAN FÖLD*
- 
- *1 TB6:2: Pull chain 7 TB8:1: CAN végződés 2*
	- *2 TB6:1: Pull chain RTN 8 TB8:2: CAN végződés 1*
	- *csatlakoztatása összekötővel*
- *<sup>4</sup> TB7:3: CAN alacsony \*\*) Az árnyékolást csak az egyik végen csatlakoztassa.*

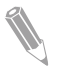

**Megjegyzés:** A MOB segédérintkezőkön, az NC és NO jelölések a megszakító OFF (nyitott) pozíciója mellett definiáltak. Ha a MOB kontaktusoknak huzalkivezetéses vezetékei vannak, használja ugyanazt a kábelméretet, amivel az UPS-hez csatlakozik, és használja a kábelméretnek megfelelő kábelsarus csatlakozásokat. Az UPS szekrények közötti külső CAN csatlakozásokhoz árnyékolt csavart érpárú vezetékre van szükség. Az UPS és a MOB segédérintkezők között használjon csavart érpárú kábelezést.

A bekötés előtt mindig ellenőrizze, hogy a kontaktus működik-e.

## **5.7 Az UPS rendszer interfész-kábelezésének előkészítése**

A felszerelések és bővítmények vezérlővezetékeit az UPS felső, elülső részében, az ajtó mögött található felhasználói interfész sorkapcsokba kell csatlakoztatni.

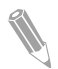

**Megjegyzés:** Ne csatlakoztasson relé kontaktusokat közvetlenül a hálózathoz kapcsolódó áramkörökbe. A hálózatot fokozottan el kell szigetelni.

A telepítés tervezésekor és kivitelezésekor olvassa el figyelmesen a következő megjegyzéseket:

- Az interfész minden kábelét a felhasználó biztosítja.
- Amikor Mini-Slot csatlakozókhoz belső interfész kábelezést épít ki, vezesse a kábeleket a Mini-Slot kommunikációs kártyahely belső nyílásán keresztül.
- Minden jelbemenethez vagy távoli funkcióhoz egy szigetelt, alapállapotban nyitott kontaktus vagy kapcsoló (névleges teljesítmény: min. 24 Vdc, 20 mA) csatlakoztatása szükséges a riasztás bemenet és a közös csatlakozó között. A vezérlővezetékekről és reléről, valamint a kapcsoló kontaktusokról a felhasználónak kell gondoskodnia. Minden riasztás bemenethez és visszavezetéshez vagy közöshöz használjon sodort érpárú vezetéket.
- A jelbemenetek úgy is programozhatók, hogy megjelenítsék a riasztás funkcionális nevét.
- A Mini-Slot kommunikációs kártyák LAN fali aljzatairól a rendszertervezőnek vagy a felhasználónak kell gondoskodnia.
- Az UPS akkumulátor segédérintkező és a 24 VDC-s munkaáramú kioldó jel kábelezését az UPS-ből az egyenáramú forrás megszakító eszközébe kell csatlakoztatni. Lásd a *[18.](#page-58-1)* ábrát.
- Az akkumulátor segédérintkezőkhöz és a 24 VDC-s munkaáramú kioldó vezetékezéshez legalább 1,5 mm2 átmérőjű kábeleket kell választani.
- A távoli vészleállító minden kapcsoló eszközt kinyit az UPS szekrényben, és leválasztja az áramforrást a védett fogyasztókról. A helyi villamossági szabályozás függvényében szükség lehet tápoldali kioldó védőeszközök beépítésére az UPS-hez.
- A REPO kapcsolónak egy külön arra kijelölt kapcsolónak kell lennie, amely semmilyen más áramkörhöz nincs hozzákötve.
- Alapállapotban zárt REPO kontaktus használata esetén, az EPO csatlakozó 3. és 4. tüskéje között összekötőt kell csatlakoztatni.
- A REPO vezetékezéshez minimum 0,75 mm2 és maximum 2,5 mm2 átmérő közötti kábeleket kell választani.
- A REPO és az UPS közötti távolság nem haladhatja meg a 150 métert.
- Az alarm relé kontaktusok 5 A maximális kapcsolási terhelhetőséggel és 30 VAC (RMS), illetve 30 VDC kapcsolt névleges fesztültség értékekkel rendelkeznek.
- Az alarm reléhez legalább 0,75 mm2 átmérőjű kábeleket kell választani.

# <span id="page-70-0"></span>**6 Kommunikációs interfészek**

Ez a fejezet mutatja be az Eaton 91PS/93PS UPS kommunikációs tulajdonságait.

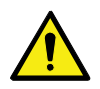

### **FIGYELEM!**

Minden kommunikációs interfész egy biztonsági törpefeszültségű (SELV) áramkör. Amikor más berendezéshez csatlakozik, győződjön meg róla, hogy ez a jellemző arra is érvényes.

Az UPS az alábbi kommunikációs interfészekkel rendelkezik:

- 1. Mini-Slot 1
- 2. Mini-Slot 2
- 3. USB eszköz (számítógépes csatlakozás)
- 4. Kommunikációs kábelek kábelcsatornája
- 5. Vészleállító (EPO)
- 6. Relé kimenet
- 7. USB host (kapcsolat a kiegészítőkkel)
- 8. Jelbemenetek
- 9. RS-232 port szervizeléshez

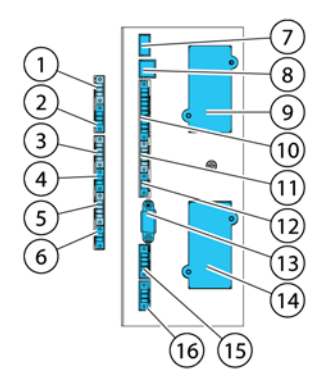

*26. ábra: A 15/20 kW normál és C-modell keretek kommunikációs interfészei*

<span id="page-71-0"></span>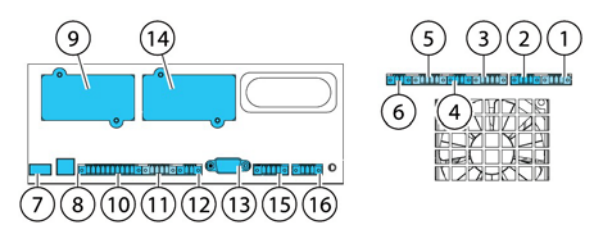

<span id="page-71-1"></span>*27. ábra: A 30/40 kW keretek kommunikációs interfészei*

- *1 TB11, nincs használatban 9 Mini-Slot 1*
- 
- 
- *4 TB8, külső CAN végződés 12 TB3, nincs használatban*
- 
- *6 TB6, pull chain busz 14 Mini-Slot 2*
- *7 USB1, USB host (csatlakozás kiegészítőkhöz)*
- *8 USB2, USB eszköz (számítógépes 16 TB5, relé kimenet csatlakozás)*
- 
- *2 TB10, nincs használatban 10 TB1, 1–5 közötti jelbemenetek*
- *3 TB9, nincs használatban 11 TB2, nincs használatban*
	-
- *5 TB7, külső CAN 13 RS-232 soros COM port*
	-
	- *15 TB4, EPO*
	-

A 91PS/93PS UPS-ben található kommunikációs interfészek helyével kapcsolatban további információk a *[26.](#page-71-0)* ábrán és a *[27.](#page-71-1)* ábrán találhatóak.
# **6.1 Saját jelcsatlakozók**

*19. táblázat: Saját jelcsatlakozók*

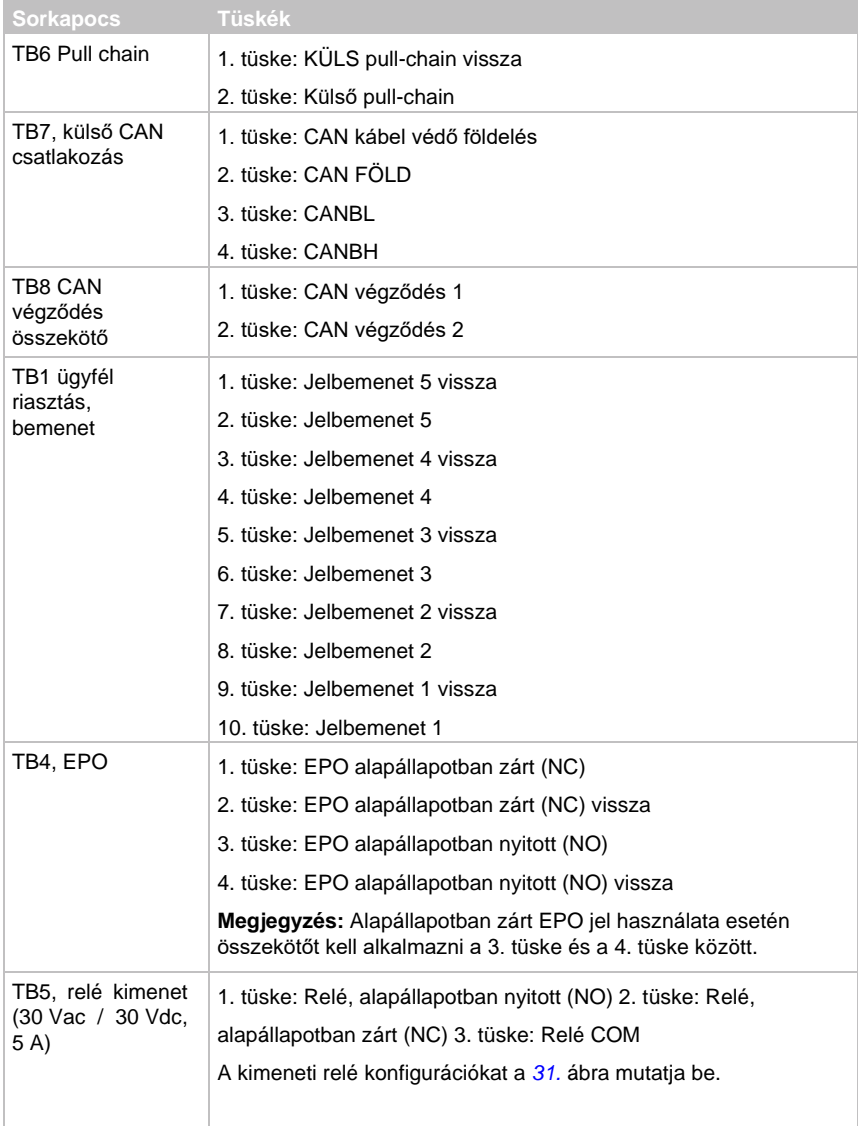

# **6.2 Mini-Slot kártyák**

Az Eaton 91PS/93PS UPS 2 db Mini-Slot kommunikációs kártyahellyel rendelkezik. Egy Mini-Slot kártya telepítéséhez kövesse az *[5.5.5.](#page-62-0)* pontban megadott utasításokat.

Az UPS a következő Mini-Slot kártyákkal kompatibilis:

• Hálózati kártya-MS

SNMP használatával távoli felügyeleti lehetőséget biztosít web böngészős interfészen, e-mailen és hálózati menedzsment rendszeren (NMS) keresztül, és egy sodort érpárú Ethernet (10/100BaseT) hálózathoz kapcsolódik.

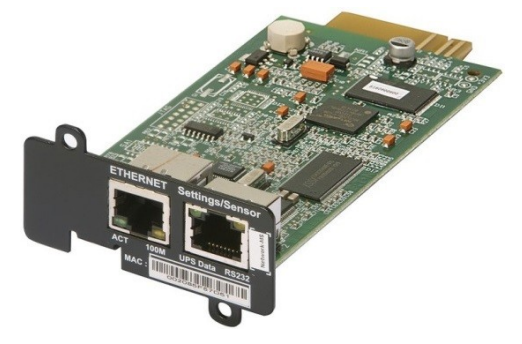

*28. ábra: Hálózati kártya – MS*

• PX átjáró kártya

SNMP használatával távoli felügyeleti lehetőséget biztosít web böngészős interfészen, e-mailen és hálózati menedzsment rendszeren (NMS) keresztül, és egy sodort érpárú Ethernet (10/100BaseT) hálózathoz kapcsolódik. A kártya lehetővé teszi továbbá az UPS információk (mért értékek és állapotok) közvetlen integrációját egy épületfelügyeleti rendszerrel (BMS), a Modbus RTU és TCP protokollok, valamint BACnet protokollok használatával.

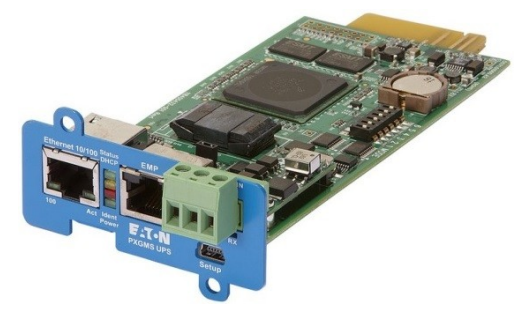

*29. ábra: PX átjáró kártya*

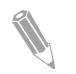

**Megjegyzés:** A PX Gateway kártya nem kompatibilis a 91PS egységekkel.

• Relé kártya MS

A Mini-Slot relé kártya segítségével lehetővé válik a 91PS/93PS csatlakoztatása ipari és elektromos felügyeleti rendszerekhez is. Segítségével vezérlő alkalmazások széles választéka is elérhetővé válik, így akár 250 V és 8 A is átvezethető az 5 relé csatlakozásán keresztül. A vezetékek bekötésével a megfelelő helyekre a sorkapcsaikban, megválasztható, hogy alapesetben nyitott vagy alapesetben zárt beállítás legyen-e érvényes az egyes kimenetekre.

A relé kártya – MS beállításaival kapcsolatban további információkat a *[6.6](#page-76-1)*. pontban olvashat.

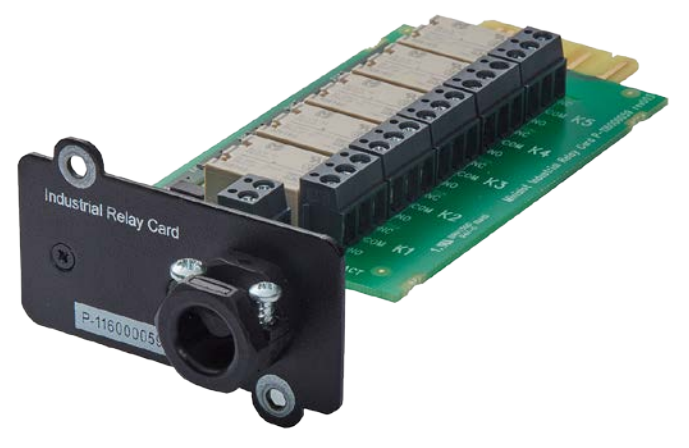

*30. ábra: Relé kártya MS*

# **6.3Intelligent Power szoftver**

Az Intelligent Power szoftverek az UPS tápfelügyeletét támogató eszközök. Ezek a szoftveres megoldások, különböző alkalmazások és operációs rendszerek leállításával, vészhelyzet kezelő folyamatok elindításával és virtuális gépek migrálásával növelik az UPS által biztosított védelmet egy hosszabb áramkimaradás esetén. Emellett, a felhasználók riasztásával különböző incidensekről, illetve a működéshez legfontosabb paraméterek felügyeletével segítik csökkenteni az állási időt, és növelik az UPS megbízhatóságát. A szoftver használható a cégnél működő áramellátó berendezések igénybevételének nyomon követésére, és az így gyűjtött adatok alapján optimalizálható a rendszerek használata.

Az Intelligent Power szoftver webes alapú, ami azt jelenti, hogy a rendszerben összegyűjtött információk, bármilyen, web böngészővel ellátott eszköz segítségével elérhetők.

Az Intelligent Power Manager (IPM) egyrészről egy olyan felügyeleti rendszer, amely egy közös felületen gyűjti össze több száz UPS, ePDU és egyéb eszközök adatait és riasztásait. Másrészről, kapcsolati lehetőséget teremt virtualizációs megoldásokhoz, például olyan menedzsment rendszereken keresztül, mint a VMware vCenter. Ily módon, az adminisztrátor egyetlen ablak panelben kezelheti egyszerre az informatikai berendezéseket és a háttér infrastruktúrát. Az IPM virtuális környezetekben lát el leállítási, migrációs, vészhelyzet kezelési és terhelés csökkentő funkciókat.

Az Intelligent Power Protector (IPP) egy leállítási segéd, alapvető felügyeleti és riasztási funkciókkal. Automatikus és kíméletes megoldást biztosít olyan számítógépek és más virtuális gépek vagy szerverek számára, amelyeknek a tápellátását Eaton UPS biztosítja a rendelkezésre álló áthidalási időnél hosszabb ideig tartó áramkimaradások esetén. Az intelligens áramvédelem távolról is felügyelhető és kezelhető az Intelligent Power Manager (IPM) alkalmazás segítségével.

Az Intelligent Power szoftvert CD-n mellékeljük az UPS mellé. A CD hiányában a szoftver az Eaton honlapjáról is letölthető. Az IPM egyes speciális funkcióinak működéséhez külön licencre van szükség. További részletekkel kapcsolatban keresse Eaton szervizképviseletét.

# **6.4Jelbemenet felügyelete**

Ez az alapfunkció lehetőséget biztosít arra, hogy füstjelzőket vagy túlmelegedésjelzőket csatlakoztasson jelbemeneteihez. A felhasználói interfész terminálok külső csatlakozásokhoz az UPS belsejében találhatók. Minden riasztás bemenethez és visszavezetéshez vagy közöshöz használjon sodort érpárú vezetéket.

A jelbemenetek úgy is programozhatók, hogy megjelenítsék a riasztás funkcionális nevét.

# **6.5Általános célú relé kontaktus**

Az UPS gyári tartozéka egy általános célú relé kontaktus. A rendszer tartalmaz továbbá egy jelzőkontaktust is. A kimeneti relé konfigurációkat a *[31.](#page-76-0)* ábra mutatja be.

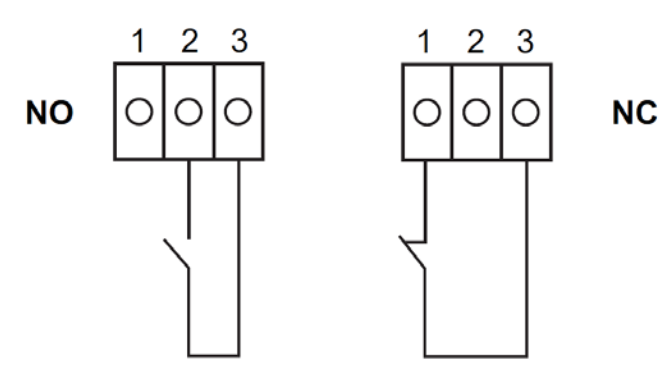

<span id="page-76-0"></span>*31. ábra: A relé kontaktusok csatlakozásai.*

Használhat alapállapotban nyitott vagy alapállapotban zárt kontaktust is. Ha a kontaktus állapota átvált arról az állapotról, amelyet alapbeállításként megadott, a rendszer egy jelzést ad ki. Ezt a kontaktust berendezése különböző felszereléseihez is csatlakoztathatja (például egy jelzőfényhez vagy egy riasztás hangjelzéséhez), így mindig értesülhet arról, ha az UPS egy riasztása bekapcsol. Ez a funkció olyankor lehet hasznos, amikor az UPS egy távoli helyen üzemel, ahonnan az UPS-be beépített hangjelző nem biztos, hogy rögtön meghallható.

**Megjegyzés:** Ne üzemeltesse a kontaktusokat 30 VAC (RMS) és 30 VDC túllépése esetén, legfeljebb 5 A mellett.

# <span id="page-76-1"></span>**6.6Relék beállítása**

A 91PS/93PS egy saját relé kimenetet tartalmaz. Emellett, mind a 2 Mini-Slot kártya felszerelhető egy 5 relét tartalmazó relé kártyával. Az alábbi utasítások végig vezetik a felhasználót a relé konfiguráció folyamatán.

Jelenleg, a relé konfigurálás kizárólag a képernyőn keresztül végezhető. A szerviz eszköz egyelőre nem támogatja a nodebit funkciókat.

A saját relé maximális feszültség értéke 30 V. Tanulmányozza át a többi kártya feszültség és áramerősség specifikációit az előző pontokban.

A relé konfiguráció folyamata az alábbi lépésekből áll:

- 1. A képernyő nyitó képernyőjén kattintson a lakat ikonra a jobb felső sarokban, a szerviz jelszó beírásához.
- 2. A bejelentkezési ablakban kattintson a 4 pontot tartalmazó jelszó mezőre.

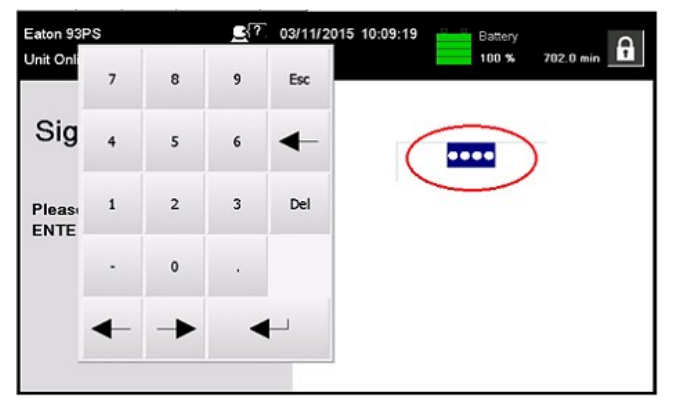

*32. ábra: Bejelentkezési ablak, a jelszó mezővel.*

- 3. Írja be a 0101 jelszót, és nyomja meg a  $\blacktriangleleft$  gombot.
- 4. Válassza a **Continue** ("Folytat") opciót.
- 5. Válassza a **Configuration** ("Konfiguráció"), majd a **Relays Outputs** ("Relék kimenetei") opciót.

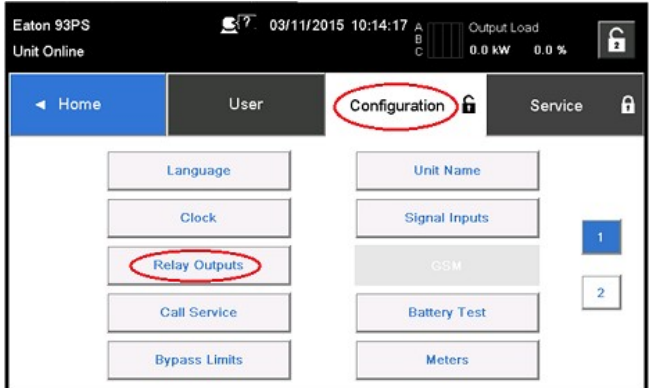

- *33. ábra: Relé kimenetek kiválasztása a konfigurációs képernyőn*
- 6. Az alábbi opciók közül válasszon:
	- Native (Alarm) relay ("Saját riasztás relé") Lehetőség van 8 különböző esemény definiálására a saját reléhez. Ha a beállított események bármelyiket bekövetkezik, a relé aktiválódik.
	- Mini-Slot 1
	- Mini-Slot 2

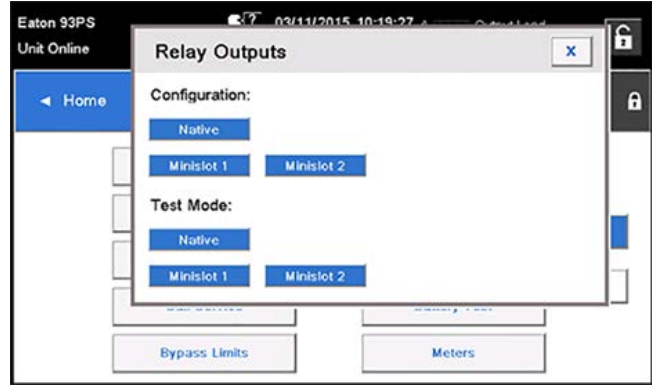

*34. ábra: Relé kimenetek konfigurációs lehetőségei*

- <span id="page-78-0"></span>7. Adja meg a funkció(k) kódját, amelyet be szeretne állítani, hogy aktívvá válása esetén átkapcsolja a relét.
- 8. Nyomia meg az **OK** és a **Save** ("Mentés") gombokat a változtatások elmentéséhez.

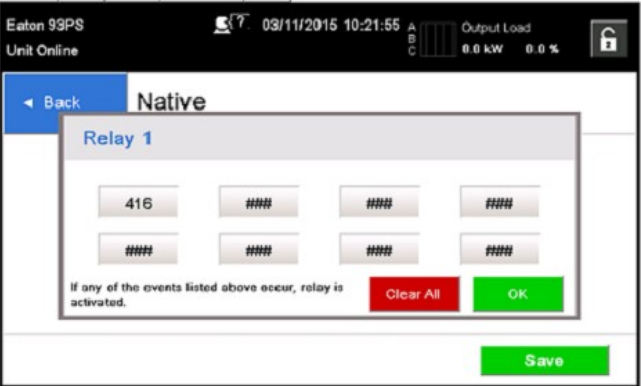

*35. ábra: A relét befolyásoló funkciók kódjainak megadása.*

- 9. Ha az egyik Mini-Slotot választotta, akkor az alábbi alapértelmezett értékek állnak rendelkezésre:
	- Relay 1: #262 On Line (1. relé: "On line") (a LED világít)
	- Relay 2: #260 On Battery (2. relé: "Akkumulátoros üzem") (a LED világít)
	- Relay 3: #416 Alarm (3. relé: "Riasztás") (a LED világít)
	- Relay 4: #261 On Bypass (4. relé: "Bypass üzem") (a LED világít)
	- Relay 5: #15 Low Battery warning (5. relé: "Alacsony akkumulátor feszültség figyelmeztetés")

Lehetősége van ugyanakkor a relékhez bármilyen más, tetszés szerinti eseményt is beállítani.

10. A reléket tesztelheti, ha a lehetőségek bármelyikét kiválasztja a teszt üzemmódban (lásd *[34](#page-78-0)*. ábra).

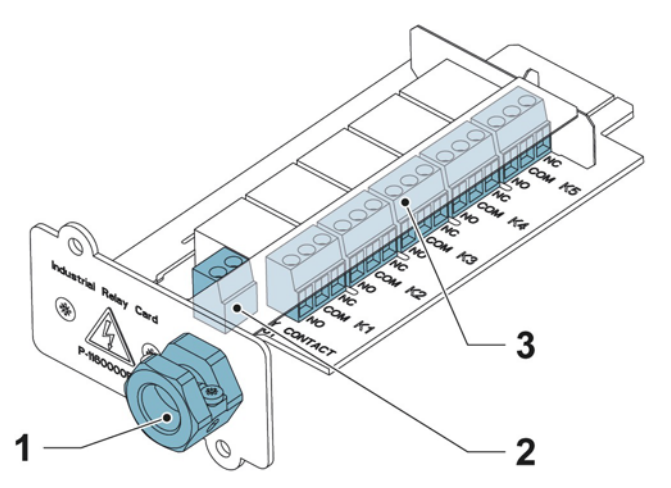

- *36. ábra: Relék*
	- *1 Kábel kimeneti nyílás, legfeljebb 12 mm-es (½") vezetékhez*
	- *2 Jelbemenet csatlakozó, tápfeszültséggel*
- *3 A K1 és K5 közötti csatlakozók vezetékezése relé kontaktusokhoz a felhasználó felügyeleti berendezése felé*

# **7 UPS használati utasítások**

Ez a fejezet az UPS üzemeltetésének módját mutatja be.

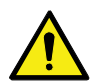

#### **FIGYELEM!**

Az UPS indítása előtt gondoskodjon róla, hogy minden telepítési feladatot elvégzett, és az előzetes rendszerindítást az arra jogosult szervizmunkatárs elvégezte. Az előzetes indítás során a rendszer ellenőrzi, hogy minden elektromos összeköttetés bekötése sikeres volt-e, és hogy a rendszer megfelelően működik-e.

Bármely vezérlő működtetése előtt olvassa el ezeket az utasításokat, és tanulmányozza behatóbban az UPS működését.

Az UPS alapbeállítása szerint az alábbi névleges feszültségekkel működik: 220/380, 230/400, vagy 240/415 VAC. Az UPS üzemeltetésének megkezdése előtt erősítse meg a képernyő **Settings** ("Beállítások") > Information ("Információk") pontjában, hogy az UPS névleges feszültsége és frekvenciája megfelnek-e a rendszer paramétereinek. Ha az UPS-t más feszültségen vagy frekvenciával kell üzemeltetni, lépjen kapcsolatba a legközelebbi Eaton irodával vagy meghatalmazott Eaton partnerrel.

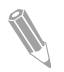

**Megjegyzés:** Az UPS nem egy mérőműszer. Az összes megjelenített mérési eredmény csak hozzávetőleges értéknek tekinthető.

# **7.1 UPS vezérlő- és jelzőeszközök**

#### **7.1.1 Kezelőfelület**

A kezelőfelület, az UPS elülső ajtaján található, és egy színes érintőképernyős kijelzővel rendelkezik. Segítségével vezérelhető az UPS működése, és megtekinthetők az UPS rendszer állapotinformációi.

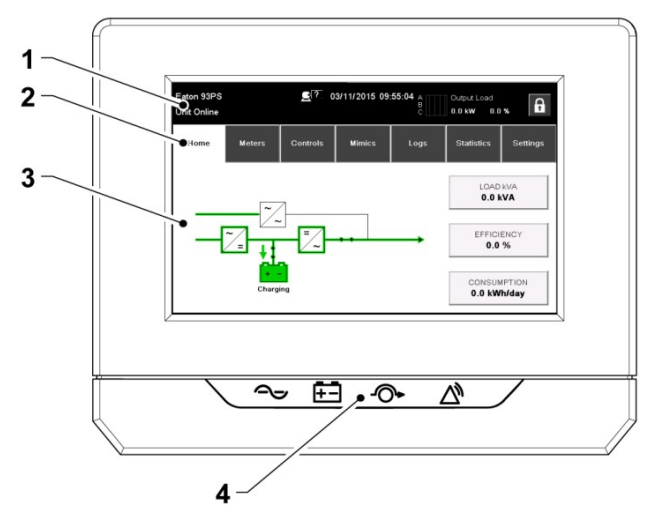

*37. ábra: A kijelző részei*

A kijelző az alábbi részekből áll:

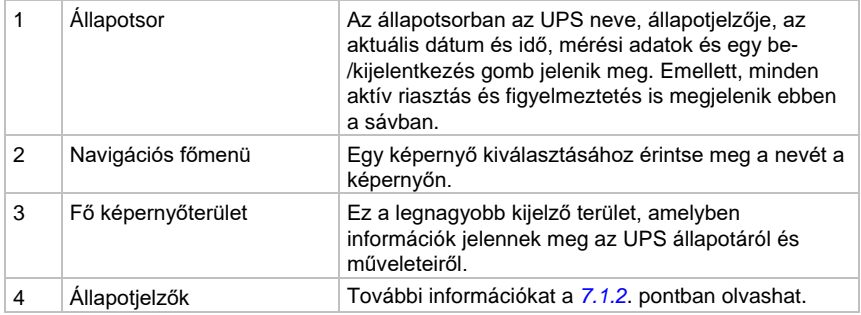

## <span id="page-81-0"></span>**7.1.2 Állapotjelzők**

A berendezés állapotjelzéseit a képernyő alatt található négy piktogram jeleníti meg. Az egyes piktogramok mögötti színes fénykibocsátó diódák (LED-ek) felgyulladása és az azt kísérő hangriasztás értesíti a felhasználót az UPS üzemállapotának változásairól.

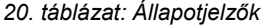

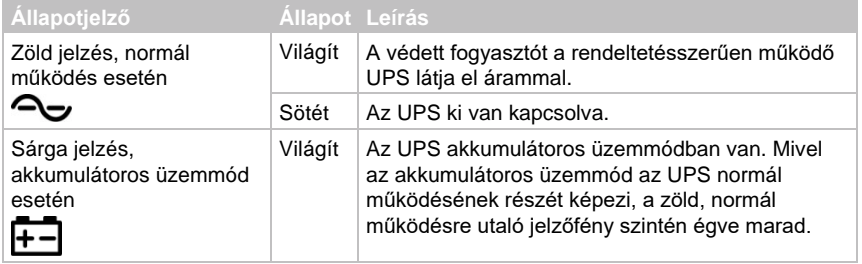

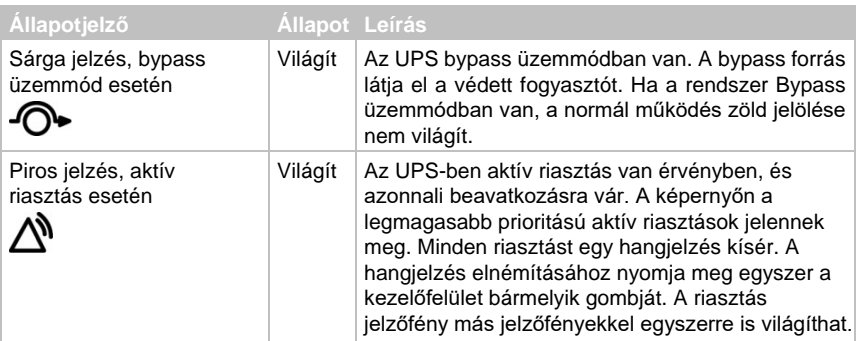

### **Áramellátás jelző LED (opcionális)**

Az opcionális áramellátás jelző LED (LPS) két LED-sorból áll, amelyek az UPS szekrény ajtajának bal és jobb oldalán helyezkednek el. A LED-ek színe piros, zöld és sárga. A LED színe az UPS állapotára utal. Mindig a legfrissebb állapot látható. Egyszerre mindig csak egy szín világít. A megjelenő színeket az alábbi táblázat foglalja össze.

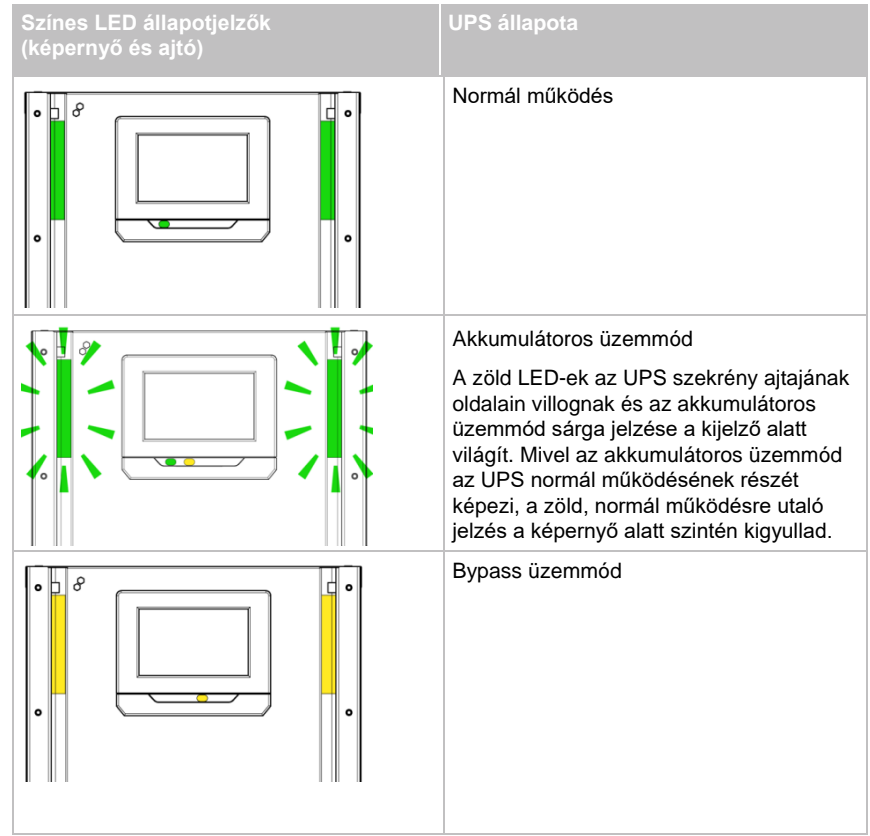

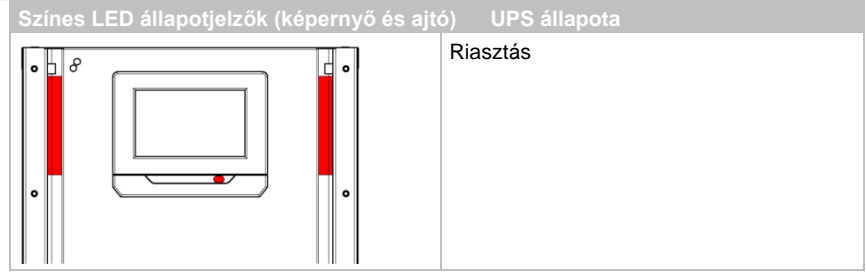

### **7.1.3 Rendszeresemények**

Ha az UPS rendszer kétszeres konverziójú üzemmódban működik, akkor a rendszer folyamatosan felügyeli a működést, illetve a bejövő hálózati áramot. Akkumulátoros vagy bypass üzemmódokban előfordulhat, hogy az UPS riasztást hoz működésbe, hogy tájékoztassa a kezelőt, hogy pontosan milyen esemény okozta a kétszeres konverziójú üzemmód megváltozását. Az UPS rendszereseményeit hang- és fényjelzések, üzenetek vagy mindhárom egyszerre is jelezheti.

Válassza ki a Logs ("Naplók") menüpontot a kezdőképernyőn, bármely aktuálisan aktív esemény megtekintéséhez.

- Figyelmeztető hangjelzés A figyelmeztető hangjelzések sípolással figyelmeztetik a felhasználót, ha egy figyelmet igénylő riasztás kapcsol be.
- Rendszeresemény jelzőfények Az UPS kezelőfelület állapotielzői és az esemény hangielzés arról tájékoztatják a kezelőt, hogy az UPS rendszer a kétszeres konverziójú üzemmódtól eltérő módban üzemel. Normál UPS rendszerműködés esetén csak a zöld, normál működésre utaló jelzőfény látszik. A többi jelzőfény felgyulladása, riasztásokat vagy eseményeket jelez. Egy riasztás életbe lépésekor, először ezeket a jelzőfényeket ellenőrizze, hogy tudja, milyen típusú esemény következett be.
- Rendszeresemény üzenetek Egy rendszeresemény bekövetkezése esetén egy üzenet jelenik meg a képernyőn, az állapotsorban. A megjelenő üzenet az aktív események naplójába is bekerül. A riasztásokat egy hangjelzés kíséri. A hangjelzés elnémításához nyomja meg az érintőképernyőt.

## **7.1.4 A 91PS/93PS UPS menüstruktúrája**

Az alábbi táblázat a 91PS/93PS UPS menüstruktúráját mutatja

<span id="page-83-0"></span>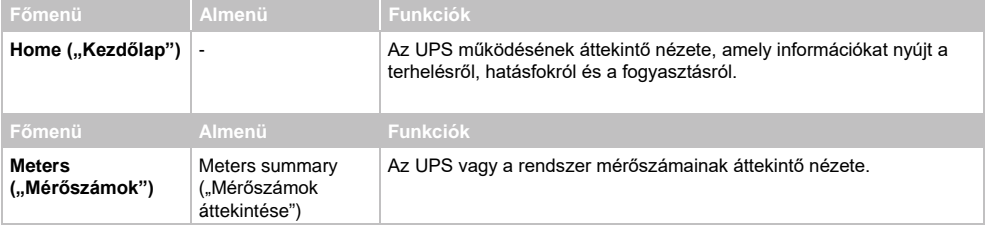

*21. táblázat: A 91PS/93PS UPS menüstruktúrája*

# **Eaton 91PS/93PS UPS 8–40 kW Felhasználói és telepítési útmutató**

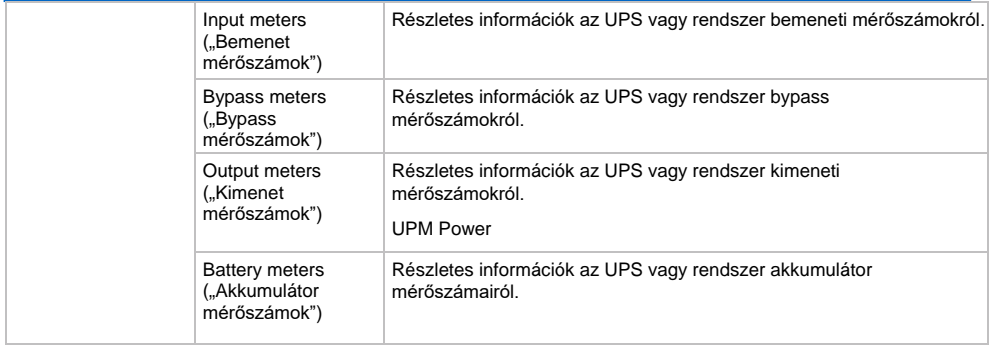

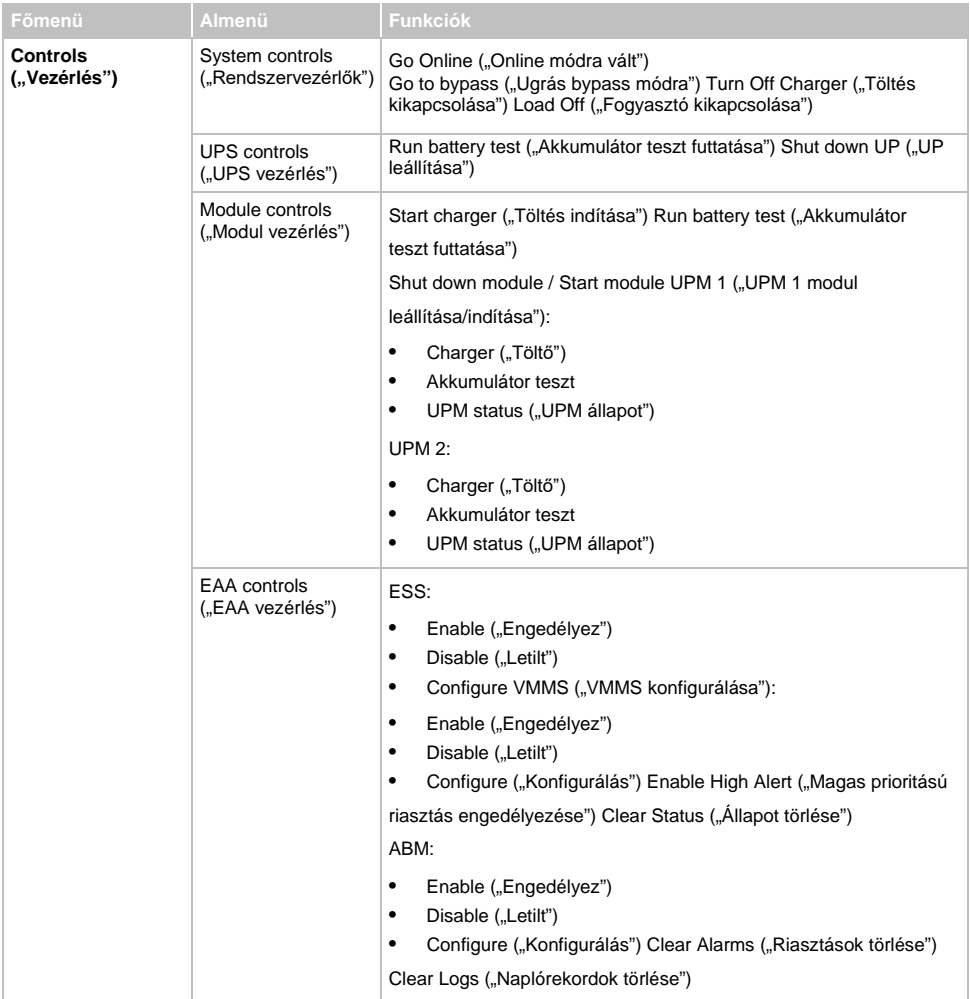

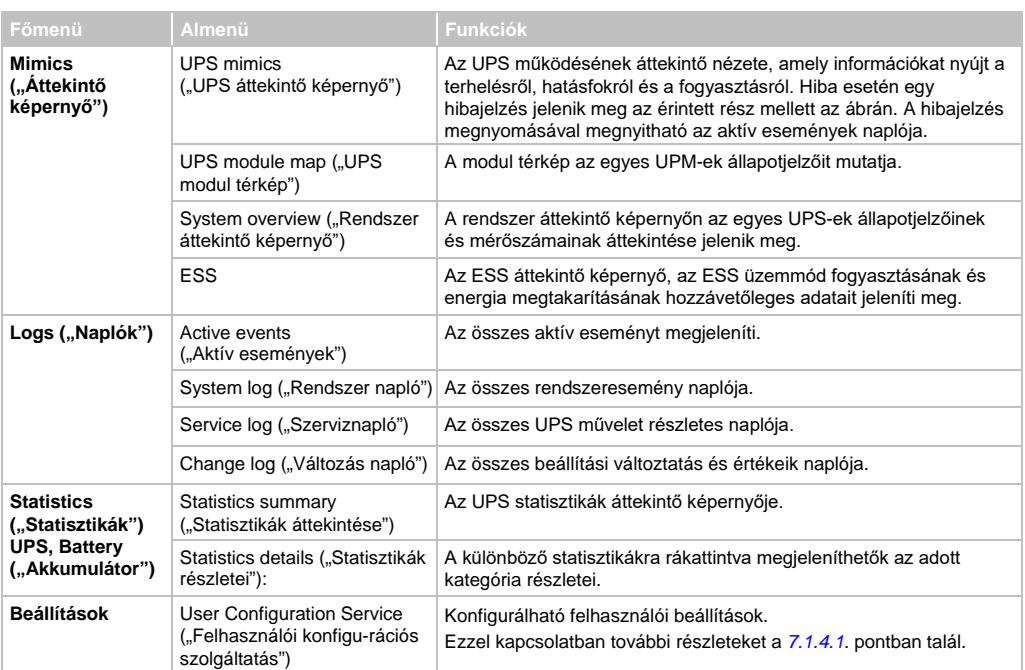

#### <span id="page-86-0"></span>**7.1.4.1 Felhasználói beállítások**

Az UPS a felhasználó számára is tartalmaz információkat. Egyes beállításokat a felhasználó is módosíthat. A kezdő képernyőn, nyomja meg a **Settings** ("Beállítások") gombot.

#### *22. táblázat: Felhasználói beállítások (nem módosítható)*

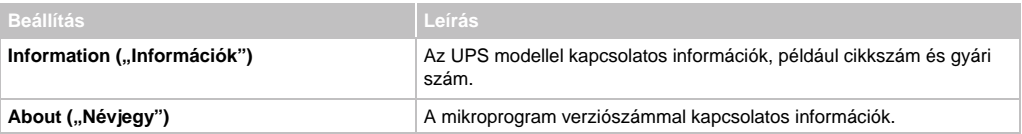

#### A konfigurációs beállítások módosításához be kell jelentkezni.

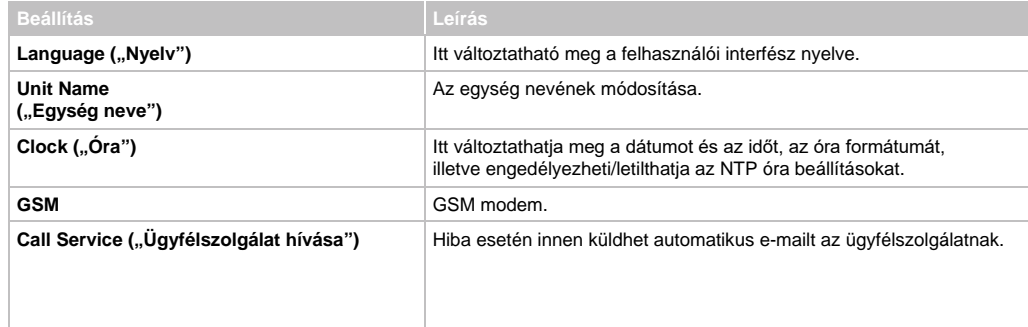

#### *23. táblázat: Konfigurációs beállítások*

F<sub>1</sub>.N

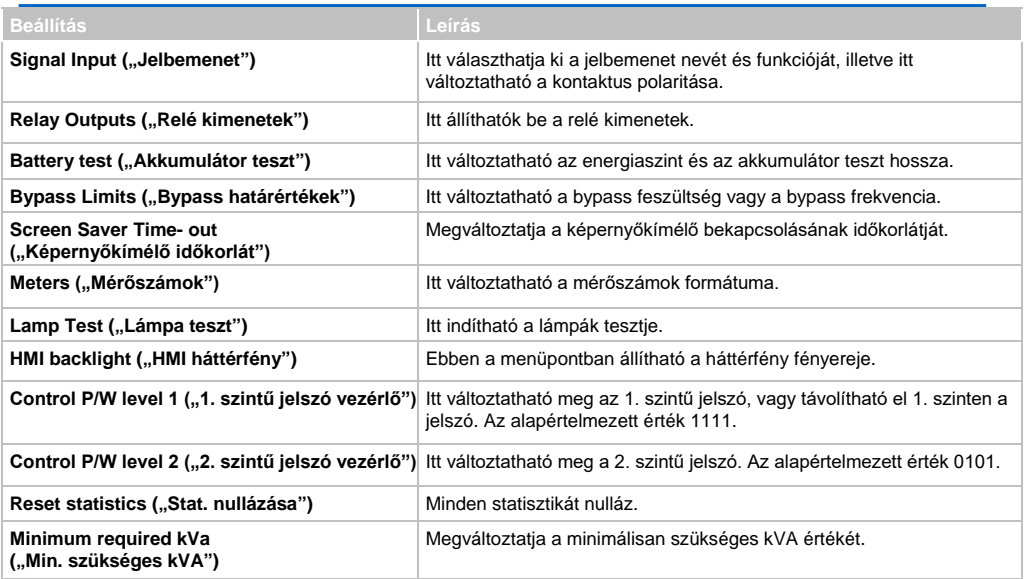

# **7.2 Bejelentkezés**

Ha engedélyezve van 1. szintű jelszó használata, akkor be kell jelentkeznie.

- 1. Nyomja meg a lakat ikont a kijelző jobb felső sarkában.
- 2. Írja be a jelszavát és nyomja meg az **OK** gombot. Ezzel bejelentkezett.
- 3. Ha szeretne visszatérni az előző képernyőre, nyomja meg a **"Continue"** ("Folytat") gombot.

A jelszó beírásával 3 alkalommal próbálkozhat. Ha több, mint 3 alkalommal helytelen jelszót ad meg, akkor 30 percet várnia kell, mielőtt újra próbálkozhat.

A felhasználói beállítások módosításához, meg kell adni a 2. szintű jelszót. Az alapértelmezett jelszavakkal kapcsolatban további információkat a *[7.1.4.1](#page-86-0)*. pontban olvashat.

# **7.3 Rendszervezérlő utasítások**

### <span id="page-87-0"></span>**7.3.1 Az UPS rendszer indítása kétszeres konverziójú üzemmódban**

Az UPS rendszer állhat egyetlen önálló vagy több párhuzamosan kapcsolt UPS egységből. A nyitott MOB-bal rendelkező UPS-ek nem tekinthetők a rendszer részének.

Az UPS rendszer indítása:

- 1. Nyissa ki az UPS elülső ajtaját.
- 2. Ellenőrizze, hogy az egyenirányító bemeneti kapcsoló (S1) zárva van-e.
- 3. Ellenőrizze, hogy a CB1 jelű akkumulátor megszakító zárva van-e.
- 4. Zárja be az UPS elülső ajtaját.
- 5. Zárja az UPS bemeneti megszakítóját.
- 6. Zárja az UPS bypass bemeneti megszakítóját.
- 7. Várja meg, hogy aktiválódjon az UPS kezelőfelületének kijelzője, és megjelenjen a vezérlő-elektronikát tápláló energia jelzése.
- 8. A rendszer minden egyes UPS-énél ismételje az 1–7. lépéseket.
- 9. A kezdő képernyőn, nyomia meg a **Controls** ("Vezérlés") gombot, Ekkor megjelenik a System Controls ("Rendszervezérlők") képernyő.
- 10. A rendszervezérlők képernyőjén ellenőrizze, hogy a rendszer **SHUTDOWN** ("Leállt") állapotban van-e.
- 11. Ezután, nyomja meg a rendszervezérlők képernyőjén a **Go online** ("Online módra vált") gombot.

Ha az automatikus bypass funkció engedélyezve van (gyári alapbeállítás), akkor a bypass forrás azonnal megkezdi bypass üzemmódban a védett fogyasztó ellátását, és addig folytatja, amíg az inverter bekapcsol, és az UPS át nem kapcsol kétszeres konverziójú üzemmódra. Az UPS kezelőfelület állapotjelzője azt mutatja, hogy az UPS bypass üzemmódban van. Ha az automatikus bypass funkció nem engedélyezett, az UPS kimenet mindaddig le lesz kapcsolva, amíg az UPS rendszer át nem kapcsol kétszeres konverziójú üzemmódra.

12. Várja meg, hogy a következő üzenetek megjelenjenek egymás után a rendszervezérlők képernyőjén: STARTING ONLINE ("ONLINE INDÍTÁS")

Ezzel, az UPS rendszer sikeresen kétszeres konverziójú üzemmódra váltott. Ekkor a rendszer minden UPS-n, a normál működésre utaló zöld állapotjelző fog világítani.

#### <span id="page-88-0"></span>**7.3.2 Az UPS rendszer indítása bypass üzemmódban FIGYELEM!**

Bypass üzemmódban, a védett fogyasztót nem védi a rendszer a hálózati áramkimaradásoktól és zavaroktól.

Ha az UPS inverter kimenete nem áll rendelkezésre, és a védett fogyasztót el kell látni energiával, akkor a következő folyamatot kövesse:

- 1. Nyissa ki az UPS elülső ajtaját.
- 2. Ellenőrizze, hogy az egyenirányító bemeneti kapcsoló (S1) zárva van-e.
- 3. Ellenőrizze, hogy a CB1 jelű akkumulátor megszakító zárva van-e.
- 4. Csukja vissza az elülső ajtót.
- 5. Zárja az UPS bemeneti megszakítóját.
- 6. Zárja az UPS bypass bemeneti megszakítóját.
- 7. Várja meg, hogy bekapcsoljon az UPS kezelőfelületének kijelzője, és megjelenjen a vezérlő-elektronikát tápláló energia jelzése.
- 8. A rendszer minden egyes UPS-énél ismételje az 1–7. lépéseket.
- 9. A kezdő képernyőn, nyomja meg a **Controls** ("Vezérlés") gombot. Ekkor megjelenik a System Controls ("Rendszervezérlők") képernyő.
- 10. A rendszervezérlők képernyőjén ellenőrizze, hogy a rendszer SHUTDOWN ("Leállt") állapotban van-e.

11. Ezután, nyomja meg a rendszervezérlők képernyőjén a **Go to bypass** ("Bypass módra vált") gombot. A bypass forrás azonnal megkezdi bypass üzemmódban ellátni a védett fogyasztót.

Ezzel, az UPS rendszer sikeresen bypass üzemmódra váltott. A sárga színű bypass állapotjelző ekkor elkezd világítani.

### **7.3.3 Átkapcsolás kétszeres konverziójú üzemmódból bypass üzemmódba**

<span id="page-89-0"></span>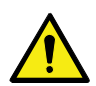

#### **FIGYELEM!**

Bypass üzemmódban, a védett fogyasztót nem védi a rendszer a hálózati áramkimaradásoktól és zavaroktól.

A védett fogyasztó átkapcsolásához bypass üzemmódra, kövesse az alábbi lépéseket:

- 1. A kezdő képernyőn, nyomja meg a **Controls** ("Vezérlés") gombot. Ekkor megjelenik a System Controls ("Rendszervezérlők") képernyő.
- 2. Ezután, nyomja meg a rendszervezérlők képernyőjén a **Go to bypass** ("Bypass módra vált") gombot.

Az UPS rendszer bypass üzemmódra kapcsol, és a bypass forrás azonnal megkezdi a védett fogyasztó ellátását. Ha a bypass forrás nem elérhető, akkor a bypass-kapcsoló vezérlő-elektronikája bekapcsolva marad, és megszólal egy riasztás.

Ezzel, az UPS rendszer sikeresen bypass üzemmódra váltott, és kigyulladt a sárga bypass állapotjelző. Az UPM állapotnál **Ready** ("Kész") felirat jelenik meg. A rendszer állapotánál az **ON BYPASS** ("Bypass módban") felirat jelenik meg.

### <span id="page-89-1"></span>**7.3.4 Átkapcsolás bypass üzemmódból kétszeres konverziójú üzemmódba**

Ha szeretné átkapcsolni a védett fogyasztót kétszeres konverziójú üzemmódra, kövesse az alábbi lépéseket:

- 1. A kezdő képernyőn, nyomja meg a **Controls** ("Vezérlés") gombot. Ekkor megjelenik a System Controls ("Rendszervezérlők") képernyő.
- 2. Ezután, nyomja meg a rendszervezérlők képernyőjén a **Go online** ("Online módra vált") gombot. Az UPS rendszer kétszeres konverziójú üzemmódba kapcsol. Ha nem áll rendelkezésre elegendő UPM kapacitás, akkor a rendszer bypass üzemmódban marad, és megszólal egy riasztást jelző hang.

Ezzel, az UPS sikeresen kétszeres konverziójú üzemmódra váltott. A normál működésre utaló zöld állapotjelző fény ekkor elkezd világítani. A rendszer állapotánál az **UNIT ONLINE** ("Online egység") felirat jelenik meg.

### **7.3.5 Átkapcsolás kétszeres konverziójú üzemmódból, energiatakarékos rendszer üzemmódba**

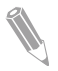

**Megjegyzés:** Vegye figyelembe, hogy az energiatakarékos rendszer üzemmód parancsai csak akkor jelennek meg, ha azokat engedélyezték a gyárban, vagy egy arra felhatalmazott Eaton Ügyfélszolgálati Szervizmérnök közreműködésével.

A védett fogyasztó átkapcsolása az energiatakarékos rendszer üzemmódra:

- 1. A kezdő képernyőn, nyomja meg a **Controls** ("Vezérlés") gombot.
- 2. Válassza az **EAA Controls** ("EAA vezérlés") opciót.
- 3. Válassza az "**Enable ESS**" ("ESS engedélyezése") opciót. Ekkor a teljes UPS rendszer átkapcsol energiatakarékos rendszer üzemmódra, és a bypass forrás megkezdi a védett fogyasztó ellátását. Ha a bypass forrás nem elérhető, vagy nem megfelelőek a feltételek az ESS üzemmód bekapcsolásához, akkor a teljesítménymodul bekapcsolva marad, és megszólal egy riasztás. A normál működésre utaló zöld állapotjelző fény ekkor elkezd világítani. Az UPS állapotánál az **UNIT ONLINE, ESS** ("Online egység, ESS") felirat jelenik meg. Az UPM állapotnál **READY** ("Kész") felirat jelenik meg.

### **7.3.6 Átkapcsolás energiatakarékos rendszer üzemmódból kétszeres konverziójú üzemmódba**

**Megjegyzés:** Vegye figyelembe, hogy az energiatakarékos rendszer üzemmód parancsai csak akkor jelennek meg, ha azokat engedélyezték a gyárban, vagy egy arra felhatalmazott Eaton Ügyfélszolgálati Szervizmérnök közreműködésével.

A védett fogyasztó átkapcsolása kétszeres konverziójú üzemmódba:

- 1. A kezdő képernyőn, nyomja meg a **Controls** ("Vezérlés") gombot.
- 2. Válassza az **EAA Controls** ("EAA vezérlés") opciót.
- 3. Válassza a "**Disable ESS"** ("ESS letiltása") opciót. Az UPS rendszer akkumulátoros üzemmódba, majd kétszeres konverziójú üzemmódba kapcsol. Ha nem áll rendelkezésre teljesítménymodul, akkor a rendszer bypass üzemmódban marad, és megszólal egy riasztás hangjelzés. A normál működésre utaló zöld állapotjelző fény ekkor elkezd világítani. Az UPS állapotánál az **UNIT ONLINE** ("Online egység") felirat jelenik meg. Az UPM állapotnál az ACTIVE ("Aktív") felirat jelenik meg.

### **7.3.7 Átkapcsolás kétszeres konverziójú üzemmódból változtatható modul menedzsment rendszer üzemmódba**

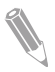

**Megjegyzés:** Vegye figyelembe, hogy a változtatható modul menedzsment rendszer üzemmód parancsai csak akkor jelennek meg, ha azokat engedélyezték a gyárban, vagy egy arra felhatalmazott Eaton Ügyfélszolgálati Szervizmérnök közreműködésével.

A védett fogyasztó átkapcsolása változtatható modul menedzsment rendszer üzemmódra:

1. A kezdő képernyőn, nyomja meg a **Controls** ("Vezérlés") gombot.

- 2. Válassza az **EAA Controls** ("EAA vezérlés") opciót.
- 3. Válassza az **ENABLE VMMS** ("VMMS engedélyezése") opciót. Ekkor a teljes UPS rendszer átkapcsol változtatható modul menedzsment rendszer üzemmódra, és a bypass forrás megkezdi a védett fogyasztó ellátását. Ha a bypass forrás nem elérhető, vagy nem megfelelőek a feltételek a VMMS üzemmód bekapcsolásához, akkor a teljesítménymodul bekapcsolva marad, és megszólal egy riasztás. A normál működésre utaló zöld állapotjelző fény ekkor elkezd világítani. Az UPS állapotánál az **UNIT ONLINE, VMMS** ("Online egység, VMMS") felirat jelenik meg. Az UPM állapotnál **READY** ("Kész") felirat jelenik meg.

### **7.3.8 Átkapcsolás kétszeres konverziójú üzemmódból változtatható modul menedzsment rendszer üzemmódba**

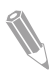

**Megjegyzés:** Vegye figyelembe, hogy a változtatható modul menedzsment rendszer üzemmód parancsai csak akkor jelennek meg, ha azokat engedélyezték a gyárban, vagy egy arra felhatalmazott Eaton Ügyfélszolgálati Szervizmérnök közreműködésével.

A védett fogyasztó átkapcsolása kétszeres konverziójú üzemmódba:

- 1. A kezdő képernyőn, nyomja meg a **Controls** ("Vezérlés") gombot.
- 2. Válassza az **EAA Controls** ("EAA vezérlés") opciót.
- 3. Válassza a Disable VMMS ("VMMS letiltása") opciót. Az UPS rendszer akkumulátoros üzemmódba, majd kétszeres konverziójú üzemmódba kapcsol. Ha nem áll rendelkezésre teljesítménymodul, akkor a rendszer bypass üzemmódban marad, és megszólal egy riasztás hangjelzés. A normál működésre utaló zöld állapotjelző fény ekkor elkezd világítani. Az UPS állapotánál az **UNIT ONLINE** ("Online egység") felirat jelenik meg. Az UPM állapotnál az **ACTIVE** ("Aktív") felirat jelenik meg.

## <span id="page-91-0"></span>**7.3.9 Az UPS rendszer és a védett fogyasztó leállítása**

Ha karbantartás vagy javításokat szeretne végezni a védett fogyasztón, szakítsa meg a fogyasztó áramellátását a következő lépések szerint:

- 1. Kapcsoljon ki minden berendezést, amelyeket az UPS rendszer lát el.
- 2. Végezze el a LOAD OFF ("Fogyasztó ki") folyamat lépéseit (lásd a *[7.3.10](#page-92-0)*. pontot).

A bemeneti, kimeneti és bypass visszatáplálást gátló mágneskapcsolók ezzel kinyitnak, az akkumulátor megszakító vagy leválasztó kiold, és a teljesítménymodul kikapcsol.

- 3. Nyissa ki az UPS elülső ajtaját.
- 4. Nyissa ki az egyenirányító bemenet kapcsolóit.
- 5. Ellenőrizze, hogy az akkumulátor megszakító nyitva van-e.
- 6. Zárja be az UPS elülső ajtaját.
- 7. Nyissa fel az UPS bemeneti és bypass tápbemenet megszakítóit.
- 8. A rendszer minden UPS-énél ismételje a 3–7. lépéseket.

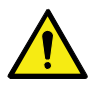

#### **VESZÉLY!**

Minden egyes UPS szekrény belseje addig van áram alatt, amíg a tápoldali tápbemenet leválasztója nyitva van, illetve párhuzamos rendszer esetén, a kimenet le nincs választva, vagy a párhuzamos egységek is leállnak.

## <span id="page-92-0"></span>**7.3.10 A védett fogyasztó áramtalanítása**

Kapcsolja ki az UPS rendszer fogyasztóit a **Load Off** ("Fogyasztó ki") gomb megnyomásával a **Controls** ("Vezérlés") **> System controls** ("Rendszervezérlők") képernyőn. A gomb megnyomásával az UPS kimenetet vezérelheti. A **Load Off** ("Fogyasztó ki") gomb feszültség mentesíti a védett fogyasztót, és leállítja az UPS rendszert. Az UPS rendszer (a bypass-t is beleértve) újraindításig kikapcsolva marad.

- 1. Nyomja meg a **Load Off** ("Fogyasztó ki") gombot. Ekkor megjelenik a leállítási képernyő, ahol választhat, hogy folytatja vagy megszakítja-e a leállítást.
- 2. Az UPS leállításához nyomja meg a **Load Off** ("Fogyasztó ki") gombot. A leállítás megszakításához nyomja meg az **Abort** ("Megszakít") gombot.

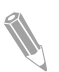

**Megjegyzés:** A Load Off ("Fogyasztó ki") gomb megnyomásakor a védett fogyasztó áramellátása teljesen megszűnik. Ezt a funkciót csak akkor használja, ha szeretné feszültség mentesíteni a védett fogyasztót.

A **Load Off** ("Fogyasztó ki") opció kiválasztásával, a bemeneti, kimeneti és bypass visszatáplálást gátló mágneskapcsolók kinyitnak, a CB1 jelű akkumulátor megszakító vagy leválasztó kiold, és a rendszerben minden UPS kikapcsol.

Az UPS rendszer újraindításához kövesse a *[7.3.1.](#page-87-0)* pont vagy a *[7.3.2](#page-88-0)*. pont utasításait.

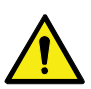

#### **FIGYELEM!**

A fogyasztó kikapcsolása után ne próbálja újraindítani a rendszert mindaddig, amíg a leállás okát nem azonosította, és nem szüntette meg.

# **7.4 UPS vezérlő utasítások**

## **7.4.1 Önálló UPS indítása**

Gondoskodjon róla, hogy a terhelés szintje nem haladja meg az önálló

UPS kapacitását. Az UPS indítása:

- 1. Nyissa ki az UPS elülső ajtaját.
- 2. Ellenőrizze az UPS belsejében, hogy az S1 jelű egyenirányító bemeneti kapcsoló zárva van-e, ha tartalmaz ilyeneket a rendszer.
- 3. Ellenőrizze, hogy a CB1 jelű akkumulátor megszakító zárva van-e.
- 4. Zárja be az UPS elülső ajtaját.
- 5. Zárja az UPS bemeneti megszakítóját.

#### E<sub>'</sub>T.N

- 6. Zárja az UPS bypass bemeneti megszakítóját.
- 7. Várja meg, hogy aktiválódjon az UPS kezelőfelületének kijelzője, és megjelenjen a vezérlő-elektronikát tápláló energia jelzése.
- 8. A kezdő képernyőn, nyomja meg a **Controls** ("Vezérlés") gombot.
- 9. Nyomja meg az **UPS controls** ("UPS vezérlés") gombot. Az UPS vezérlés képernyőjén, a rendszer s**HUTDOWN** ("Leállt") jelzést mutat.
- 10. Nyomja meg az UPS vezérlő képernyőjén a **GO online** ("Online módra vált") gombot.

Ha az automatikus bypass funkció engedélyezve van (gyári alapbeállítás), akkor a bypass forrás azonnal megkezdi bypass üzemmódban a védett fogyasztó ellátását, és addig folytatja, amíg az inverter bekapcsol, és az UPS át nem kapcsol kétszeres konverziójú üzemmódra. Az UPS kezelőfelület sárga állapotjelző fénye azt mutatja, hogy az UPS bypass üzemmódban van. Ha az auto bypass funkció nem engedélyezett, az UPS kimenet mindaddig le lesz kapcsolva, amíg az UPS rendszer át nem kapcsol a kétszeres konverziójú üzemmódra.

- 11. Nyomja meg az UPS vezérlő képernyőjén a **GO online** ("Online módra vált") gombot.
- 12. Várja meg, hogy a következő üzenetek megjelenjek egymás után az UPS állapotsorában: STARTING ONLINE ("Online indítás")

Ezzel, az UPS rendszer sikeresen kétszeres konverziójú üzemmódra váltott, amelyet a normál működésre utaló zöld állapotjelző fény világítása is jelez.

# **7.4.2 Önálló UPS leállítása**

A rendszer egy önálló UPS-ének leállítására csak redundáns működés esetén van lehetőség. A gyakorlatban ez azt jelenti, hogy az UPS nem állhat le, ha a leállás a fennmaradó UPS-ek túlterheléséhez vezetne a rendszerben.

Önálló UPS leállítása:

- 1. A kezdő képernyőn, nyomja meg a **Controls** ("Vezérlés") gombot. Megjelenik a System Controls ("Rendszervezérlők") képernyő.
- 2. Ezután, nyomja meg a rendszervezérlők képernyőjén az **UPS controls** (..UPS vezérlés") gombot.
- 3. Nyomja meg az UPS vezérlő képernyőjén a **Shut down UPS** ("UPS leállítása") gombot.

### **7.4.3 Az akkumulátortöltő engedélyezése és letiltása**

Az akkumulátortöltő be- vagy kikapcsolásához az alábbi folyamat lépéseit kövesse:

- 1. A kezdő képernyőn, nyomja meg a **Controls** ("Vezérlés") gombot. Ekkor megjelenik a System Controls ("Rendszervezérlők") képernyő.
- 2. Ezután, nyomja meg a rendszervezérlők képernyőjén az **UPS controls** ("UPS vezérlés") gombot.
- 3. Nyomja meg a Turn on / Turn off ("Bekapcsol / Kikapcsol") gombot.

# **7.5 UPM vezérlő utasítások**

### **7.5.1 Az UPM-ek indítása**

Gondoskodjon róla, hogy a terhelés szintje ne haladja meg az önálló

UPM kapacitást. Önálló teljesítménymodul indítása kétszeres

konverziójú üzemmódban:

- 1. Nyissa ki az UPS elülső ajtaját.
- 2. Ellenőrizze az UPS belsejében, hogy az egyenirányító bemeneti kapcsolók zárva vannak-e, ha tartalmaz ilyeneket a rendszer.
- 3. Ellenőrizze, hogy az akkumulátor megszakító zárt-e.
- 4. Zárja be az UPS elülső ajtaját.
- 5. Zárja az UPS bemeneti megszakítóját.
- 6. Zárja az UPS bypass bemeneti megszakítóját.
- 7. Várja meg, hogy bekapcsoljon az UPS kezelőfelületének kijelzője, és megjelenjen a vezérlő-elektronikát tápláló energia jelzése.
- 8. A kezdő képernyőn, nyomia meg a **Controls** ("Vezérlés") gombot. Megjelenik a System Controls ("Rendszervezérlők") képernyő.
- 9. A rendszervezérlők képernyőjén ellenőrizze, hogy az UPS s**HUTDOWN** ("Leállt") állapotban van-e.
- 10. Ellenőrizze, hogy nincsenek-e aktív riasztások.
- 11. Ezután, nyomja meg a rendszervezérlők képernyőjén a **Module controls** ("Modul vezérlés") gombot. Ekkor megjelenik a modul választó képernyő.
- 12. Válassza ki, hogy melyik UPM-et szeretné indítani. Megjelenik az UPM vezérlő képernyője. Az UPM állapotnál a s**HUTDOWN** ("Leállt") felirat jelenik meg.
- 13. Az UPM vezérlő képernyőjén válassza a **Start module** ("Modul indítása") opciót.
- 14. Várja meg, hogy a következő üzenetek megjelenjek egymás után az UPM állapotsorában:

**READY ACTIVE ("Aktív készenlét")**

Az UPM egyenirányító és inverter bekapcsol, és az UPM átkapcsol kétszeres konverziójú üzemmódba, és így látja el a védett fogyasztót.

### **7.5.2 Az UPM-ek leállítása**

A rendszer egy önálló UPM-ének leállítására csak redundáns működés esetén van lehetőség. A gyakorlatban ez azt jelenti, hogy az UPM nem állhat le, ha a leállás a fennmaradó UPS-ek vagy UPM-ek túlterheléséhez vezetne a rendszerben.

Önálló UPM leállítása:

- 1. A kezdő képernyőn, nyomja meg a **Controls** ("Vezérlés") gombot. Megjelenik a System Controls ("Rendszervezérlők") képernyő.
- 2. Ezután, nyomja meg a rendszervezérlők képernyőjén a **Module controls** ("Modul vezérlés") gombot.

Ekkor megjelenik a modul választó képernyő.

- 3. Válassza ki, hogy melyik UPM-et szeretné leállítani.
- 4. Az UPM vezérlő képernyőjén válassza a **Shut down module** ("Modul leállítása") opciót.

# **7.6 A távoli vészleállító kapcsoló használata**

Az UPS-t, vészhelyzetben az EPO nyomógombos kapcsolóval kapcsolhatja ki. Vészhelyzet esetén, a kapcsoló segítségével vezérelni tudja az UPS kimenetet. Az EPO kapcsoló azonnal feszültség mentesíti a kritikus fogyasztót, és áramtalanítja az UPS-t, külön megerősítés kérése nélkül. Az UPS, a statikus bypass-szal együtt, újraindításig kikapcsolva marad.

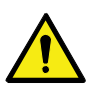

**FIGYELEM!**

Ha aktiválja az EPO kapcsolót, a védett fogyasztó áramellátása teljesen megszűnik. Ezt a funkciót kizárólag vészhelyzet esetén használja.

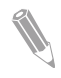

**Megjegyzés:** A következő utasítások az Eaton Corporation által biztosított EPO kapcsolóra vonatkoznak. Ha saját forrásból biztosított EPO kapcsolót használ, elképzelhető, hogy más esemény aktiválja majd az eszközt. Az üzemeltetési utasításokkal kapcsolatban lásd a kapcsolóhoz mellékelt dokumentációt.

Az EPO kapcsoló használata:

1. Nyomja meg az EPO nyomógombos kapcsolót. A bemeneti, kimeneti és bypass visszatáplálást gátló relék ezzel kinyitnak, az akkumulátor megszakító vagy leválasztó kiold, és a teljesítménymodul azonnal, külön jóváhagyás kérése nélkül kikapcsol.

Az UPS újraindításához az EPO nyomógomb használatát követően állítsa alaphelyzetbe az EPO kapcsolót, majd kövesse a *[7.3.1.](#page-87-0)* pont vagy a *[7.3.2](#page-88-0)*. pont utasításait.

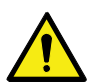

#### **VIGYÁZAT!**

Ne próbálja újraindítani a rendszert az EPO kapcsoló használatát követően mindaddig, amíg nem győződött meg a biztonságos indításhoz szükséges feltételek teljesüléséről.

# **7.7 Az UPS átkapcsolása kézi bypass üzemmódból, kétszeres konverziójú üzemmódba**

A belső MBS-t kizárólag megfelelően képesített, az UPS viselkedését és funkcióit jól ismerő személyek üzemeltethetik. Az UPS teljes vezetékezési rajza és az MBS kapcsoló a sematikus ábrán látható.

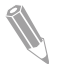

**Megjegyzés:** A belső MBS-t és a statikus bypasst ugyanarról a forrásról kell ellátni.

Az MBS 3 különböző állásba kapcsolható: UPS, Teszt és Bypass. Amikor az MBS-t Teszt pozícióba kapcsoljuk, az UPS már kézi bypass üzemmódban van, és ahelyett, hogy ellátná a fogyasztót védett bemenettel, ekkor már az UPS belső funkcióinak tesztelését biztosítja.

Az UPS átkapcsolása kézi bypass üzemmódba:

1. Kövesse a szokásos kezdő pozíciót:

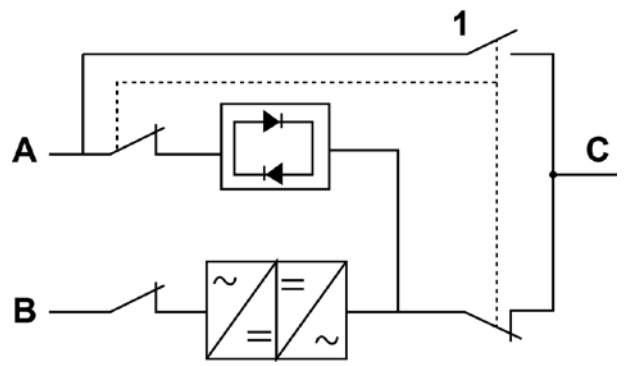

*38. ábra: Az MBS kapcsolók és a (telepítés helyszínén végzett bekötésben szereplő) egyenirányító leválasztó kapcsoló normál pozíciói*

- 
- A Statikus bypass bemenet 1 Kézi bypass kapcsoló (MBS)
- B Egyenirányító bemenet
- C Kimenet
- 2. Kapcsoljon át kétszeres konverziójú üzemmódból bypass üzemmódba a *[7.3.3](#page-89-0)*. pont utasításai szerint. Mielőtt továbblépne, ne feledje el ellenőrizni, hogy sikeres volt-e az átkapcsolás.
- 3. Kapcsolja az MBS-t UPS állásból Teszt állásba.
- 4. Végezze el a LOAD OFF ("Fogyasztó ki") folyamat lépéseit a *[7.3.9](#page-91-0)*. pont utasításai szerint.
- 5. Kapcsolja az MBS-t Teszt állásból Bypass állásba.
- 6. Az UPS egyenirányító bemenet leválasztása érdekében kapcsolja ki az egyenirányító bemeneti kapcsolót.
- 7. Az UPS bypass bemenet leválasztása érdekében kapcsolja ki a statikus bypass bemeneti kapcsolót. Az UPS ezzel kézi bypass üzemmódra kapcsolt.

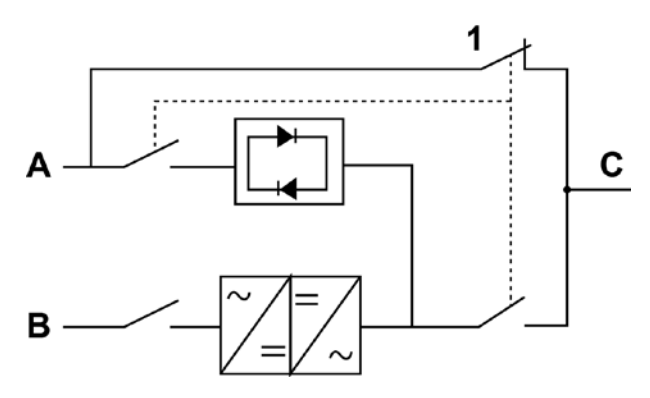

*39. ábra: Kézi bypass üzemmód*

- A Statikus bypass bemenet 1 Kézi bypass kapcsoló (MBS)
- B Egyenirányító bemenet
- C Kimenet

# **7.8 Az UPS átkapcsolása kézi bypass üzemmódból, kétszeres konverziójú üzemmódba**

Az UPS rendszer átkapcsolása kétszeres konverziójú üzemmódba:

1. Kövesse a szokásos kezdő pozíciót:

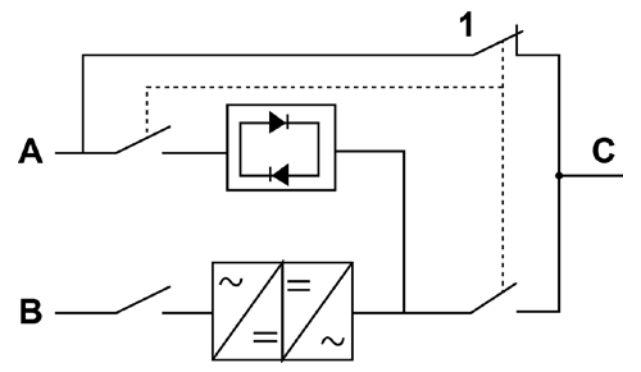

*40. ábra: Kézi bypass üzemmód*

- A Statikus bypass bemenet 1 Kézi bypass kapcsoló (MBS)
- B Egyenirányító bemenet
- C Kimenet
- 2. Az UPS egyenirányító bemenet csatlakoztatása érdekében kapcsolja be az egyenirányító bemeneti kapcsolót.
- 3. Az UPS bypass bemenet csatlakoztatása érdekében kapcsolja be a statikus bypass bemeneti kapcsolót.
- 4. Kapcsolja az MBS-t Bypass állásból Teszt állásba.
- 5. Hajtsa végre a *[7.3.2](#page-88-0)*. pontban leírt UPS indítási eljárás (bypass üzemmód) lépéseit.
- 6. Kapcsolja az MBS-t Teszt állásból UPS állásba.
- 7. Kapcsoljon át bypass üzemmódból kétszeres konverziójú üzemmódba a *[7.3.4](#page-89-1)*. pont utasításai szerint.

Ezzel, az UPS sikeresen kétszeres konverziójú üzemmódra váltott.

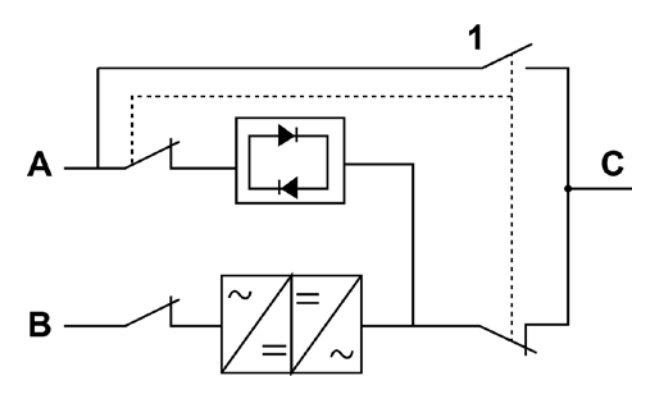

*41. ábra: Kétszeres konverziójú üzemmód*

- 
- A Statikus bypass bemenet 1 Kézi bypass kapcsoló (MBS)
- B Egyenirányító bemenet
- C Kimenet

# **8 AZ UPS KARBANTARTÁSA**

Az UPS szekrény belsejében található alkatrészeket egy erős fémkerethez rögzítették. Minden javítható alkatrész és szerelvény könnyen kivehető helyen van, és csekély szétszerelési műveletet igényel a kiszerelése. Ez a felépítés lehetővé teszi, hogy az arra felhatalmazott szakemberek gyorsan elvégezhessék a rutin karbantartásokat és javításokat. A megfelelő működés biztosítása érdekében ütemezzen be időszakos teljesítmény-ellenőrzéseket az UPS rendszerhez. A működés és a rendszerparaméterek rendszeres rutinellenőrzésével biztosítható, hogy a berendezés éveken át problémamentesen és hatékonyan üzemeljen.

# **8.1 Fontos biztonsági előírások**

Ne feledje, hogy UPS rendszerét úgy tervezték, hogy akkor is áramellátást biztosítson, **AMIKOR LE VAN CSATLAKOZTATVA A HÁLÓZATI TÁPLÁLÁSRÓL**. Az UPS modul belsejébe nyúlni csak akkor biztonságos, ha az egyenáramú forrást leválasztotta, és az elektrolit kondenzátorok kisültek.

A hálózati áram és az egyenáram lecsatlakoztatását követően, az arra felhatalmazott szervizes kollégáknak legalább 5 percet várnia kell a kondenzátorok kisülésére mielőtt az UPS modul belsejében bármilyen műveletbe kezdhetnének.

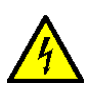

#### **VESZÉLY!**

ÉLETVESZÉLYES FESZÜLTSÉG. Ne működtesse az UPS rendszert a szekrény ajtóinak, illetve a védőpanelek lezárása nélkül. Ne bocsátkozzon feltételezésekbe az UPS rendszer egyetlen szekrényének elektromos állapotával kapcsolatban sem.

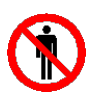

#### **VIGYÁZAT!**

Az összes szervizelési és karbantartási feladatot kizárólag az Eaton által felhatalmazott, megfelelően képesített szervizmérnök végezheti.

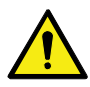

#### **FIGYELEM!**

Ha az UPS bemenet olyan külső leválasztókon keresztül csatlakozik, amelyek leválasztják a nullát, akkor az UPS bemeneti csatlakozókon és minden az UPS egységet leválasztó elsődleges áram leválasztón egy-egy a *[42](#page-100-0)*. ábrán látható kiegészítő figyelmeztető címkét kell elhelyezni. A figyelmeztető címkéket kérje helyi szervizképviseletétől.

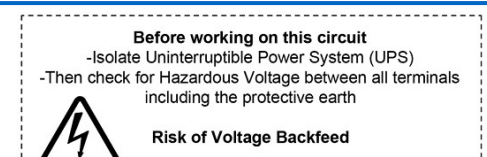

#### <span id="page-100-0"></span>*42. ábra: Figyelmeztető címke*

Mivel minden akkumulátor string önmagában is egy energiaforrás, az akkumulátor leválasztójának megnyitása nem biztosít feszültség mentesítést az akkumulátor stringen belül.

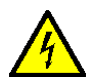

### **VESZÉLY!**

Ne kísérelje meg az akkumulátor string belsejének felnyitását. Az akkumulátor stringek mindig feszültség alatt vannak. Ha úgy véli, hogy az akkumulátor string javításra szorul, lépjen kapcsolatba szervizképviseletével.

Az akkumulátorokon vagy környezetükben folytatott munkavégzés során az alábbi elővigyázatossági intézkedések betartására van szükség:

- Ne viseljen karórát, gyűrűt vagy más fémtárgyakat.
- Csak szigetelt markolatú szerszámokat használjon.
- Viseljen gumikesztyűt és munkavédelmi bakancsot.
- Ne tegyen szerszámokat vagy fém alkatrészeket az akkumulátorok, illetve az akkumulátorszekrények tetejére.
- A csatlakozók bekötése vagy leválasztása előtt válassza le az akkumulátort töltő energiaforrást.
- Győződjön meg róla, hogy az akkumulátor nem lett-e véletlenül földelve. Ha igen, válassza le az áramforrást a földelésről. Egy földelt akkumulátor bármely részének megérintése áramütést okozhat. Az ilyen áramütések bekövetkeztének valószínűsége csökkenthető, ha a szóban forgó földeléseket eltávolítja a telepítés és a karbantartás idejére.
- Akkumulátorok cseréje esetén ugyanolyan számú, zárt, ólom-savas akkumulátorokat használjon.
- Az akkumulátorokat a helyi hulladékkezeléssel kapcsolatos törvényi előírásoknak megfelelően ártalmatlanítsa.

# **8.2 Megelőző karbantartás**

Az UPS rendszer nagyon kevés megelőző karbantartást igényel. A rendszert ugyanakkor bizonyos időközönként felül kell vizsgálni, hogy ellenőrizze az egységek megfelelő működését és az akkumulátorok megfelelő állapotát.

A szervizelési és karbantartási feladatok többségét kizárólag az Eaton által képesített szervizmérnök végezheti. A felhasználó kizárólag a *[8.2.1.](#page-100-1)* pontban és a *[8.2.2.](#page-101-0)* pontban leírt műveleteket elvégzésére jogosult.

### <span id="page-100-1"></span>**8.2.1 Napi karbantartási feladatok**

Az alábbi lépéseket naponta végezze el:

- 1. Ellenőrizze az UPS rendszer környezetét. Győződjön meg róla, hogy a terület rendezett, és az egység szabadon megközelíthető.
- 2. Ellenőrizze, hogy a levegő bemenetek (szellőző nyílások az elülső ajtókon) és a kivezető nyílások (az UPS-szekrény szekciók hátulján) nincsenek eltorlaszolva.
- 3. Ellenőrizze, hogy a működési környezet megfelel-e a *[4.3.1](#page-34-0)*. pontban és a *[9.](#page-105-0)* fejezetben megadott paramétereknek.
- 4. Ellenőrizze, hogy az UPS normál üzemmódban működik-e (világít-e a normál működésre utaló zöld állapotjelző fény). Ha egy piros riasztás jelző világít, vagy ha a normál üzemelésre utaló zöld állapotjelző nem világít, lépjen kapcsolatba szervizképviseletével.

### <span id="page-101-0"></span>**8.2.2 Havi karbantartási feladatok**

Az alábbi lépéseket havonta egyszer végezze el:

- 1. Ellenőrizze a rendszerparamétereket a kezelőfelületen (lásd *[7.1.4](#page-83-0)*. pont).
- 2. Ha be vannak szerelve opcionális légszűrők, ellenőrizze állapotukat (az elülső ajtó mögött találhatók) és szükség szerint tisztítsa ki vagy cserélje őket. Ha a szűrők cserére szorulnak, lépjen kapcsolatba szervizképviseletével. Az szűrők cseréje:
	- a. Nyissa ki az UPS elülső ajtaját.
	- b. Cserélje ki a szűrőket.
	- c. Zárja be az UPS elülső ajtaját.
- 3. Jegyezze fel a szerviznaplóba az ellenőrzés eredményeit, illetve minden esetlegesen elvégzett korrekciót.

#### **8.2.3 Időszakos karbantartási feladatok**

Az UPS időszakos karbantartására azért van szükség, hogy ellenőrizze, hogy a rendszerösszetevők, a kábelezés és a csatlakozások nem mutatnak-e túlmelegedésre utaló jelet. Különös gondossággal járjon el a csavarkötések esetében. A csavarkötéseket rendszeresen újra kell húzni a megfelelő meghúzási nyomatékkal.

### **8.2.4 Éves karbantartási feladatok**

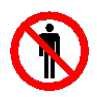

#### **VIGYÁZAT!**

Az éves megelőző karbantartását kizárólag olyan felhatalmazott szervizmérnök végezheti, aki ismeri az UPS rendszer karbantartási és javítási feladatait. Javítási ajánlatokkal kapcsolatos további felvilágosításért, lépjen kapcsolatba szervizképviseletével.

### **8.2.5 Akkumulátor karbantartás**

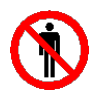

#### **VIGYÁZAT!**

Az akkumulátor cseréjét és karbantartását kizárólag arra felhatalmazott személy végezheti. Ha az akkumulátorok karbantartásra szorulnak, lépjen kapcsolatba szervizképviseletével.

# **8.3 Az elhasznált UPS vagy akkumulátorok újrahasznosítása**

Az UPS vagy akkumulátorszekrényének selejtezését megelőzőleg távolítsa az akkumulátor telepet. Az akkumulátorok újrahasznosítása vagy ártalmatlanítása esetén tartsa be a megfelelő törvényi előírásokat.

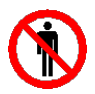

#### **VIGYÁZAT!**

A nagy áramerősség és a magas feszültség okozta veszélyek miatt, az akkumulátorokat kizárólag az arra felhatalmazott személyek távolíthatják el.

Az elektromos vagy elektronikus berendezéseket nem szabad a háztartási szemétbe dobni. A megfelelő elhelyezés érdekében lépjen kapcsolatba a helyi hulladékgyűjtő/hulladékhasznosító/újrahasznosító vagy veszélyeshulladékkezelő központtal, és tartsa be a helyi jogszabályi előírásokat.

Az alábbi jelölések, különleges bánásmódot igénylő termékeknél használatosak:

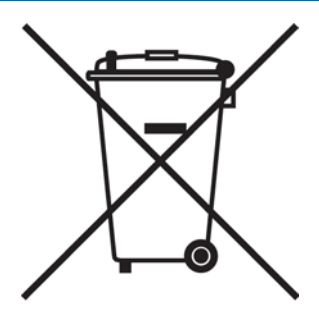

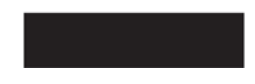

*43. ábra: WEEE hulladékkezelési jelölés*

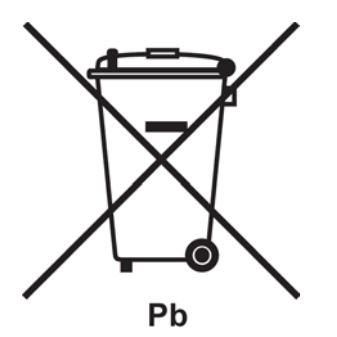

*44. ábra: Akkumulátorok újrahasznosítása jelölés*

Az elektromos és elektronikus hulladékokat a vonatkozó helyi jogszabályi követelményeknek megfelelő legközelebbi gyűjtőszigeteken helyezze el.

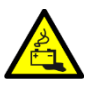

#### **VIGYÁZAT!**

#### VESZÉLYES ANYAGOK.

Az akkumulátorok magasfeszültséget, valamint maró, mérgező és gyúlékony anyagokat tartalmaznak. Az akkumulátorok, nem megfelelő használat esetén baleset- és életveszélyesek, és károsíthatják a berendezést.

A már nem használt akkumulátorokat, illetve az akkumulátor anyagait ne dobja a háztartási szemétbe. Tartson be minden az akkumulátorok és akkumulátor anyagok tárolásra, kezelésre és ártalmatlanítására vonatkozó helyi jogszabályi követelményeket.

# **8.4 Karbantartási oktatás**

Az oktatással és további szolgáltatásokkal kapcsolatos további információkért keresse Eaton képviseletét.

# <span id="page-105-0"></span>**9 Műszaki adatok**

A teljes műszaki specifikáció megtekintéséhez lépjen kapcsolatba Eaton képviseletével. Tekintettel a termék folyamatos fejlesztésére, a műszaki paraméterek külön figyelmeztetés nélküli megváltoztatásának jogát fenntartjuk.

# **9.1 Szabványok és irányelvek**

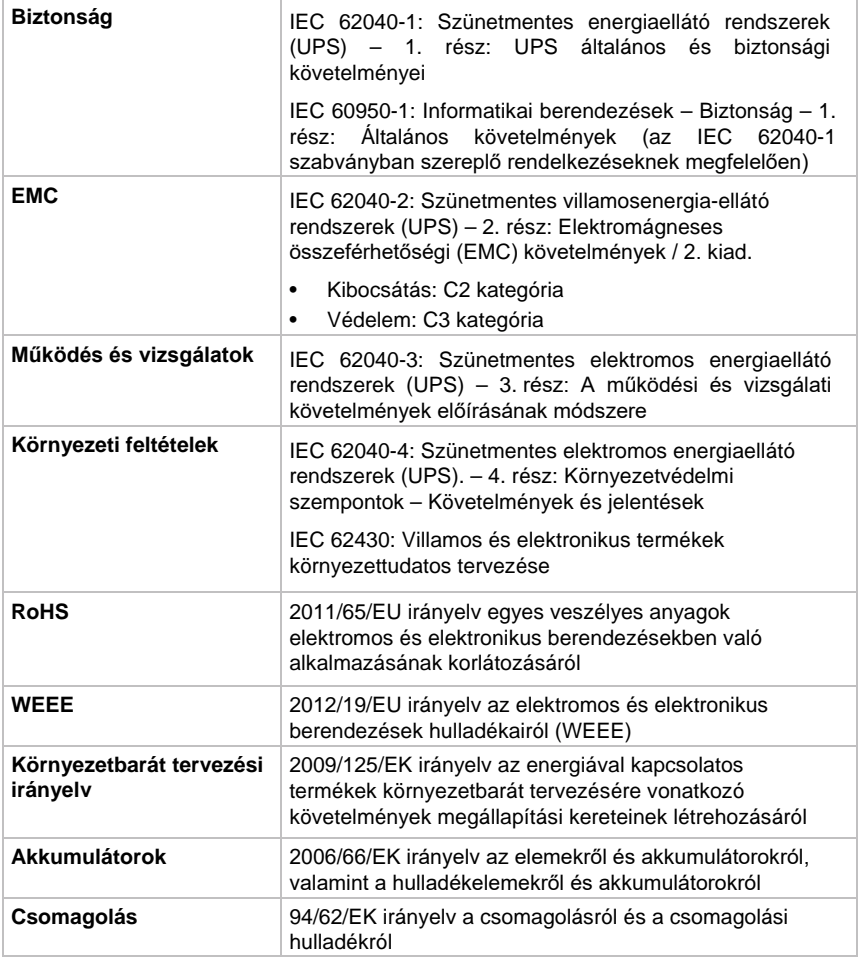

# **9.2 Az UPS rendszer bemenete**

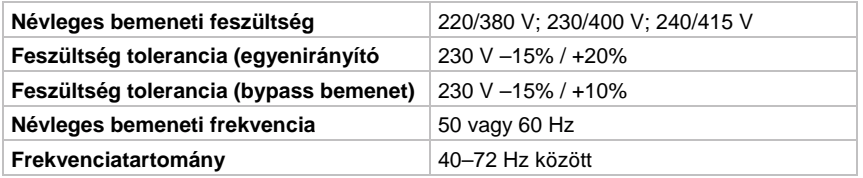

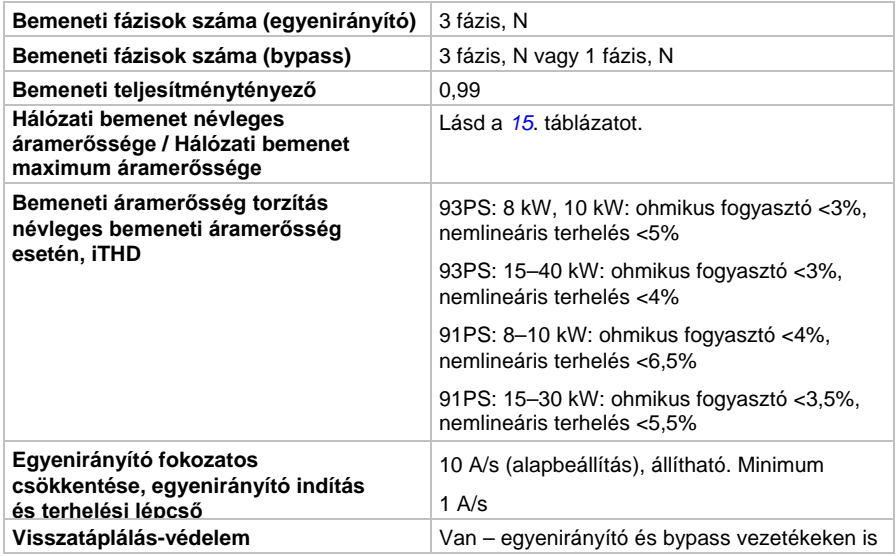

# **9.3 Az UPS rendszer kimenete**

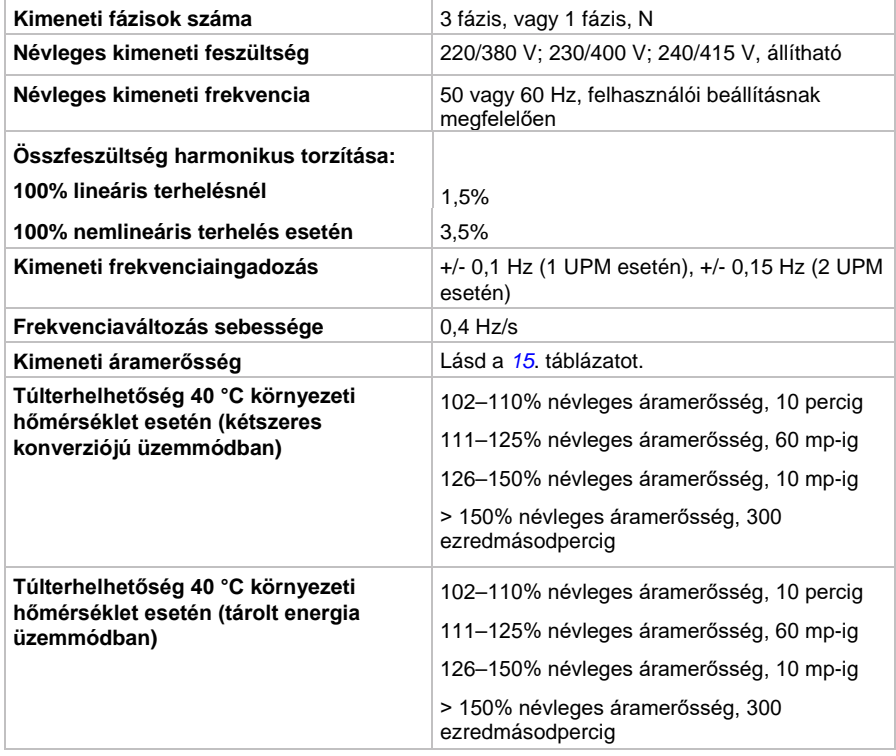

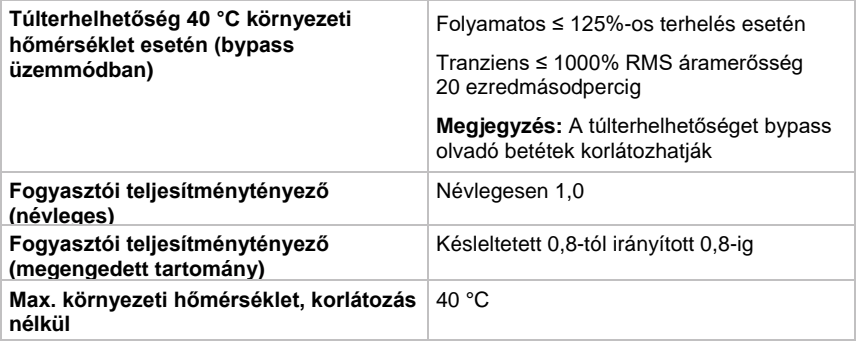

# **9.4 UPS környezeti specifikációk**

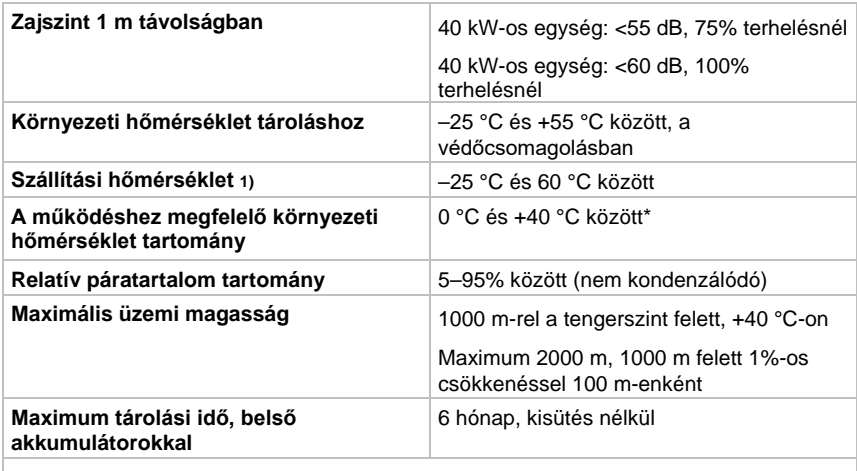

\* A belső akkumulátorokkal rendelkező UPS legmagasabb javasolt működési és tárolási hőmérséklete +25 °C. Magasabb tárolási hőmérséklet esetén rövidül az újratöltés nélküli maximális eltarthatóság ideje.

1) Szelepvezérelt ólom-savas akkumulátorokkal, a maximálisan javasolt működési és tárolási hőmérséklet 25 °C.

# **9.5 Akkumulátor specifikáció**

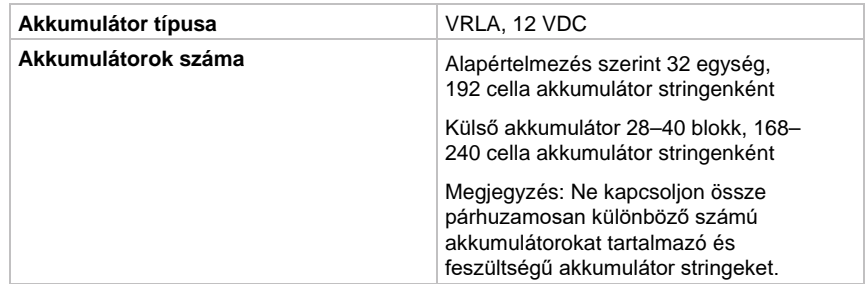
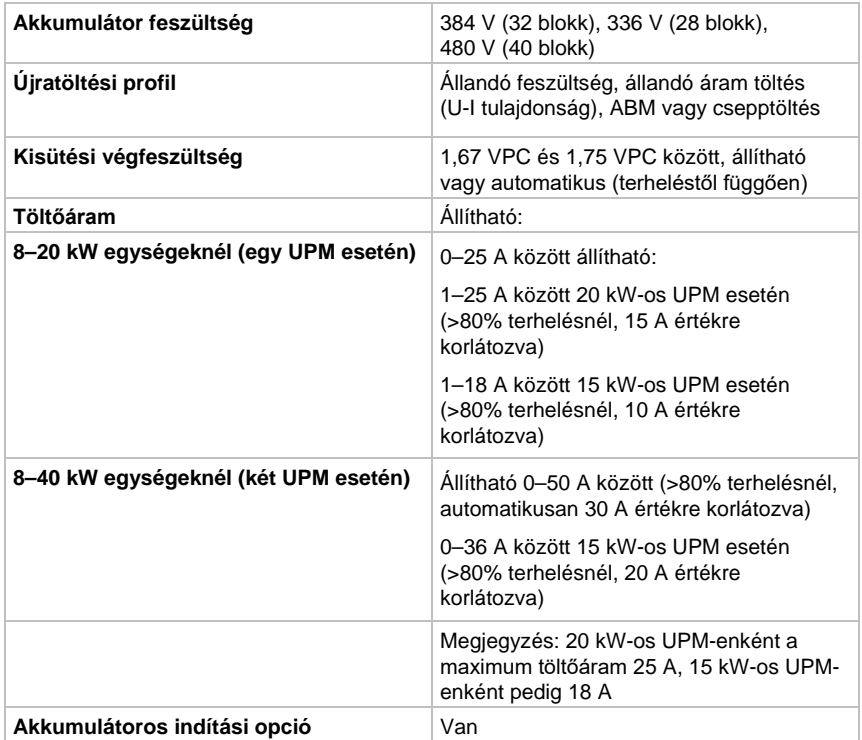

## **10 Garancia**

## **10.1 Általános információk**

A termékre a vásárlás időpontjától számított tizenkét (12) hónap garancia érvényes, anyaghiba és kivitelezési hiba esetén. A helyi képviselet vagy a viszonteladó a fentitől eltérő jótállási időt is megszabhat. A szolgáltatási szerződésben foglaltaknak megfelelően ezzel kapcsolatban a helyi felelősségi feltételek az irányadók.

Az UPS gyártóját nem terheli felelősség az alábbiakért:

- Bármilyen meghibásodásból fakadó költségért, ha a berendezés telepítése, a hivatalos üzembe helyezése, javításai, módosításai vagy működési környezete nem felel meg az egységhez mellékelt vagy bármilyen más vonatkozó dokumentációban meghatározott követelményeknek.
- A berendezés nem rendeltetésszerű használatából, gondatlanságból vagy balesetből adódó károsodásaiért.
- Ha a vásárló saját forrásból származó anyagokat épít a berendezésbe, vagy saját maga által készített kiviteli terveket alkalmaz.

A garancia csak akkor érvényes, ha az UPS egység telepítésének ellenőrzését és az első rendszerindítást az Eaton által felhatalmazott Ügyfélszolgálati Szervizmérnök vagy más az Eaton által felhatalmazott szakképzett szervizmérnök végezte. Az UPS szervizfeladatait és karbantartását csak hivatalos Eaton Ügyfélszolgálati Szervizmérnök, vagy az Eaton által felhatalmazott más szakképzett szervizmérnök végezheti. Ellenkező esetben a garancia elvész.

Ha a termék, a jelen garancia hatálya alá tartozó anyaghiba vagy kivitelezési hiba következtében nem felelne meg a kiadott specifikációnak, az értékesítő vállalja a garanciális termék javítását vagy cseréjét. A javítást vagy cserét az Eaton vagy az Eaton által felhatalmazott szolgáltató végzi. A jótállási idő alatt végzett esetleges javítás vagy csere nem vonja maga után az eredeti garancia érvényességének meghosszabbítását. A garancia nem terjed ki a termék cseréjével vagy javításával kapcsolatban felmerülő adókötelezettségekre.

Az akkumulátorok garanciája anyaghibára és kivitelezési hibára terjed ki, és a használatból adódó elhasználódásra, illetve amperóra kapacitás csökkenésére nem vonatkozik. A terméket a gyártó által meghatározott körülmények között kell tárolni. Ellenkező esetben a garancia elvész.

A gyártó, szolgáltatói, valamint alvállalkozói semmilyen esetben sem tehetők felelőssé rendkívüli, közvetett, véletlenül felmerülő vagy bármilyen járulékos kárért, veszteségért vagy büntetésekért.

A műszaki adatok, információk és specifikációk az útmutató nyomtatásakor érvényes állapotra vonatkoznak. Az UPS gyártója fenntartja a jogot, hogy előzetes figyelmeztetés nélkül módosításokat hajtson végre.

## **10.2 Kapcsolatfelvétel garancia igénybevétele esetén**

Garancia érvényesítése esetén, illetve, ha nem biztos benne, hogy a kérdéses egység garanciális védelem alatt áll-e, lépjen kapcsolatba azzal a forgalmazóval, ahol az egységet vásárolta. Ehhez a következő adatokat készítse elő:

- Rendelésszám és a megrendelés dátuma
- Telepítési dátum VAGY
- Az egység gyári száma és termékszáma (az adatokat az egység címkéjén találja)

## **11 "A" Melléklet: Ajánlott biztonsági hardening irányelvek**

Az UPS tervezésénél a kiberbiztonsági szempontok is fontos szerepet játszottak. A termék számos kiberbiztonsági funkcióval lett ellátva, amelyek alkalmazása esetén a fejezetben bemutatott ajánlások szerint minimálisra csökkenti az UPS kiberbiztonsági kockázatait. A "biztonságos konfigurációval" vagy "hardeninggel" kapcsolatos irányelvek tájékoztatják a felhasználókat arról, hogy hogyan állíthatják üzembe és tarthatják karban terméküket úgy, hogy minimálisra csökkentsék a rendszerükre leselkedő kiberbiztonsági kockázatokat.

Cégünk elkötelezett amellett, hogy minimálisra csökkentse a termékeivel kapcsolatos kiberbiztonsági kockázatokat, és a legjobb kiberbiztonsági gyakorlatokat, illetve a legújabb kiberbiztonsági technológiákat alkalmazza termékeiben és megoldásaiban, gondoskodva biztonságukról, megbízhatóságukról és versenyképességükről az ügyfelek számára. Cégünk tanulmányokat is kínál ügyfeleinek a legjobb kiberbiztonsági gyakorlatokról, amelyek [megtalálhatók a www.eaton.com/cybersecurity weboldalon.](http://www.eaton.com/)

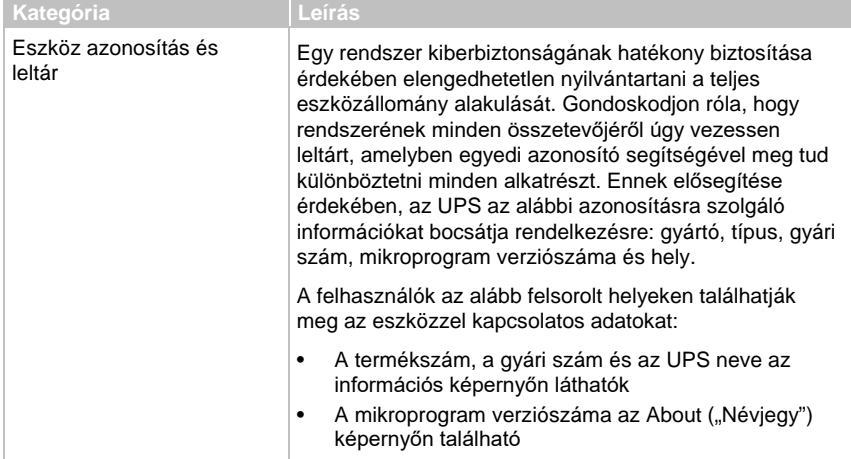

*24. táblázat: Biztonsági konfigurációs irányelvek*

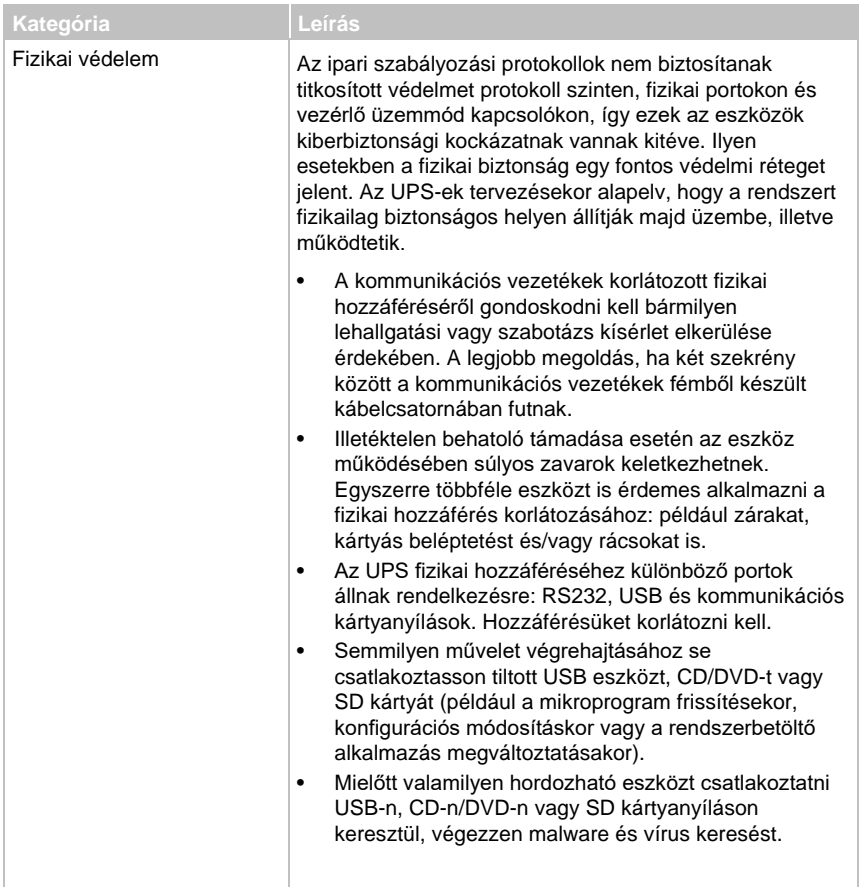

**FATON** 

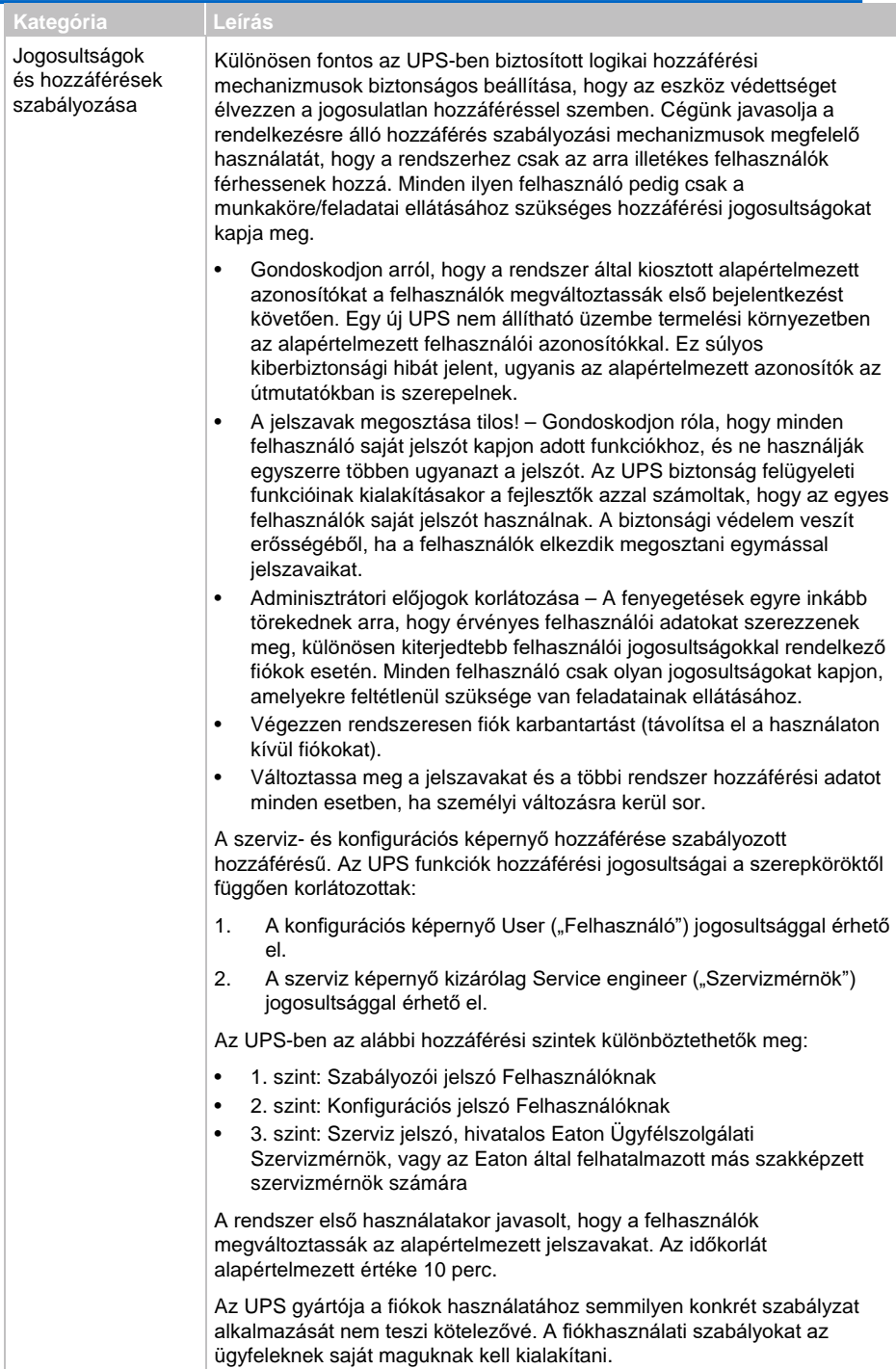

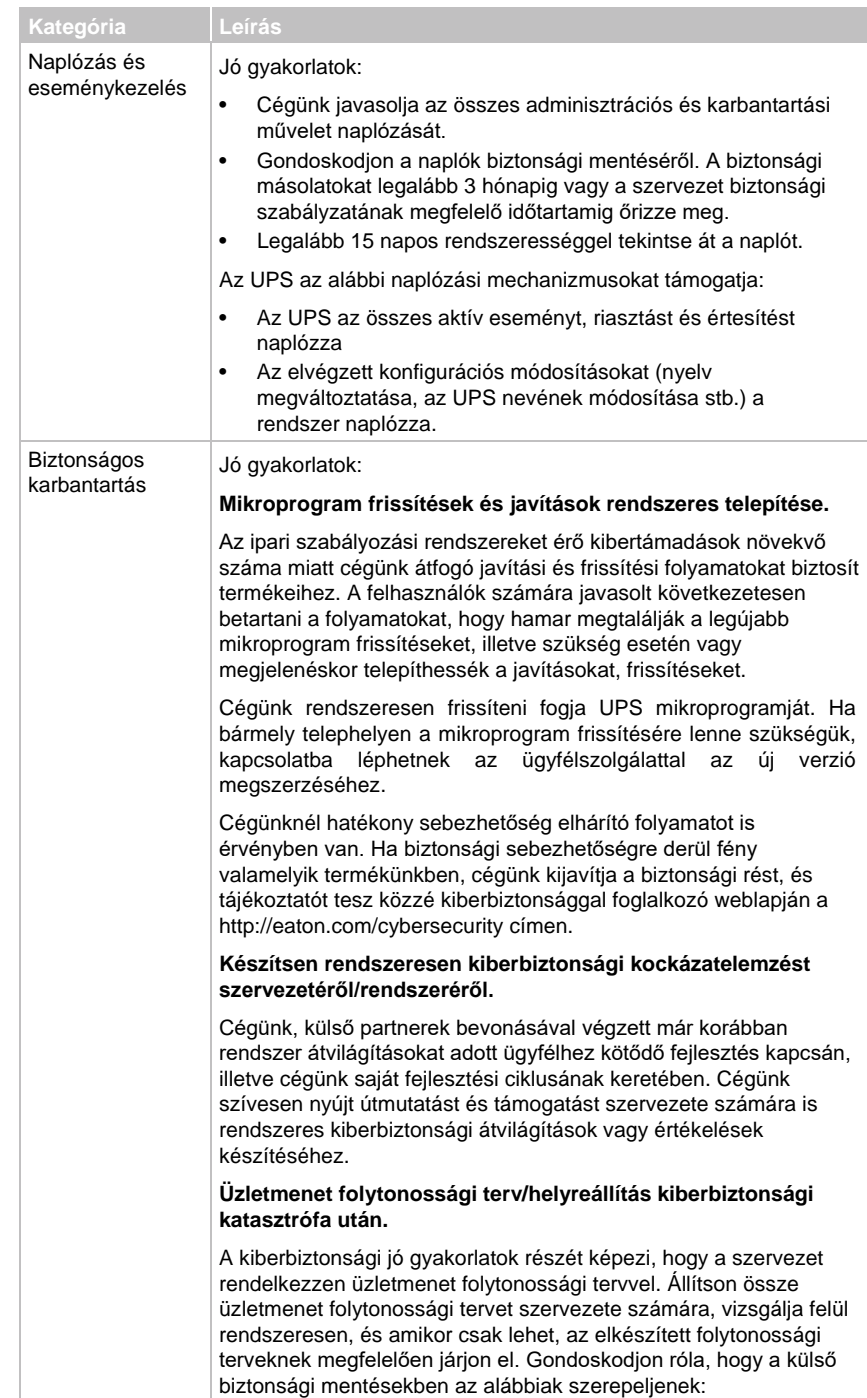

Irodalomjegyzék:

1. Cybersecurity Considerations for Electrical Distribution Systems (Elektromos áramelosztó rendszerek kiberbiztonsági kérdései) (WP152002EN)[:](http://www.eaton.com/ecm/groups/public/%40pub/%40eaton/%40corp/)

[http://www.eaton.com/ecm/groups/public/@pub/@eaton/@corp/](http://www.eaton.com/ecm/groups/public/%40pub/%40eaton/%40corp/) documents/content/pct\_1603172.pdf

- 2. Cybersecurity Best Practices Checklist Reminder (Emlékeztető ellenőrző lista a kiberbiztonsági jó gyakorlatokról) (WP910003EN)[:](http://www.cooperindustries.com/content/dam/public/powersystems/) <http://www.cooperindustries.com/content/dam/public/powersystems/> resources/library/1100\_EAS/WP910003EN.pdf
- 3. NIST SP 800-82 Rev 2, Guide to Industrial Control Systems (ICS) Security (Útmutató az ipari vezérlő rendszerek biztonságáról), 2015. május https://ics-cert.us-cert.gov/Standards-and-References
- 4. National Institute of Technology (NIST) Interagency "Guidelines on Firewalls and Firewall Policy, NIST Special Publication 800-41" (Országos technológiai intézet tűzfalakkal és tűzfal-politikákkal kapcsolatos, ügynökségek közötti irányelvei), 2009. október <http://nvlpubs.nist.gov/nistpubs/Legacy/SP/> nistspecialpublication800-41r1.pdf

FI-02920 Espoo, Eaton Power Quality Oy<br>Koskelontie 13 FI-02920 Espoo, Eaton Power Quality Oy Finnország Koskelontie 13 Finnorszá[g](http://www.eaton.eu/)

Powering Business Worldwide

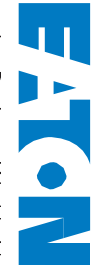

Copyright © 2018 Eaton Corporation plc. Minden jog fenntartva. Jelen kézikönyv jogosulatlan sokszorosítása vagy továbbadása tilos.